### **Dobrodošli!**

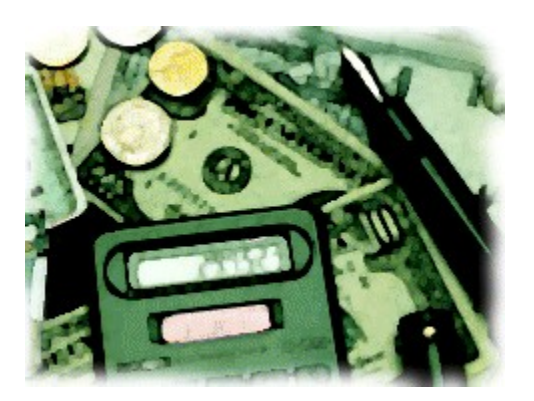

Saznajte više o autoru programa. Pogledajte lokaciju gdje se nalazimo. Pogledajte referentnu listu korisnika.

Programski paket **Ipos knjigovodstvo** je namijenjen voðenju poslovnih knjiga poduzeæa (trgovaèkih društava) i obrtnika, vidi cjenik programskih modula.

Ako još niste upoznati sa naèinom rada programa prijeðite na rad sa programom. Za pregled sadržaja knjige knjigovodstvo poduzetnika prijeðite na sadržaj knjige.

Ako vas zanima objašnjenje nekog pojma potražite ga u rjeèniku pojmova. Tehnièke informacije o programu.

Proèitajte koje veæe svjetske tvrtke rade sa alatom (Borland Delphi) s kojim je napravljen i ovaj program.

Ako još niste instalirali program upoznajte se sa instalacijom programa. Pogledajte listu do sada neriješenih problema u programu.

Copyright © 1992-1998 IPOS d.o.o. All rights reserved.

# **Cjenik programskih proizvoda**

#### **CJENIK U KUNAMA**

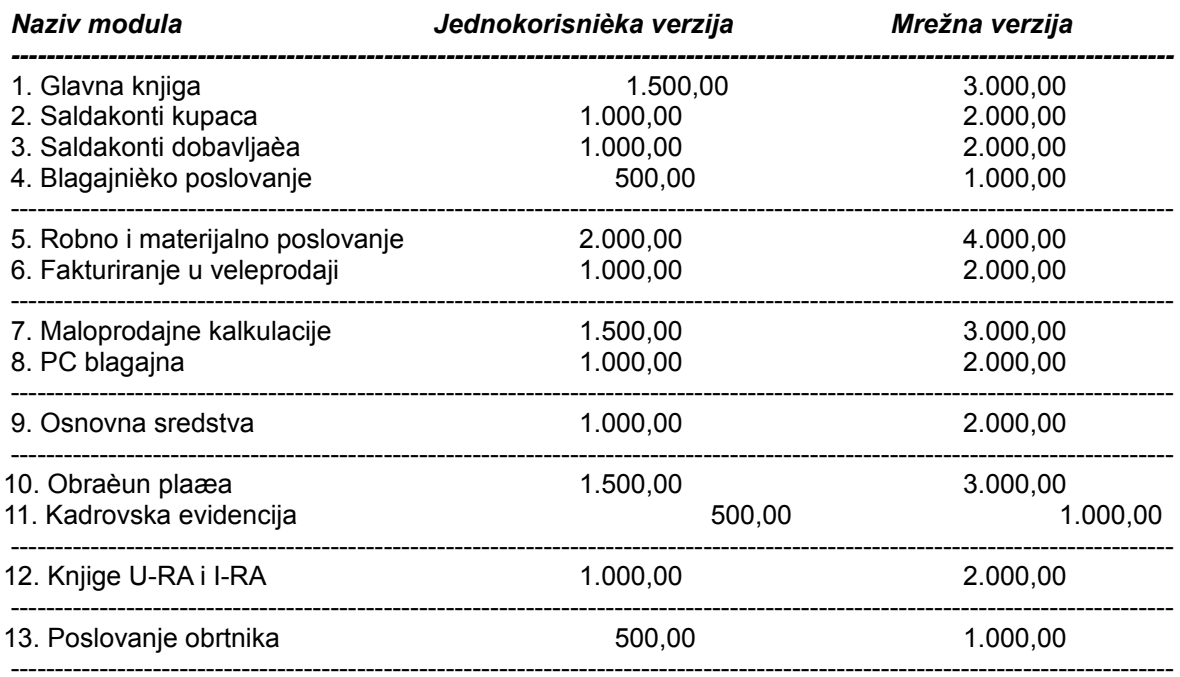

#### **UVJETI**

- cijene vrijede za: - instalaciju na jednom raèunalu

- voðenje jedne firme

- u cijene nije uraèunat porez
- doplata za voðenje svake dodatne firme na istom raèunalu iznosi 10% od osnovne cijene, knjigovodstveni servisi po dogovoru
- svaki modul može se kupiti pojedinaèno i koristiti nezavisno od ostalih modula
- u cijenu je uraèunato: 1h obuke za svaki modul, na lokaciji Ipos-a,
	- jednogodišnja garancija na ispravnost programa
- osigurano održavanje programa paušalno ili po intervenciji
- paušalno održavanje se ureðuje ugovorom sa svakim korisnikom posebno (definiranje cijene, uvjeta i dr.)
- održavanje po intervenciji:
	- 200,00 kn za svaki zapoèeti sat na lokaciji Ipos-a
	- 100,00 kn za svakih zapoèetih 30 minuta telefonske instrukcije
	- posebno se naplaæuju: nove verzije programa
		- usklaðivanje sa zakonskim promjenama,
		- dorada programa prema posebnim zahtjevima
	- uredovno vrijeme intervencija ponedjeljak-petak 9-15h
- za instalaciju na dodatnom raèunalu ostvaruje se popust od 30%
- \*mrežna verzija programa (više povezanih raèunala) ukljuèuje instalaciju na server, a doplata za svaku radnu stanicu je 20% od cijene mrežne verzije
- zadržavamo pravo promjene cijena

vidi **Probni rad**

## **Referentna lista korisnika**

ADI-AMA AE ANA-STELLA ARTING AUTODISK AZUR BARCOM BBG NUMATIC BELAMAKS PROM **BEBE** BOGRAM BOSSMAN BUGA-VUGA CENTROPLAST CDI CGV COMMERCE TURIST DA-KU DANITEKS DD SERVIS DIAS DELKOM DORI AGENCIJA EGO EKO-EXPERT ELEZ ROBNA KUÆA FABEK FON GO-PRO GORUPEC GP MARKO-GRADNJA GP RAD GRIM HELB I.B. RUDEŠ PROMET IGLA INGEPROM JOTA KARTEL KARTONAŽA-ŠIMRAK KBSC RAKUN KNJIGOVODSTVO KO-METAL KTN-PESTAJ K.T.B. LUMEN M-T SERVIS MAKAO MAR-KO-ING MALA LUCE MARTEL MASNJAK MAVECO MB - SUPER COPY

MD AGENCIJA **MEBLO-TRADE** METAL-EXIM MGI MIKROPAK MI-RA-BO MIMAT MKM ORAO MLADOST TEKS MP PEMONT **MUZEJ TUROPOLJA** NADA MBD NADA TEXTIL OPPITZ OPTO PASARIÆ INŽENJERING PIZZERIA NAPOLITANA POLJOZAJEDNICA- PROMET **MINISTARSTVO FINANCIJA - POREZNA UPRAVA - SREDIŠNJI URED POUNJE** PRIJEVOZ MARIJAN PERHAT PG PROJEKT. GRAÐ. PROXIMUS PROJEKT 90 PROJECT-TRADE REKPLASTIKA REPROGRAPH ROSS-BOSS RU KA **SELKRON** SENIKO SIMT **SLAVONKA SOKOL** SUMMER SUSEDGRAD 93 **ŠABAN ŠIMRAKGRAFIKA ŠTEDIONICA ZA OBNOVU I RAZVOJ TECHNOPROCUR** TEMBO **TIMES INFO** TIP COMMERCE TTR TRI-D TRIUS-PROMET TZM ULTRA CIBO VALIS I.D. **VELEBIT VELEGRAF** VENEZIAN VIDOVIÆ TRGOVINA VIJAS VIMI-PRO VITAMILL W EKSPERT

WEST INVEST ZAGREB-GRADNJA 91 ZALT ZUBIÆ

### 00 SISTEMSKI DIO ###

# Prozor standardnog šifrarnika

Odaberite mišem željeno podruèje...

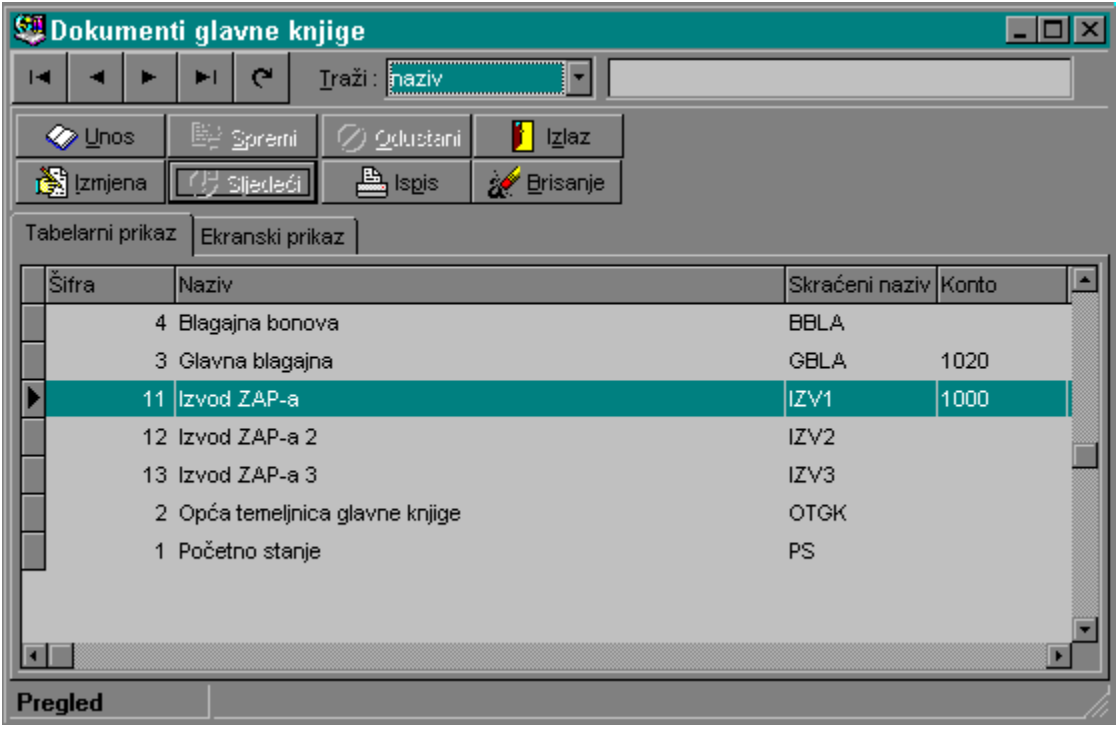

## **Navigator**

Slièna navigacija kao i kod kazetofona:

- · prvi red
- · prethodni red
- · sljedeæi red
- · zadnji red
- · osvježi podatke sa diska

### **Tragaè podataka**

Obièno se nalazi pri vrhu prozora, ima polje za odabir kriterija pretraživanja i polje za upis podataka koje tražimo.

Tragaè je neovisan o trenutnom redoslijedu podataka tj. iako su podaci sortirani po šifri, tragaè može pretraživati po abecedi.

Odaberite kriterij (uvijek jedan ili više) po kojem želite pretraživati, a zatim u polje desno upisujte znakove.

Pretraživanje se vrši nakon svakog upisanog znaka.

Ako se može upisati više rijeèi npr. "naziv dokumenta ; broj dokumenta", tada možete npr. upisati "izv ; 45", tragaèa æe pronaæi prvi dokument koji poèinje sa izv tj. izvod banke i broj 45.

### **Standardne tipke**

Standardne tipke u prozorima su:

- · **unos** novi podatak u datoteci
- · **izmjena**  izmjena podatka koji je trenutno aktivan tj. tekuæi u prikazu
- **spremi** ako se nalazimo u unosu/izmjeni tekuæi podaci æe biti spremljeni i prebacit æemo se u mod pregled
- · **sljedeæi** -    ako smo u unosu tekuæi podaci æe biti spremljeni i automatski æemo biti prebaèeni u unos sljedeæeg podatka, ako smo u izmjeni tada æe se podaci spremiti i automatski æe se prijeæi na izmjenu sljedeæeg reda u datoteci (tabeli).
- · **odustani**  ako smo u unosu podatak neæe biti spremljen, ako smo u izmjeni bit æe vraæeni stari podaci koji su bili kod ulaska u izmjenu
- · **ispis** (**izvještaji**) poziv novog prozora sa opcijama za ispis
- · **izlaz**  prekid rada i zatvaranje tekuæeg prozora
- · **brisanje**  brisanje tekuæeg zapisa

### **Tabelarni i ekranski prikaz**

**Tabelarni prikaz** je prirodan naèini prikaza podataka onako kako su oni spremljeni u datoteci na disku tj. jedan red predstavlja strukturu podataka. U redu može biti proizvoljan broj kolona, a broj redova zapravo odreðuje broj podataka npr. broj partnera - firmi i sl. Kretanje po tabeli se može ostvariti mišem ili tipkama preko tastature.

Tastatura je standardna za windows programe.

- · gore, dole, lijevo, desno kursorske tipke
- · stranica gore, dole pgDn, pgUp
- · prvi red, zadnji red home, end, ctrl+PgUp, ctrl+PdDn

**Ekranski prikaz** je prikaz jednog reda tabele. Obièno se koristi kod unosa i izmjene podataka ali i kod pregleda kad je broj kolona veæi pa je preglednije vidjeti jedan red na cijelom ekranu.

Kretanje po ekranskom prikazu je tipkom TAB (red ispod reda sa brojevima, prva tipka), u DOS orijentiranim programima tipkom TAB se isto moglo kretati po poljima, ali se za to koristila tipka ENTER, ovdje tipka enter ima funkciju pokretanja odreðenih akcija. Povrat na prethodno polje je tipkom SHIFT+TAB.

### **Statusni zadnji red prozora**

Statusni red služi za prikaz informacija. Tako u statusnom redu vidimo u kojem se modu rada nalazimo:

- · unos unos novog podatka
- · izmjena izmjena postojeæeg podatka
- · pregled pregled podataka, odavde možemo u unos i izmjenu
- · neaktivno nije naðena datoteka na disku ili je iz nekog drugog razloga neuspjelo otvaranje
- · statusni red glavnog prozora prikazuje objašnjenje za ono na što trenutno pokazuje miš

# **Prozor pregleda izvještaja**

### **Kratka uputa**:

- PgDn i PgUp listajte stranice

- strelicama gore i dole pomièete papir gore/dole

- strelicama lijevo i desno pomièete papir lijevo/desno

naravno strelicama pomièete papir samo ako vam ne stane cijela stranica izvještaja na ekran.

Svaki uvjetno reèeno ispis-izvještaj se može poslati na pisaè, modem, datoteku i sl. jer to podržavaju sami Windowsi, no svaki takav ispis se isto tako može pregledati na ekranu u obliku istovjetnom kakav æe biti kada se ispiše npr. na papir. Naravno ako na ekranu imate boje, a vaš pisaè ne podržava boje ...

Prozor za pregled izvještaja je kao i svaki drugi prozor dakle možete ga smanjiti, otvoriti još jedan takav isti prozor i sl.

Izvještaji samo prikazuju podatake oni ih ne mijenjaju!

### **Stranica**

Prilikom pojavljivanja izvještaja, ako je izvještaj na više stranica, prva stranica æe se prikazati odmah, a ostale onako kako se kreiraju. Možemo upisati broj bilo koje stranice izvještaja.

### **Uveæanje**

Makisimalno uveæanje je 300% što je dovoljno da se vidi bilo koji detalj izvještaja. Uobièajeno uveæanje je 100% što prikazuje izvještaj u normalnoj velièini. Kod malih ekrana, 14 inèa, slova možda neæe biti dovoljno èitljiva zbog niske rezolucije ekrana pa æe biti potrebno poveæati izvještaj, samim tim vjerovatno neæe cijela stranici po širini stati u ekran pa æete morati pomicati papir lijevo desno i gore dole. No ako pokrenete windowse u višoj rezoluciji npr. 1024\*768 i na prikladno velikom monitoru (17 inèa) moæi æete solidno vidjeti èitavu stranicu po širini.

### **Ispis**

Ispis izvještaja na ureðaj koji je specificiran npr. pisaè, modem-fax, datoteka i sl.

#### **Izbor pisaèa**

Bilo koji ureðaj koji podržavaju windowsi.

#### **Izlaz**

Zatvaranje prozora pregleda izvještaja.

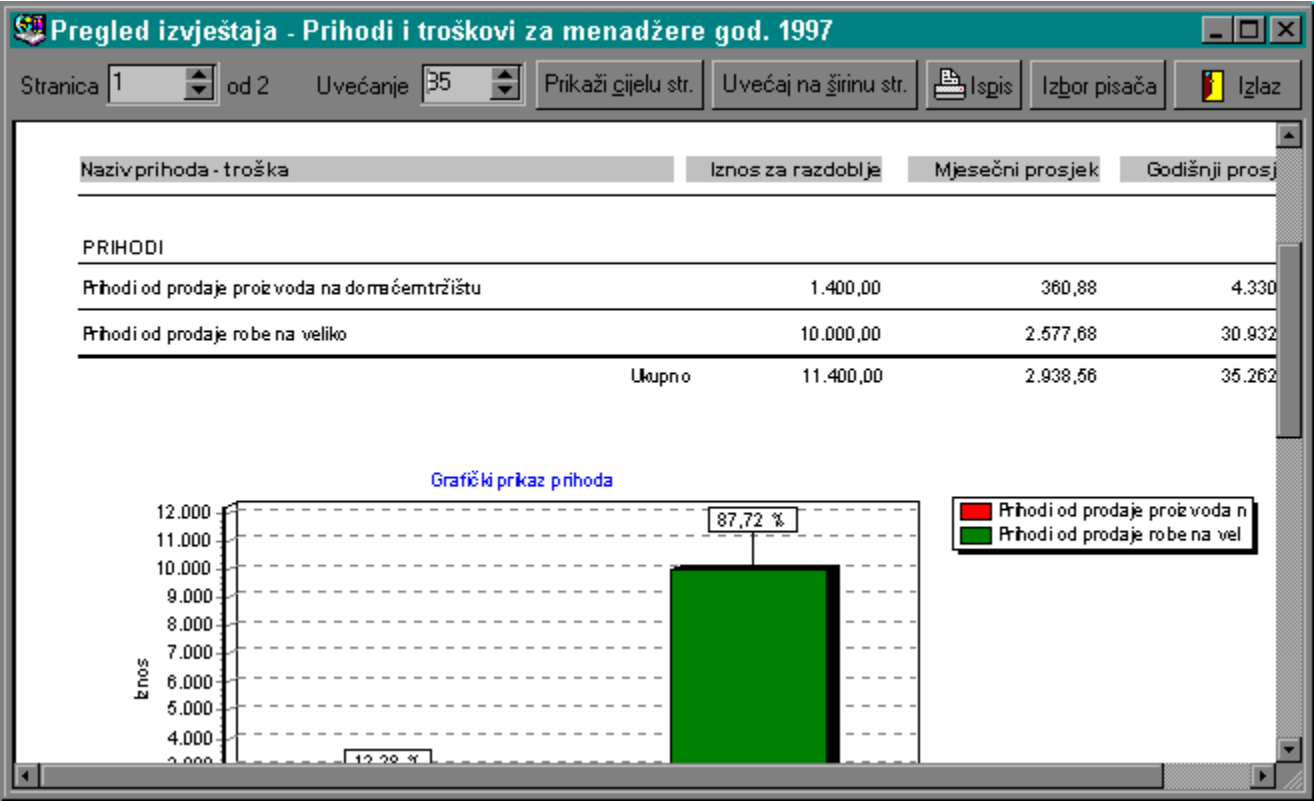

## **Prozor za popravak indeksnih datoteka**

Svi podaci koji se upisuju u raèunalo su u obliku tabela sa redovima i kolonama, kao klasian naèin zapisivanja na papirima.

Redoslijed tih redova je u originalu onako kako su upisivani, npr. poslovni partneri nisu složeni niti po šifri niti po abecedi nego po redoslijedu unosa kao što bi to i ruèno bilo. No program ima moguænost indeksiranja (sortiranja) podataka i on kreira za tu datoteku dva niza podataka u kojima èuva obavijesti o tome kojim redoslijedom redovi moraju teæi pa da budu složeni po šifri partnera i da budu složeni po abecedi.

Ako se u nekom trenutku neregularno izaðe iz programa ili prekine program tada je ta situacija vrlo slièna sljedeæoj u praksi, ruèno gledano:

Imamo registrator sa složenim partnerima po abecedi, doðe vjetar i rasprši sve papire po podu, mi ih samo pokupimo i nasumce stavimo u registrator. Oèito više nisu složeni po abecedi.

Kada netko zatim traži partnera pod "B" tamo ga neæe biti i izgledat æe kao da ga i nema, a on je negdje pod "G".

U raèunalu je situacija slièna, kada opet uðemo u program on æe podatke pokušati složiti po abecedi no to neæe biti ispravno jer indeksi nisu u redu.

Naèini neregularnog izlaska iz programa su sljedeæi:

- nestanak struje
- gašenje raèunala prije regularnog izlaska iz programa
- greška u programu zbog koje program prekine rad

U navedenim sluèajevima je potrebno kod ponovnog ulaska pokrenuti popravak indeksa, koji æe zapravo redoslijed podataka ponovo dovesti u red tj. "posložiti registrator sa partnerima ponovo po abecedi".

Popravak indeksa se može vršiti za sve skupine datoteka i za pojedinaène skupine.

- sistemske datoteke, vezane uz sistemski dio programa
- zajednièke datoteke, (konta, partneri, šifrarnici ...)
- datoteke poslovnih godina (dnevnik 93., kupci 93. i dr.)

Preporuèuje se popravak svih indeksa.

Popravak indeksnih datoteka ne može èiniti nikakvu štetu, možete ga povremeno pokrenuti iako nije bilo neregularnih izlazaka, a obavezno ako primjetite sumnjiv redoslijed podataka u datoteci.

## **Popravak datoteka**

Najsigurniji naèin rada s podacima je spremanje podataka na diskete ili neki drugi vanjski medij.

Popravak datoteka može samo u manjem broju sluèaja do kraja popraviti datoteke. Korisno je s vremena na vrijeme provjeriti ispravnost datoteka jer se ošteæenje datoteke

može otkriti neki puta i nakon dužeg vremena.

Pokrenite provjeru datoteka ako bude problema program æe pitati da li želite pokušati oporaviti ošteæenu datoteku.

Provjeru i popravak datoteka s podacima možete pokrenuti i tako da pokrenete program s parametrom **POPRAVAK** slièno kao i kod popravka indeksnih datoteka vidi Problemi s indeksnim datotekama

### **Prozor poruka i upita**

Preko prozora poruka i upita komuniciramo sa programom. U središnjem dijelu prozora je tekst obavijesti ili upita, ako je taj tekst veæi od prozora tada æemo ga moæi pomicati klizaèem tako da možemo proèitati èitav tekst.

Sa desne strane prozora je niz moguæih odgovora (jedan ili više), ako je samo jedan npr. OK znaèi da kada proèitamo poruku možemo dalje.

Ako je ponuðeno više opcija npr. Prekid, Dalje tada odluèujemo u kojem smjeru æe program dalje iæi.

Ponuðenu opciju možemo jednostavno odabrati mišem ili prvim slovom tj. podvuèenim slovom ili tipkom ENTER ako je oznaèena tipka koju želimo odabrati.

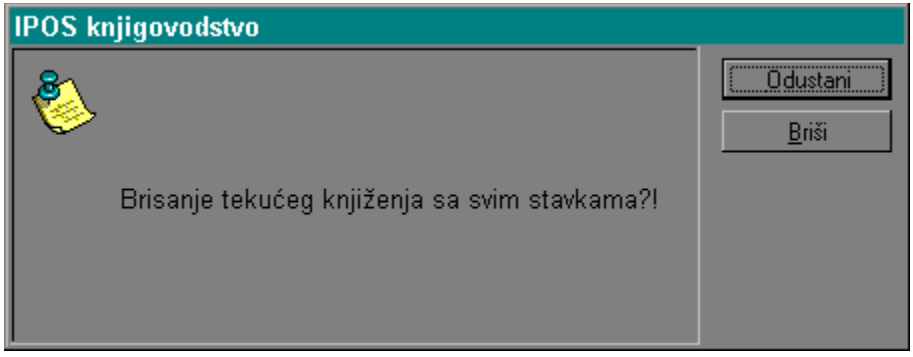

# **Prozor prekidaèa**

Sistemski prekidaèi Programski prekidaèi Prekidaèi za temeljnice - za tekuæeg partnera Prekidaèi glavne knjige Prekidaèi robnog knjigovodstva - za tekuæeg partnera Prekidaèi fakturiranja u veleprodaji - za tekuæeg partnera Prekidaèi fakturiranja u veleprodaji - nivo programa Prekidaèi obraèuna plaæa Prekidaèi poreznih evidencija Prekidaèi virmana Prekidaèi pc blagajne u maloprodaji

U lijevom prozoru je opis prekidaèa, u desnom vidimo moguæe opcije i koja je trenutno aktivna. Promjena opcije odreðenog prekidaèa je klik mišem na odreðenu opciju.

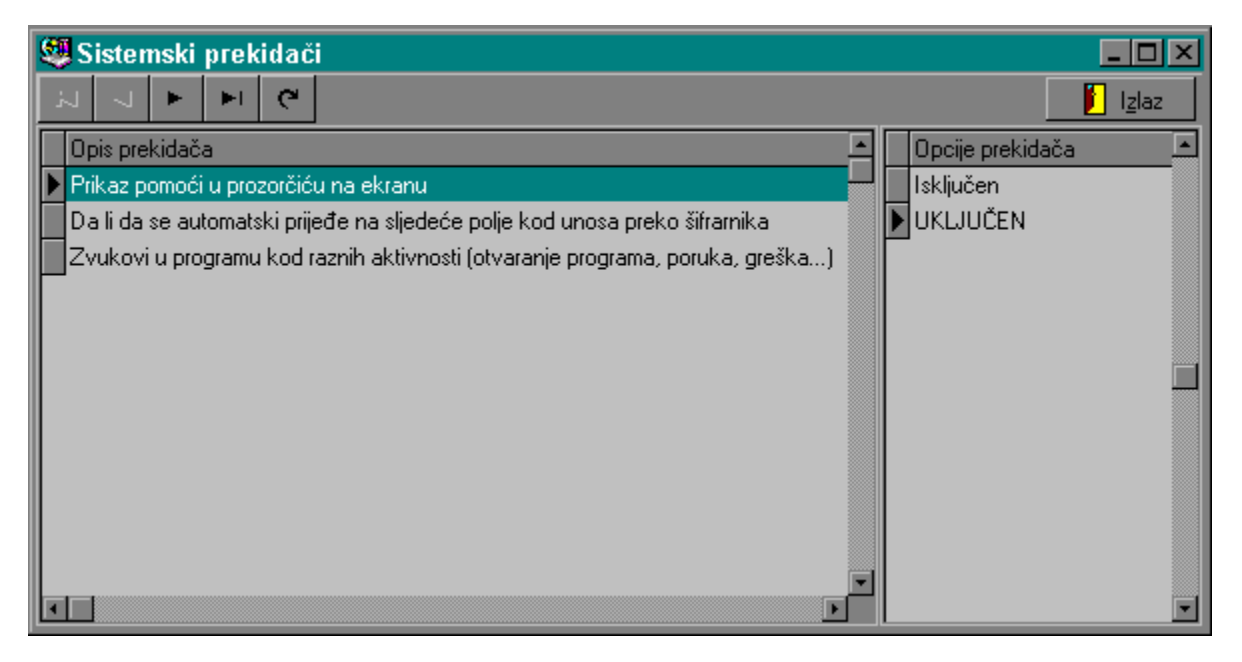

Prekidaèi su opcije kojima korisnik može regulirati neke radnje u programu.

Postoje razne grupe prekidaèa prema funkcijama koje reguliraju npr. sistemski prekidaèi, prekidaèi glavne knjige i sl.

Jedan prekidaè može imati proizvoljan broj opcija, ali najmanje dvije. Najèešæe opcije (vrijednosti) prekidaèa su ukljuèen i iskljuèen npr. 'Knjiženje sa protustavkama= (ukljuèen/iskljuèen)'.

No mogu biti npr. "Broj prolaza programa kod obraèuna-> jedan, pet, deset, dvadeset, trideset, pedeset"

Postoje i dvije osnovne podjele prekidaèa prema nivou djelovanja

- 1. nivo programa
- 2. nivo partnera

Nivo programa znaèi da sve opcije koje se promjene vrijede za sve partnere u programu i sve poslovne godine.

Nivo partnera znaèi da sve opcije koje se promjene vrijede na nivou tekuæeg partnera i za sve njegove poslovne godine.

# **Prozor matiènih firmi i poslovnih godina**

Logika samog knjigovodstva nameæe logiku programa, a to je da se poslovne knjige vode nezavisno za svaku firmu i unutar nje za svaku poslovnu godinu.

Sa programom Ipos knjigovodstvo je moguæe nezavisno voditi više firmi i naravno za svaku firmu više poslovnih godina.

U jednom trenutku možemo biti u samo jednoj firmi i jednoj njenoj poslovnoj godini. Ako bismo htjeli na ekranu usporeðivati podatke iz više firmi ili više poslovnih godina možemo pokrenuti još jednom program i u njemu neku drugu firmu ili godinu.

Firme za koje vodimo poslovne knjige zovemo matiène firme (matiène poslovne godine), to su isto tako firme iz popisa poslovnih partnera-firmi.

Aktivna matièna firma i godina se vide uvijek na tipki u glavnom prozoru. Pritiskom na tu tipku zapravo možemo pozvati prozor za rad sa matiènim firmama i poslovnim godinama.

Matične firme i poslovne godine  $\vert x \vert$ **Upozorenje** Bilo kakve operacije na partnerima i godinama možete raditi  $\parallel$  Izlaz samo ako nemate otvorenih drugih prozora-Naziv  $\overline{\phantom{a}}$ Poslovna godina Šira I 10 Instalotethana d.o.o. 1997 1998 1 Testiranje d.o.o.  $\blacksquare$ ┍ PROMJENA De: Trenutna promj. 1 - Testiranje d.o.o. Firma-partner Stalna promi. Poslovna godina 1997 Aktivna firma i poslovna godina kod svakog ulaska u program-**OTVARANJE** Otvori godinu 1 - Testiranje d.o.o. Firma-partner **B** Otvori firmu Poslovna godina 1997 **BRISANJE !!!** Maksimalno dozvoljen broj firmi  $5 + 1$ Obriši godinu Ukupno otvorenih firmi-partnera  $\overline{c}$ Ukupno poslovnih godina za firmu 2 **S** Obriši firmu Ukupno godina za sve firme 3

Za informacije o konkretnom dijelu prozora odaberite mišem željeno podruèje ...

### **Selektirana firma i godina**

Tabelarni prikaz matiènih firmi i godina. Pozicioniranje na odreðenu firmu i godinu (selektiranje) ne proizvodi nikakvu akciju, akcija nastaje tek odabirom odreðene tipke koje æe izvršiti akciju na selektiranoj firmi i godini.

### **Aktivna firma i godina**

Aktivna matièna firma i godina su one u kojima se trenutno nalazimo i sa èijim podacima radimo.

Ne možete promijeniti aktivnu firmu (godinu) ako je otvoren neki drugi prozor. Na to ukazuje i upozorenje pri vrhu prozora.

### **Poèetno aktivna firma i godina**

To su firma i godina koje æe biti aktivne kod svakog ulaska u program. Dakle kad jednom uðemo u program možemo mijenjati aktivnu matiènu firmu i godinu i iz programa izaæi iz bilo koje firme, no kad ponovo uðemo sljedeæi puta u program uæi æemo u firmu i godinu koje su postavljene kao Poèetno aktivne.

## **Statistika matiènih firmi i godina**

Razni statistièki podaci i obavijesti.

### **Promjena matiène firme**

Promjena matiène firme i godine može biti trenutna i stalna. Trenutna promjena je samo do izlaska iz programa.

Stalna promjena je ona koja postavlja firmu i godinu kao poèetno aktivnu kod svakog ulaska u program, a istovremeno i kao trenutno aktivnu.

**Akcija se odnosi na firmu i godinu koje su selektirane u tabelarnom prikazu.**

### **Otvaranje nove matiène firme i godine**

Otvaranje nove matiène firme se vrši izborom iz popisa poslovnih partnera, a otvaranje nove poslovne godine upisom godine.

Program kontrolira da li matièna firma ili godina veæ postoje.

Broj matiènih firmi koje možemo otvoriti zavisi od toga za koliko matièinh firmi je program registriran, teoretski broj matiènih firmi je neogranièen.

Broj poslovnih godina je neogranièen.

Program dozvoljava uvijek max broj firmi + jednu, ta dodatna firma je za testiranje. Uvijek možete isprobati neke akcije u testnoj firmi ako niste sigurni kako rade.

Otvaranjem nove matiène firme (i godine) otvaraju se prazne poslovne knjige za tu firmu. Naravno samo podaci firme i godine, podaci programa su isti za sve firme.

### **Brisanje matiène firme i godine**

Brisanjem matiène firme brišete NEPOVRATNO sve podatke na nivou matiène firme i sve poslovne godine te firme.

Brisanjem poslovne godine ostaju podaci firme, a brišu se podaci samo za tu poslovnu godinu.

Ako npr. želimo u poslovnoj godini 1997. obrisati sve podatke koje smo knjižili tada možemo obrisati tu godinu i ponovo je otvoriti, rezultat toga æe biti da su sve knjige te godine prazne kao i kod prvog otvaranja.

**Akcija se odnosi na firmu i godinu koje su selektirane u tabelarnom prikazu.**

# **Pregled novih verzija programa**

U ovom pregledu možete po datumima i modulima vidjeti koje su sve bile izmjene u programu. Pri vrhu ekrana æe eventualno biti datum i vrijeme vaše prethodne verzije. Svrha ovog pregleda je da se nakon instalacije novije verzije programa upoznate sa izmjenama. **### 11 GRUPA ###**

# **Glavni prozor programa**

Prozor programa je prozor unutar kojega se otvaraju svi ostali prozori. Zatvaranjem glavnog prozora programa zatvaraju se i svi ostali prozori tj. prekida se rad programa.

Za detaljnije informacije o dijelovima glavnog prozora odaberite mišem željeno podruèje...

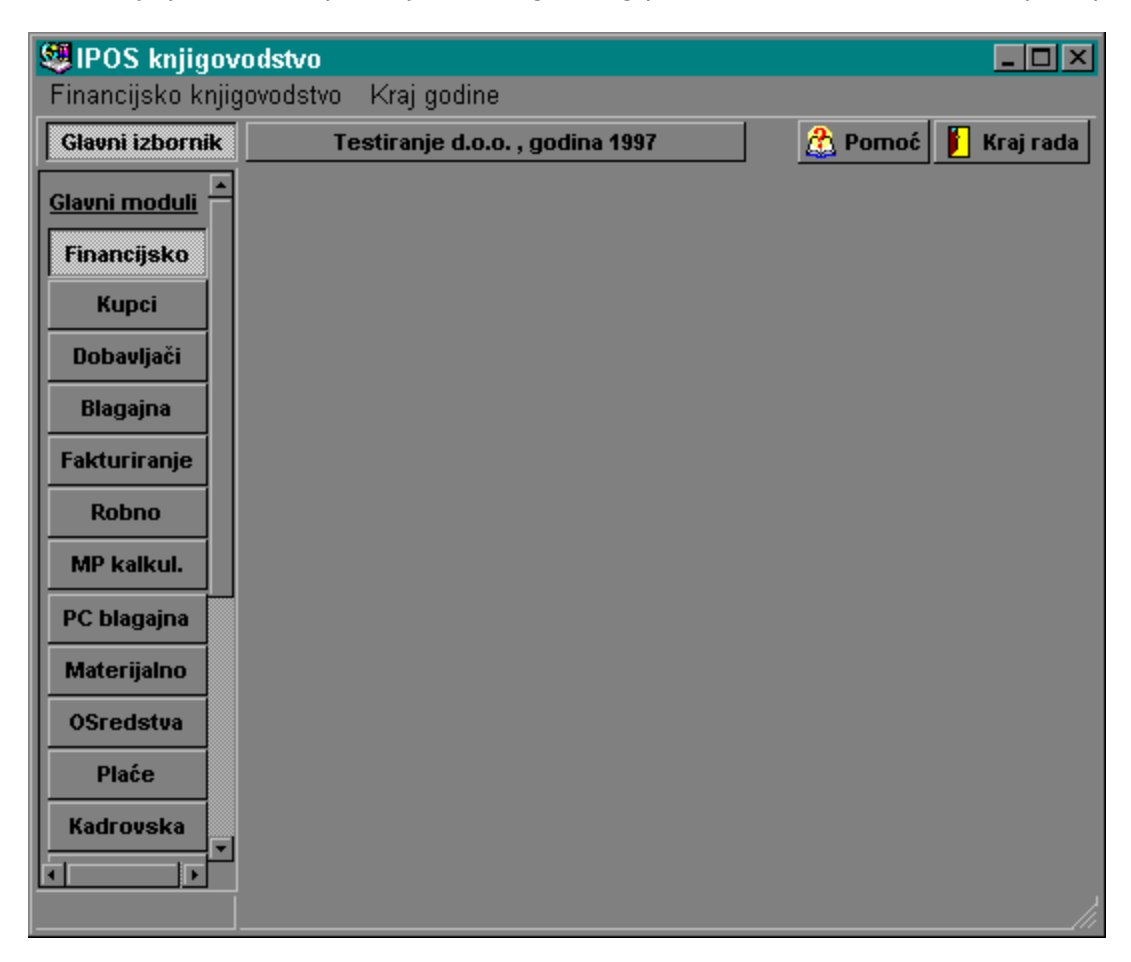

### **Izbornik roletni**

Izbornik sa padajuæim roletama je standardni Windows izbornik. Možete ga aktivirati tipkom ALT i dalje sa kursorskim tipkama, a jednostavnije je mišem izabrati željenu opciju. Za aktivni izbornik je moguæe opcije aktivirati i kombinacijom tipaka koje su navedene uz opciju.

Ili kucanjem podvuèenog slova opcije.

### **Glavni izbornik**

Glavni izbornik je zapravo popis modula cijelog paketa. Uvijek je aktivan jedan modul. Ukljuèivanje modula je sa mišem. Ako se ne vide svi moduli tada se poslužite klizaèem da dovedete željene module u prikaz.

Odabirom odreðenog modula automatski se za njega postavlja padajuæi roletni izbornik u drugom redu prozora.

Glavni izbornik se može privremeno i iskljuèiti tako da ne zauzima radni prostor glavnog prozora i to tako da se klikne mišem na tipku "Glavni izbornik".

### **Red sa tipkama (ikonama)**

Red sa tipkama pri vrhu ekrana ima svrhu da se odreðene akcije koje se èešæe koriste mogu pokrenuti vrlo brzo i od bilo kuda jer su uvijek dostupne na vrhu glavnog prozora.

**### 12 UPDATE ###**

## **Update - ažuriranje novih verzija programa**

Za ažuriranje je posebno napisan program koji æe vaš postojeæi program ažurirati sa najnovijim. Obièno se radi o ispravcima grešaka, promjenama na bolje, novi help-pomoæ, novi izvještaji i sl.

- program se instalira kao i glavni program

- pokrene se "update.exe"

- program æe sam odrediti ishodište programa i podataka s kojim se ažurira

- korisnik treba odrediti koji se program ažurira tako da pronaðe izvršnu datoteku "knjigovodstvo.exe", ako kod instaliranja niste ništa mijenjali onda je to "Program files\Ipos\Ipos knjigovodstvo\" direktorij.

Potrebno je da se stara i nova verzija razlikuju, tj. nova mora biti novija.

- pokrene se "Poèetak ažuriranja" i pusti da program "Update" završi svoje

- kod ulaska u knjigovodstveni program pokrenite reindeks-popravak datoteka

### 15 ZAJEDNIÈKI ŠIFRARNICI ###
# **Poslovni partneri -firme**

Šifrarnik svih firmi, obrtnika i sl. tj. pravnih osoba s kojima poslujemo ili ih samo želimo imati u evidenciji. Taj šifrarnik se koristi u svim modulima u programu, bilo za kupce ili dobavljaèe, ili vodimo knjige za tu firmu.

#### **Objašnjenje filtera**

U filter možete upisati niz slova, rijeèi i sl. maksimalne dužine 60 znakova. Upisuju se grupe pojmova, grupe se meðusobno odvajaju toèka zarezom ";". Broj grupa nije ogranièen, ogranièen je ukupan broj znakova u polju (60).

Koje æe se grupe pojmova upisivati odreðuje sam korisnik.

Svrha ovog filtera je da se preko njega može izvuæi bilo koja skupina poslovnih partnera. npr. nova godina; dobavljaè; veliki;

ili nova godina; dobavljaè veliki

to su tri grupe upisane u polje filter evo kako se njima možemo poslužiti: ako želimo popis svih partnera kojima šaljemo èestitke za novu godinu u polje za pretraživanje kod Popisa poslovnih partnera æemo upisati "nova godina" i ovaj partner æe biti u tom popisu. Ako želimo popis samo velikih dobavljaèa upisat æemo dvije grupe "dobavljaè; veliki".

**Izvještaji - poslovni partneri i suradnici**

Popis poslovnih partnera Popis poslovnih suradnika

## **Popis poslovnih partnera**

Odabrati **redoslijed ispisa** po abecedi ili šifri partnera. U zavisnosti od redoslijeda ispisa možemo upotrijebiti kriterij **od do šifre** ili **od do slova** (rijeèi) naziva partnera.

Ako je ukljuèena opcija **Ispis svih partnera** tada kriteriji od do nemaju utjecaja.

Ako je ukljuèena opcija **Ukljuèi popis zaposlenih** uz svaku firmu æe se ispisati i popis zaposlenih u toj firmi.

Ako je ukljuèena opcija za **ispis samo onih partnera koji u nazivu sadrže tekst** ..., tada æe se ispisati partneri koji bilo gdje u nazivu sadrže neprekinuti niz slova tj. rijeèi, mala i velika slova nemaju utjecaja

npr. ukljuèi samo firme koje sadrže tekst comp

npr. ukljuèi samo firme d.o.o. i sl.

Ako je ukljuèena opcija za **filter** tada možemo napisati niz rijeèi pojedinaèno ili zajedno odvojenih toèka zarezom ";"

npr. "dobavljaè" ukljuèuje samo firme kod kojih u polju Filter (poslovni partneri) postoji rijeè dobavljaè

npr. "dobavljaè; veliki" samo firme koje su veliki dobavljaèi i sl.

npr. "nova godina" svi kojima èestitate novu godinu

Kako æe filter filtrirati podatke zavisi i od opcije **naèin upotrebe filtera**.

Broj elemenata u jednom filteru je ogranièen samo na ukupnu dužinu filtera od 60 znakova. Možete u izvještaj ukljuèiti samo partnere koji imaju specificiranu **odreðenu djelatnost**.

Naslov izvještaja daje program, a korisnik ga može promijeniti.

# **Popis poslovnih suradnika**

Odabrati **redoslijed ispisa** po abecedi ili šifri suradnika. U zavisnosti od redoslijeda ispisa možemo upotrijebiti kriterij **od do šifre** ili **od do slova** (rijeèi) naziva suradnika. Ako je ukljuèena opcija **Ispis svih suradnika** tada kriteriji od do nemaju utjecaja. Naslov izvještaja daje program, a korisnik ga može promijeniti.

# **Poslovni suradnici - fizièke osobe**

Šifrarnik fizièkih osoba. Koristi se u svim modulima na nivou programa. Mogu se vezati na odreðenog partnera, ali mogu biti i samostalno u evidenciji.

## **Kontni plan**

Kontni plan je važan šifrarnik kojeg je bitno ustrojiti prije samog rada sa programom. Naknadna brisanja konta, a koja su veæ upotrebljavana nisu preporuèena.

Preporuka je da se unesu sva moguæa sintetièka konta bez obzira da li imate analitike za njih, to neæe smetati kod samog rada jer æe poziv kontnog plana kao šifrarnika inicijalno pokazati samo analitièka konta. Detaljna razrada sintetièkih konta æe vam dobro doæi kod ispisa bruto bilance jer æe svaki sintetièki konto imati zbroj.

**Na sintetièka konta ne možete knjižiti.** Veæ kod samog unosa konta u programu prvo slovo S ili A æe vam signalizirati da li ste pozvali sintetièki ili analitièki konto.

Prilikom unosa novih konta ili izmjene starih možete odrediti da li taj konto sudjeluje u izvještaju za menadžere Ispis prihoda i troškova. Preporuka oznaèavajte samo sintetièka konta tako neæete imati problema kad budete dodavali nove analitike jer æe one automatski biti oznaèene preko svoje više sintetike.

### **Tarifne skupine poreza na promet**

Porez na promet prema sustavu Poreza na dodanu vrijednost.

- Tarifne skupine otvarate proizvoljno. Za svaku tarifnu skupinu evidentiramo:
- šifra tarife
- naziv tarife
- stopa poreza
- konto za automatsko kontiranje prilikom prijenosa raèuna iz fakturiranja u saldakonti kupaca

### **Poslovne jedinice**

Popis svih dijelova poduzeæa. Mogu biti tri tipa:

- organizacijska (organizacijskog karaktera, nije ni radna ni skladište)
- radna (pogoni, radne jedinice, gradilišta i sl.)
- skladište (veleprodajna skladišta, prodavaonice, skladišta materijala i sl.)

#### **Teèajne liste**

Sadrže sve vrste teèaja za valute. Kod unosa nije potrebno unositi teèajeve za svaki dan nego samo ako je došlo do promjene teèaja.

Da li æemo teèajeve unositi kod svake promjene ili samo jednom u mjesec dana ili jednom tromjeseèno zavisi od toga u kojem dijelu programa koristimo teèajne liste. Ako se one koriste npr. kod preraèuna nekog izvještaja iz kuna u devize tada nema potrebe imati preciznu evidenciju teèajeva. No ako se koristi prilikom preraèunavanja deviznih ulaznih raèuna u kunske tada je potrebno imati toènu carisnku teèajnu listu.

# **Korisnièki izvještaji obrasci**

To su izvještaji koje korisnik samostalno kreira. Inicijalno su otvorena èetiri izvještaja završnog raèuna kao primjer tj.

Bilanca stanja Raèun dobiti i gubitka srednji i veliki poduzetnici Raèun dobiti i gubitka mali poduzetnici Statistièki izvještaj (godišnji i polugodišnji)

Korisnik može sam otvoriti proizvoljan broj dodatnih izvještaja. Postupak:

1. u šifrarniku izvještaja obrazaca otvoriti novi

2. u prozoru za kreiranje redova izvještaja kreirati sve potrebne redove

3. u izvještajima ispisati izvještaj (naravno ako ima podataka u glavnoj knjizi)

#### **Kreiranje redova izvještaja:**

#### - **redni broj**

Redni broj kako æe se red pozicija ispisati na izvještaju. Ako želimo promijeniti položaj nekog reda na izvještaju promijenimo mu broj u neki drugi te nakon toga izvšimo **renumeraciju**  brojeva da budu po redu.

#### - **pozicija**

Ima funkciju u samom programu da šifrira red, preko pozicije se možemo pozvati na taj red dok smo u nekom drugom redu

#### - **negativan broj = nula**

Ako u nekom rezultat izraèuna nekog reda može biti i pozitivan i negativan broj npr. gubitak ili dobitak možemo za odreðene redove specificirati da ne ispisuju negativne iznose

#### - **tip pozicije-reda**

naslov-ne služi za obraèun nego samo kao opisni red, suma pozicija-u ovom redu æe se raèunati sume nekih drugih pozicija redova, suma konta-u ovom redu æe se vršiti izraèun nad kontima

#### - **tip algoritma za obraèun**

Odreðuje na koji naèin se se obraðivati konta navedena u popisu (saldo, dugovni ili potražni promet)

#### - **popis konta pozicija**

Kod upisa konta možemo upisivati i sintetièka i analitièka konta. Kod upisa pozicija i konta odvajamo ih zarezom, razmak nije bitan, ako ispred pozicije (konta) stavimo minus znaèi da æe se ta pozicija (konto) oduzimati a ne zbrajati

#### - **opis pozicije reda**

Tekst koji æe se ispisati na izvještaju za taj red

# **Prozor za identifikaciju i lozinku**

U program možete uæi ako se identificirate i upišete lozinku.

Ako vam je ovo prvi ulazak u program tada odaberite Nepoznatog korisnika, njegova lozinka je kao što on sam kaže "1".

Prilikom upisivanja lozinke neæe se vidjeti stvarni znakovi nego ????? upitnici iz razloga da osobe oko vas ne vide vašu lozinku na ekranu.

Odaberite mišem željeno podruèje ...

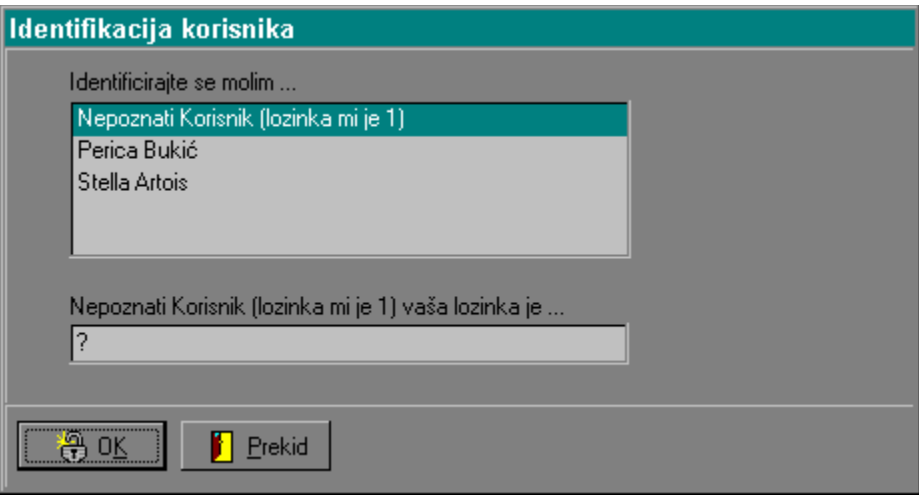

### **Popis korisnika**

Osobe koje su upisane da mogu raditi sa programom.

Popis korisnika nije u vezi sa aktivnom firmom. Ako želite uvesti novu osobu uèinite to preko Popisa korisnika.

#### **Lozinka**

Svaka osoba koja radi sa programom ima svoju lozinku. Lozinka može biti bilo koji niz brojeva ili slova.

Upozorenje: pazite na velika i mala slova. Marko i marko nije isto. Imate tri pokušaja nakon toga prekida se rad sa programom.

## **Klasifikacije artikala i usluga**

Pod klasifikacijom (nomenklaturom) artikala podrazumijevamo podjelu svih artikala-usluga (dalje samo artikala) na odreðene skupine.

O poduzetniku ovisi kakvu æe podjelu usvojiti za svoje artikle. Ta klasifikacija kasnije može služiti za razna grupiranja, kod izvještaja i sl.

Unosi se klasifikacija i opis klasifikacije.

Klasifikacija može biti npr. numerièka: 1, 1.10, 1.11, 1.11.001, 2.1 i sl.,

slovna: boje, lakovi, namještaj

kombinirana: BS34, BS456, BS33 i sl.

Klasifikaciju ne morate razraditi prije unosa samih artikala, možete ju razraditi i pridružiti artiklima kasnije no radi bolje organizacije bolje je to napraviti unaprijed.

Kod dobro razraðene klasifikacije možemo npr. kod ispisa cjenika ispisati cijene samo kupaonskog namještaja, samo cijene boja, samo cijene uredskog namještaja i sl.

## **Ispis popisa klasifikacija**

Popis svih klasifikacija artikala i usluga od do ili svih.

## **Popis artikala i usluga**

Koristimo ga u trgovini tj. robno-materijalnom poslovanju, fakturiranju u veleprodaji, maloprodaji i dr. Prije samog popisa artikala korisno je razraditi klasifikaciju artikala koja æe nam kod veæeg broja artikala pomoæi u snalaženju i izvještajima.

Kod unosa se preko tipa razlikuje oznaka za artikl i uslugu.

Kataloški broj je obièno oznaka na artiklu od proizvoðaèa.

Dugi opis artikla usluge možemo koristiti ako neki artikl ili usluga zahtijevaju duži opis, opis može biti i duži od stranice teksta.

Napomena: nazive artikala usluga poèinjite imenicom, entitetom, a ne opisom, atributom npr. "cijevi okrugle", a ne "okrugle cijevi".

Odmah na poèetku odluèite kojom velièinom slova æete upisivati artikle npr.

SVA VELIKA SLOVA Samo prvo slovo veliko sva mala slova

**### 15999 VRI\_SIF ŠIFRARNICI ###**

## **Popis zemalja**

Šifrarnik zemalja koje se pojavljuju kao kupci ili dobavljaèi.

### **Popis djelatnosti**

Šifrarnik koji se koristi kod evidencije poslovnih partnera-firmi. Nije obavezan unos, ali se preko tog kriterija mogu ispisati firme samo odreðene djelatnosti.

## **Jedinice mjera**

Popis svih jedinica mjera koje se koriste u svim modulima programa.

## **Popis skladišnih dokumenata**

**vidi Robno knjigovodstvo**

#### **Poèetno stanje po inventuri**

Koristi se na poèetku otvaranja skladišta bilo na poèetku poslovne godine ili unutar godine.

#### **Skladišna primka**

Ulaz artikala u skladište.

#### **Povratnica dobavljaèu**

Povrat robe dobavljaèu, kao ulaz sa negativnim predznakom.

#### **Zapisnik o inventurnom višku**

Viškovi po bilo kojem osnovu.

#### **Meðuskladišnica** Prijenosi artikala izmeðu skladišta.

#### **Revalorizacija nabavne cijene** Promjena nabavne cijene, na više ili manje.

#### **Otpremnica** Otpremnica robe kupcu, roba mijenja vlasnika.

#### **Interna izdatnica** Izlaz robe sa skladišta interno u firmi u proizvodnju i sl., roba ne mijenja vlasnika.

#### **Povratnica kupca**

Povrat robe od kupca, izlaz sa negativnim predznakom.

#### **Interna povratnica**

Povratnica robe u skladište, izlaz sa negativnim predznakom.

#### **Zapisnik o inventurnom manjku**

Razni manjkovi robe.

#### **Storno skladišnog dokumenta**

Storniranje svih ostalih dokumenata. Sve vrijednosti se postavljaju sa suprotnim predznakom.

# **Porezni obveznici prema PDV-u**

Šifrarnik vrsta poreznih obveznika prema porezu na dodanu vrijednost.

## **Tip korisnika programa**

Šifrarnik tipova korisnika koji su uvedeni u popis rada sa programom. npr. direktor, knjigovoða ...

## **Popis valuta**

Njemaèka marka, amerièki dolar ...

## **Vrste teèaja**

Mogu biti bilo koje postojeæe vrste teèaja, ali i izmišljene npr. Crni teèaj.

## **Tipovi kamatnih stopa**

Izbornik kamatnih stopa kod modula obraèuna kamata.

## **Osnove plaæanja**

Raèun, predraèun, ugovor ...

## **Naèini plaæanja**

Virman, èek, gotovina, kartica VISA, kartica DINERS ...

#### **Vezne oznake virmana**

Oznake šifri koje se upisuju na naloge za prijenos ZAP-a, npr. plaæanje po fakturi, prijenos avansa, naplata èeka ...

## **Osnovni modeli pozivnih oznaka**

Popis modela pozivnih brojeva kod virmana.

## **Državljanstvo**

Šifrarnik koji koristimo u kadrovskoj evidenciji djelatnika.

## **Popis županija**

Popis županija u Hrvatskoj, koristimo ga u kadrovskoj evidenciji i obraèunu plaæa.

## **Popis opæina**

Šifrarnik koji koristimo u kadrovskoj evidenciji i obraèunu plaæa.

## **Ispostave poreznih uprava**

Koristimo ih u modulu poreznih evidencija.

## **Kvalifikacije djelatnika**

mr, dr, i sl. koristimo ih kod kadrovske evidencije djelatnika.

## **Nacionalnosti**

Šifrarnik koji koristimo kod kadrovske evidencije djelatnika.
### **Naèini prestanka radnog odnosa**

Šifrarnik kadrovske evidencije djelatnika.

### **Naèini isplate plaæe**

Šifrarnik kadrovske evidencije djelatnika. npr. gotovina, nalog za prijenos ...

### **Obiteljsko stanje**

Šifrarnik kadrovske evidencije djelatnika.

#### **Popis dokumenata glavne knjige**

Popis dokumenata koji se koriste u financijskom knjigovodstvu glavne knjige.

Za najveæi broj korisnika neæe biti potrebe ažurirati ovaj šifrarnik, no ako netko želi dodati nove dokumente može to uèiniti.

Prilikom unosa je potrebno oznaèiti da li se radi o izvodu iz banke ili ne jer za izvod banke u unosu imamo dodatne podatke.

# **Popis dokumenata saldakonti kupaca i dobavljaèa**

Osnovni dokument je **raèun**. Raèun je opæeniti pojam za bilo koji dokument kojim se ureðuje poslovni odnos i plaæanje. U praksi može biti u razlièitim oblicima: ugovor, situacija i sl. Tj. raèunom smatramo svaki takav dokument. Raèun uvijek predstavlja jedan poslovni dogaðaj.

U praksi su èeste situacije da se dogovoreno i upisano na raèunu mijenja, u plus ili minus. Npr. iznos raèuna je 1000,00 kn, no kasnije se dogovorno iznos raèuna mijenja u 800,00 kn, takvu situaciju rješavamo **knjižnom obavijesti** koja može poveæati ili smanjiti iznos raèuna. Broj knjižnih obavijesti po jednom raèunu nije ogranièen.

**Plaæanja** su najèešæa virmanskim nalogom zavodu za platni promet (ili nekoj drugoj instituciji kod koje se vodin naš raèun) dakle bezgotovinsko plaæanje, ali može biti i gotovinsko.

**Storno** je takoðer dokument slièan knjiženoj obavijesti samo specifièan po tome da se cijeli iznos raèuna poništava na nulu.

# **Popis dokumenata blagajnièkog poslovanja**

Korisnik ne ažurira dokumente blagajne novim dokumentima, eventualno može promijeniti nazive.

#### **Blagajnièka uplatnica**

Koristimo je kod primitka novca u blagajnu.

#### **Blagajnièka isplatnica**

Kod isplate novca iz blagajne.

## **Tekst adrese pošiljoca na dokumentima koji se šalju**

Trenutno postoje tri naèina za generiranje adrese matiène firme na dokumentima koji se šalju. Promjena tih naèina se vrši u programskim prekidaèima. Ako je u prekidaèima ukljuèeno korisnikov tekst 1 ili 2 tada se prikazuju ovi tekstovi. Jedan od tekstova iskoristite za puni tekst, a drugi ostavite prazan sa onoliko praznih redova koliko vam treba da ostane praznog prostora pri vrhu papira kod umetanja memoranduma.

### **Tekstovi na narudžbama**

Klasièan tekst neposredno prije ispisa stavaka, i nakon ispisa stavaka na kraju dokumenta. Standardni prije i iza tekstovi su predefinirani za upotrebu kod svakog sljedeæeg dokumenta. Predefinirani tekstovi se mogu mijenjati u šifrarniku, ali se isto tako taj predefinirani tekst može promijeniti na samom dokumentu tako da svaki dokument može imati i neki svoj specifièan dodatak.

### **Tekstovi na radnim nalozima**

Radni nalozi mogu biti specifièni od firme do firme zato su kao zadani podaci dati samo osnovni podaci, a sve ostalo je stavljeno pod proizvoljan tekst. Npr. Korisnik može otvoriti više razlièitih tekstova koji æe se prikazivati na radnim nalozima, a kod otvaranja radnog naloga može odabrati tip teksta tj. na taj naèini i tip radnog naloga. Kada iz šifrarnika prenese tip teksta koji æe biti na tom radnom nalogu tada taj tekst dalje proizvoljno mijenja samo za taj radni nalog.

Na taj naèin korisnik može samo unijeti sva dodatna polja koja æe mu omoguæiti da formulira radni nalog prema svojim potrebama što je velika prednost tog naèina. Mana je ta da se po takvim poljima ne mogu vršiti zbrajanja i ostale raèunske operacije.

## **Tekstovi na raèunima i predraèunima**

Klasièan tekst neposredno prije ispisa stavaka, i nakon ispisa stavaka na kraju dokumenta. Standardni prije i iza tekstovi su predefinirani za upotrebu kod svakog sljedeæeg dokumenta. Predefinirani tekstovi se mogu mijenjati u šifrarniku, ali se isto tako taj predefinirani tekst može promijeniti na samom dokumentu tako da svaki dokument može imati i neki svoj specifièan dodatak.

## **Tekst na kraju ispisa skladišnih dokumenata**

Svaki skladišni dokument npr. primka, otpremnica i sl. može imati karakteristièna mjesta za potpis odgovornih osoba.

### **Tekstovi na cjenicima**

Cjenici mogu biti interni i eksterni tj. šalju se partnerima. Da bi odreðeni cjenik bio karakteristièan za pojedinog kupca na njemu se osim standardnih stavaka sa cijenama može nalaziti i odreðeni tekst namijenjem upravo tom kupcu.

U šifrarniku se nalazi standardan tekst koji æe se uvijek pridodijeliti prilikom ispisa cjenika, ali se kod samo ispisa cjenika taj tekst može proizvoljno promijeniti dodatnim klauzulama. Postoji tekst prije stavaka neposredno iza naslova i tekst iza stavaka tj. na kraju cjenika.

### **Tekstovi na izvodu otvorenih stavaka saldakontija**

Klasièan tekst neposredno prije ispisa stavaka, i nakon ispisa stavaka na kraju dokumenta. Standardni prije i iza tekstovi su predefinirani za upotrebu kod svakog sljedeæeg dokumenta. Predefinirani tekstovi se mogu mijenjati u šifrarniku, ali se isto tako taj predefinirani tekst može promijeniti na samom dokumentu tako da svaki dokument može imati i neki svoj specifièan dodatak.

## **Popis izvještaja-obrazaca koje korisnik sam kreira**

Broj izvještaja-obrazaca je neogranièen. Korisnik može dodati proizvoljan broj takvih izvještaja koje onda pojedinaèno prilagoðava svojim potrebama.

Detaljnije o tome vidi Prozor korisnièkih izvještaja obrazaca

# **Popis konta za automatsko kontiranje**

Na odreðenim mjestima u programu postoje opcije za knjiženje sa automatskim kontiranjem. Prije nego koristite bilo kakvo automatsko kontiranje provjerite da li vam odgovaraju automatska konta koja su predviðena za odreðene operacije.

# **Tip izlaznog raèuna za kontiranje prihoda**

Šifrarnik koristimo kod veleprodajnih raèuna za prijenos u saldakonti kupaca da bi program znao na koji konto kontirati iznos prihoda.

- 1. Prodaja proizvoda
- 2. Prodaja trgovaèke robe
- 3. Prodaja usluga

# **Tipovi knjiga I-RA**

Tipovi knjiga I-RA su propisani Zakonom o PDV-u. vidi Knjiga izdanih raèuna I-RA

### **Naèini automatskog unosa u I-RA**

Šifrarnik se koristi kod saldakonti kupaca i fakturiranja u veleprodaji gdje se prilikom unosa dokumenata raèuna treba na neki naèin reæi programu na koji naèin da popuni kolone knjige I-RA.

u iznos raèuna s porezom se uvijek unosi ukupan iznos raèuna **- oporezivo porezni obveznici** ispunjava se osnovica i porez **- oporezivo krajnja potrošnja** ispunjava se osnovica i porez **- ne podliježe oporezivanju** ukupan iznos raèuna se upisuje u ovo polje **- osloboðeno poreza izvoz** ukupan iznos raèuna **- osloboðeno poreza ostalo** ukupan iznos raèuna

# **Tipovi knjiga U-RA**

Tipovi knjiga I-RA su propisani Zakonom o PDV-u. vidi Knjiga ulaznih raèuna U-RA

# **Naèini automatskog unosa u U-RA**

Šifrarnik se koristi kod saldakonti dobavljaèa gdje se prilikom unosa dokumenata raèuna treba na neki naèin reæi programu na koji naèin da popuni kolone knjige U-RA.

u iznos raèuna s porezom se uvijek unosi ukupan iznos raèuna analogno iznos bez poreza ukupno ide ukupni iznos poreza može se ili ne može odbiti zavisi od šifra tipa unosa.

### **Domaæa valuta**

Odreðivanje službene domaæe valute, ako se program koristi u drugoj državi osim u hrvatskoj. Redni broj 1 je za osnovnu valutu npr. Kuna kn. Redni broj dva je za stoti dio valute npr. Lipa lp. Uz iznos æe se pridruživati skraæeni naziv valute. Ako nema stotog dijela valute pridružite prazno ili crticu.

# **Tekstovi na maloprodajnim raèunima**

Moguæe je za ispis maloprodajnom raèuna unaprijed pripremiti tekst koji æe se ispisivati prije stavaka i tekst nakon stavaka.

Npr.

Hvala na povjerenju, doðite opet!

Uskoro niže cijene prehrambenih proizvoda! i sl.

**### 20 GLAVNA KNJIGA ###**

# **Uvod**

Glavna knjiga je sintetièka evidencija raèuna. Sastoji se od dnevnika (osnovne poslovne knjige) u koji se kronološkim redom unose sve promjene na raèunima (kontima) glavne knjige odmah pošto su nastale (po tome je dobio ime).

Ruèni primjer knjigovodstva knjiži kopirno kartice i dnevnik, ovaj program slijedi školski primjer voðenja knjigovodstva koji je najrazumljiviji za korisnika tj. i dalje se vode dnevnik i kartice.

Svaka poslovna promjena upisuje se kroz dnevnik i automatski evidentira na kartice glavne knjige.

# **Dnevnik glavne knjige**

Prozor dnevnika glavne knjige obuhvaæa gotovo sve što je potrebno za svakodnevni rad sa glavnom knjigom jer se kroz taj prozor može vršiti unos, izmjena, pregled, brisanje ispis izvještaja pregled kartica i dr.

Vidi opis tipki kod ekranskog prikaza., kartice glavne knjige, grafièki prikaz kretanja <u>sredstava</u>, poèetni saldo glavne knjige, automatsko zatvaranje konta. Odaberite mišem željeno podruèje...

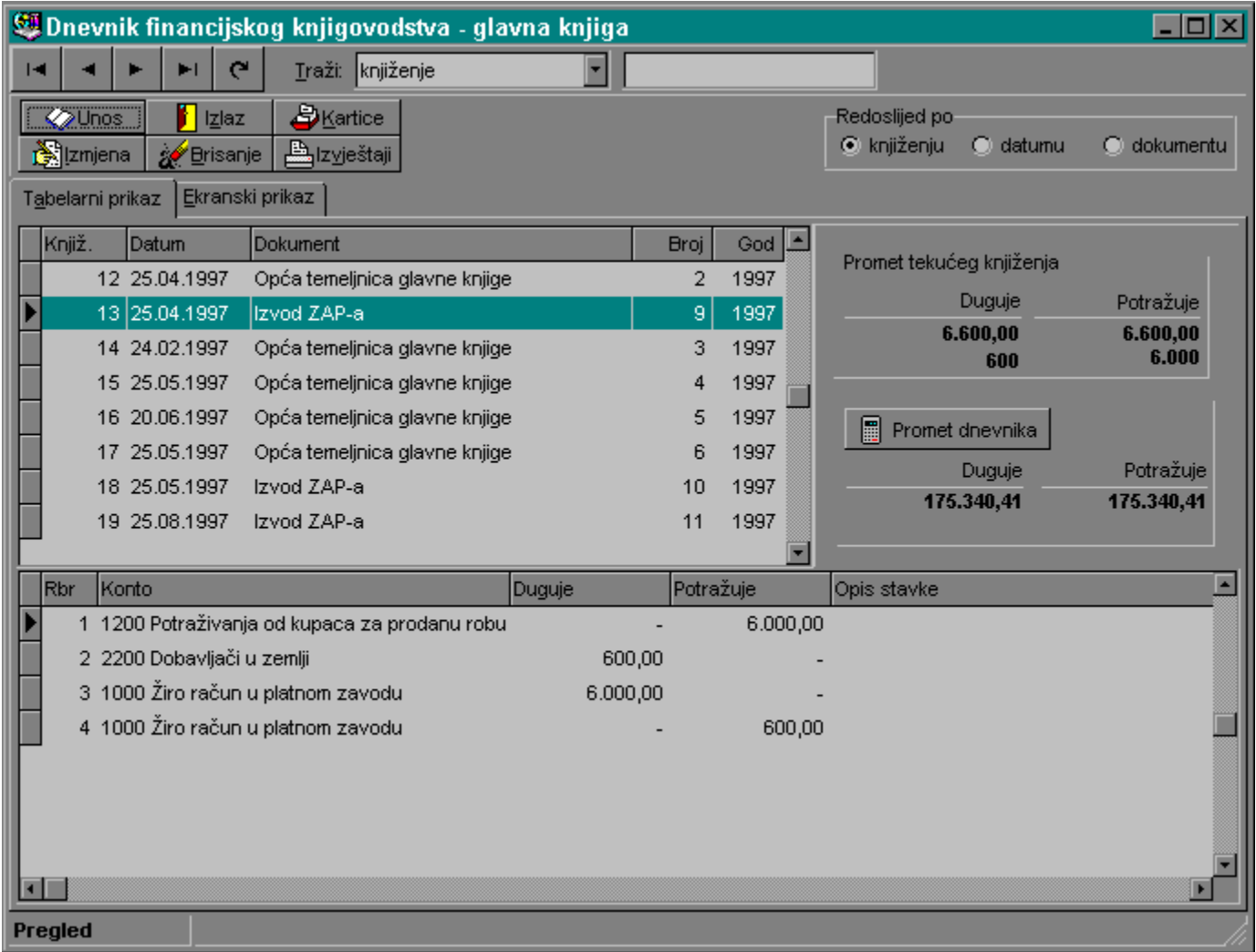

### **Redoslijed**

Odabirom redoslijeda mijenjate redoslijed po kojem æe biti sortirani podaci.

#### **Pregled promet knjiženja**

Kretanjem po knjiženjima automatski æe se izraèunavati promet svakog knjiženja. U sluèaju da se radi o tipu dokumenta Izvod banke u tom sluèaju æe se pokazati i podatak promet tekuæeg izvoda ispod prometa knjiženja.

#### **Pregled promet dnevnika**

Promet dnevnika je podatak koji se može mijenjati stalno. Kako dnevnik može imati jako puno knjiženja i stavaka izraèun prometa dnevnika se vrši samo odabirom tipke 'Promet dnevnika'.

# **Statusni red glavne knjige**

U prozoru dnevnika glavne knjige statusni red može imati više stanja:

**Pregled** - stanje pregleda glave i stavaka, tj. nismo u nikakvom unosu ili izmjeni bila glave ili stavaka

**Unos glave** - nalazimo se u unosu glave novog knjiženja

**Izmjena glave** - nalazimo se u izmjeni glave veæ prije upisanog knjiženja (za tipku odaberi mišem...)

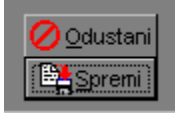

**Pregled stavaka** - trenutno smo u unosu/izmjeni jednog knjiženja i u pregledu stavaka tog knjiženja iz kojeg možemo odabrati sljedeæe akcije

**Unos stavke** - nalazimo se u unosu nove stavke tekuæeg knjiženja

**Izmjena stavke** - nalazimo se u izmjeni jedne stavke tekuæeg knjiženja (za tipku odaberi mišem ...)

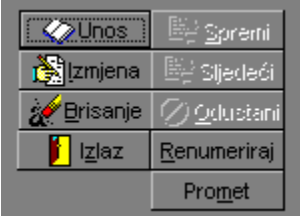

#### **Tipka odustani**

Ako se nalazimo u unosu glave dokumenta glava dokumenta se briše, ako se nalazimo u izmjeni veæ prije upisane glave tada se brišu samo uèinjene izmjene na glavni dokumenta.

#### **Tipka spremi**

Spremaju se upisani/izmijenjeni podaci glave dokumenta i ulazimo u unos nove stavke ako trenutno nije upisana niti jedna ili ulazimo u izmjenu prve stavke ako takva postoji.

### **Tipka unos**

Unos nove stavke u tekuæe knjiženje

#### **Tipka izmjena**

Izmjena stavke koja je trenutno pozicionirana u donjem tabelarnom prikazu. Dakle ako želimo izmijeniti odreðenu stavku pozicioniramo se na nju i pokrenemo izmjenu.

### **Tipka brisanje**

Brisanje tekuæe pozicionirane stavke tekuæeg knjiženja.

#### **Tipka izlaz**

Tipka izlaz je slobodna samo ako je dugovni i potražni promet knjiženja izjednaèen, to je sluèaj i kad su oni nula. Tada je to knjiženje bez prometa i možemo ga kasnije mijenjati ili jednostavno obrisati.

#### **Tipka spremi**

Spremanje tekuæih promjena na stavki bilo da se radi o izmjeni ili unosa, prelazimo u stanje pregleda stavaka.
#### **Tipka sljedeæi**

Tipka sljedeæi æe ako se nalazimo u unosu stavke spremiti tekuæu stavku i otvoriti unos nove (sljedeæe), ako se nalazimou u izmjeni neke stavke spremit æe tekuæe promjene i otvoriti unos sljedeæe stavke, ako više nema stavaka prelazimo u mod pregleda stavaka.

### **Tipka odustani**

Ako smo u modu unos stavke briše se ta stavka i prelazimo u mod pregled stavaka, ako smo u modu izmjena stavke brišu se uèinjene izmjene.

#### **Tipka renumeriraj**

Ako smo upisom rednih brojeva prebacivali odreðene stavke ispred ili iza ostalih tada nam redni brojevi ne odgovaraju no pokretanjem renumeracije stavaka redne brojeve dovodimo opet u red.

npr stavke

- 1 prva<br>2 druga
- 2 druga<br>3 treæa
- 3 treæa<br>4 èetvrta
- èetvrta

želimo da èetvrta bude 2

uðemo u izmjenu èetvrte stavke i stavimo redni broj 1, spremimo izmjenu, èetvrta stavka je pozicionirana iza stavke prva, pokrenemo renumeraciju i sada je redoslijed

- 1 prva<br>2 èetvr
- 2 èetvrta<br>3 druga
- 3 druga
- treæa

#### **Tipka promet**

Ako se radi o dokumentu Izvod banke tada nakon upisa svih stavaka možemo pokrenuti automatski promet.

Napomena: radi preglednijeg stanja na kontu žiro raèuna promet se neæe upisivati samo kao zbirni promet dugovne i potražne strane veæ æe se napraviti promet svake stavke tj. bit æe onoliko prometa koliko ima stavaka na izvodu.

Na taj naèin kada pregledavamo karticu žiro-raèuna vidimo svaku pojedinaènu stavku, a ne samo promet

## **Dnevnik glavne knjige**

Ispis dnevnika glavne knjige tj. svih poslovnih dogaðaja.

Upisati **redoslijed ispisa** knjiženja po rednom broju knjiženja ili po datumu dokumenta (ne po datumu kad je dokument upisan).

Ako želimo da u izvještaj bude **ukljuèen samo odreðeni dokument** npr. samo Izvodi banke tada trebamo prvo specificirati koji je to dokument i ukljuèiti opciju.

**Kriterij za ispis** može biti

- od do knjiženja

- od do datuma

Koji kriterij æe se uzimati u obzir zavisi od toga koji je redoslijed ispisa specificiran (po knjiženju ili datumu).

Polja kriterija za ispis ne mogu ostati prazna.

**Naslov izvještaja**, program inicijalno daje naslov, ali ga korisnik može promijeniti.

# **Kartice glavne knjige**

Ispis kartica-raèuna glavne knjige.

Odabrati **redoslijed** po kojem æe biti sortirana knjiženja na kartici, po rednom broju knjiženja, ili po datumu dokumenta.

Odabrati **od kojeg do kojeg konta** æe biti ispisane kartice. Polje ne može ostati prazno npr. ako želimo ispisati sva konta skupine 10 tada æemo upisati od 10 do 1099999 samo konto 1000 tada æemo upisati od 1000 do 1000 sva konta klase 4 tada æemo upisati od 4 do 499999

**Kriteriji za ispis** su od do knjiženja i od do datuma, koji od tih kriterija æe se uzeti u ozbir zavisi od toga koji redoslijed ispisa smo odabrali. Polja kriterija od do ne mogu biti prazna.

**Naslov izvještaja** program inicijalno sam postavlja, ali ga korisnik može promijeniti.

Ispis kartica može biti svaka kartica na **novoj strani** bez obzira na broj redova ili možemo odabrati moguænost da se kartice ispisuju **kontinuirano** jedna iza druge popunjavajuæi cijelu stranicu prije prelaska na novu.

## **Izvod iz knjigovodstva**

Ispis kartica-raèuna glavne knjige, ali u sažetoj formi gdje je svaka kartica prikazana u jednom redu.

Specificiramo **od kojeg do konta** æe se kartice ispisivati, polja ne mogu ostati prazna primjeri upisa:

sva konta skupine 10 tada æemo upisati od 10 do 1099999 samo konto 1000 tada æemo upisati od 1000 do 1000 sva konta klase 4 tada æemo upisati od 4 do 499999

**Od do datuma**, raspon datuma dokumenata koji æe biti ukljuèeni u zbroj, polja ne mogu ostati prazna, možemo upisati samo dan i mjesec bez godine npr. 1.1. do 30.6. program podrazumijeva da se radi o tekuæoj godini.

**Naslov izvještaja**, program ga inicijalno postavlja, ali ga korisnik može promijeniti.

### **Brutto bilanca**

Detaljan izvještaj stanja i prometa svih kartica koje su ukljuèene u kriterij, neæe se ispisivati kartice kontnog plana koje nisu imale promet tj. nema bojazni od prevelikog kontnog plana koji æe nam samo smetati svojim obujmom.

Sve kartice æe biti sortirane i zbrojene na svakom nivou klase, skupine itd.

Odabiremo **koja konta** ulaze u izvještaj od do, polja ne mogu ostati prazna, primjer upisa: sva konta skupine 10 tada æemo upisati od 10 do 1099999 samo konto 1000 tada æemo upisati od 1000 do 1000 sva konta klase 4 tada æemo upisati od 4 do 499999

Odabiremo razdoblje **od do datuma**, polja ne mogu ostati prazna.

#### **Dodatni kriteriji**:

Da li želimo **ispis sintetièkih konta** tj. zbrojeva, ako ne na ispisu æe biti samo analitièke kartice, izvještaj slièan izvodu iz knjigovodstva.

Da želimo **ispis analitièkih kartica**, ako ne dobivamo vrlo skraæenu i preglednu brutto bilancu sa samo sintetièkim kontima.

Da li želimo **ispis rekapitulacije** po razredima.

Sve navedene kriterije je moguæe kombinirati tako da je ovdje u jednom izvještaju zapravo cijeli niz izvještaja.

Ako specificiramo da želimo **deviznu brutto bilancu** tada moramo odrediti koju **teèajnu listu** i koju **valutu**, program æe provjeriti da li postoje podaci o tome.

Program æe uzeti pojedinaèno svaki datum knjiženja (dokumenta) i za taj datum pronaæi navedeni teèaj.

Nije potrebno evidentirati teèajeve za sve datume iz brutto bilance jer se program ponaša kao što je i u praksi sluèaj ako za navedeni datum nema teèaja uzima se teèaja od prvog manjeg datuma što znaèi da ako želimo možemo za cijelu brutto bilancu upisati samo jedan teèaj. Sve zavisi do koje toènosti želimo devizni izvještaj.

Prilikom odabira teèajne liste i valute ako željene ne postoje možemo ih upisati direktno ovdje.

**Naslov izvještaja**, program ga daje inicijalno, ali ga korisnik može promijeniti.

## **Prihodi i troškovi za menadžere**

Izvještaj koji je prilagoðen za menadžere, rukovodioce. Karakteristika tog izvještaja je da je u formi koja je razumljiva i neknjigovoðama. Jednostavno su specificirani svi prihodi i svi troškovi poimence, šifre konta ne moraju biti ukljuèena, u grubo reèeno razlika prihoda i troškova daje brutto dobit nekog razdoblja. A sve to je popraæeno i grafièkim prikazom bar stupèastim grafovima.

Upisati kriterij **od do datuma**, polja ne mogu ostati prazna. To je moguænost da pratimo poslovanje po tjednima, mjesecima, tromjeseèjima i sl. Te podatke usporedimo sa planom i **to je to**.

Da li želimo **ispis prihoda i troškova koji su nula**, razlog tome je da se može vidjeti èitava lepeza eventualnih prihoda i troškova.

Da li želimo **ispis šifre konta** ispred naziva prihoda i troškova, razlog je lakše povezivanje sa knjigovodstvenim podacima.

Ako specificiramo da želimo **devizni izvještaj** tada moramo odrediti koju **teèajnu listu** i koju **valutu**, program æe provjeriti da li postoje podaci o tome.

Program æe uzeti pojedinaèno svaki datum knjiženja (dokumenta) i za taj datum pronaæi navedeni teèaj.

Nije potrebno evidentirati teèajeve za sve datume iz knjigovodstva jer se program ponaša kao što je i u praksi sluèaj ako za navedeni datum nema teèaja uzima se teèaja od prvog manjeg datuma što znaèi da ako želimo možemo za sve datume upisati samo jedan teèaj. Sve zavisi do koje toènosti želimo devizni izvještaj.

Prilikom odabira teèajne liste i valute ako željene ne postoje možemo ih upisati direktno ovdje.

Ako želimo u izvještaj ukljuèiti **samo odreðenu poslovnu jedinicu** potrebno je iz popisa poslovnih jedinica odabrati jednu i ukljuèiti tu opciju, naravno preduvjet je i taj da smo prilikom unosa podataka u dnevnik glavne knjige unosili podatke po poslovnim jedinicama.

Imamo moguænost da sve troškove i prihode te rezultat prikažemo grafièkim prikazom bar stupèastim grafovima.

**Naslov izvještaja** program inicijalno nudi sam, ali ga korisnik može promijeniti.

## **Izvještaji obrasci koje korisnik sam kreira**

Kako sam naslov kaže korisnik sam kreira niz izvještaja koji u osnovi imaju predefiniran oblik i strukturu redova, ali je korisniku data moguænost da kreira neogranièen broj takvih izvještaja i za svaki takav izvještaj neogranièen broj redova. Detaljnije o tome vidi Prozor korisnièkih izvještaja obrazaca, a što se može ostvariti i preko tipke **Kreiranje obrazaca-izvještaja**.

Potrebno je specificirati **koji izvještaj**.

Upisati kriterij za **koje razdoblje** se radi izvještaj, polja datuma ne mogu ostati prazna.

**Naslov izvještaja** program nudi sam, ali ga korisnik može promijeniti.

# **Automatsko zatvaranje konta glavne knjige**

### **Postupak:**

1. upis konta za zatvaranje, u pravilu klasa 4 ili klasa 7

2. upis dokumenta (Opæa temeljnica glavne knjige)

- 3. datum dokumenta
- 4. opis knjiženja

5. nakon završenog zatvaranja kroz izmjenu knjiženja dnevnika saldo zatvaranja prebaciti na željeni konto

Napomena: automatsko zatvaranje konta glavne knjige æe saldirati sve kartice prema kriteriju koji ste zadali no prijenos salda zatvaranja knjigovoða mora prebaciti na odreðeni konto (a što samo on zna na koji)!

# **Poèetni saldo glavne knjige**

Upis poèetnog stanja na samom poèetku voðenja poslovanja sa programom se mora uraditi ruèno preko dokumenta sa šifrom 1 Poèetno stanje. Upis poèetnog stanja obavezno mora iæi preko tog dokumenta. Datum samog poèetnog stanja nije bitan kao što nije bitno niti kada je to poèetno stanje napravljeno.

Ruèni upis poèetnog stanja se obavlja kroz dnevnik glavne knjige kao i svaki drugi dokument temeljnica.

Automatsko poèetno stanje možemo upotrijebiti ako u raèunalu postoje podaci godine iz koje želimo poèetno stanje prenijeti.

Postupak:

- 1. odabir godine iz koje prenosimo poèetno stanje
- 2. odabir dokumenta (raèunalo odabire)
- 3. upis datuma dokumenta poèetnog stanja (najèešæe 1.1)
- 3. upis opisa knjiženja u dnevniku
- 4. odabir tipke Prijenos

# **Kartice glavne knjige**

Pregled kartica konta glavne knjige je pregled analitièkih raèuna glavne knjige tj. u tom pregledu se ne vide sintetièki raèuni. Moguæe opcije su da se vide samo one kartice koje su imale promet.

Sve to nam omoguæava da kontni plan formiramo u punoj formi bez opasnosti da æe nam to otežati pregled.

Sljedeæa opcija je da li da se automatski izraèunava promet kartica i saldo.

Za polja prometa kartica i dnevnika vidi dnevnik glavne knjige.

# **Grafikon kretanja sredstava**

Odaberite mišem željeno podruèje...

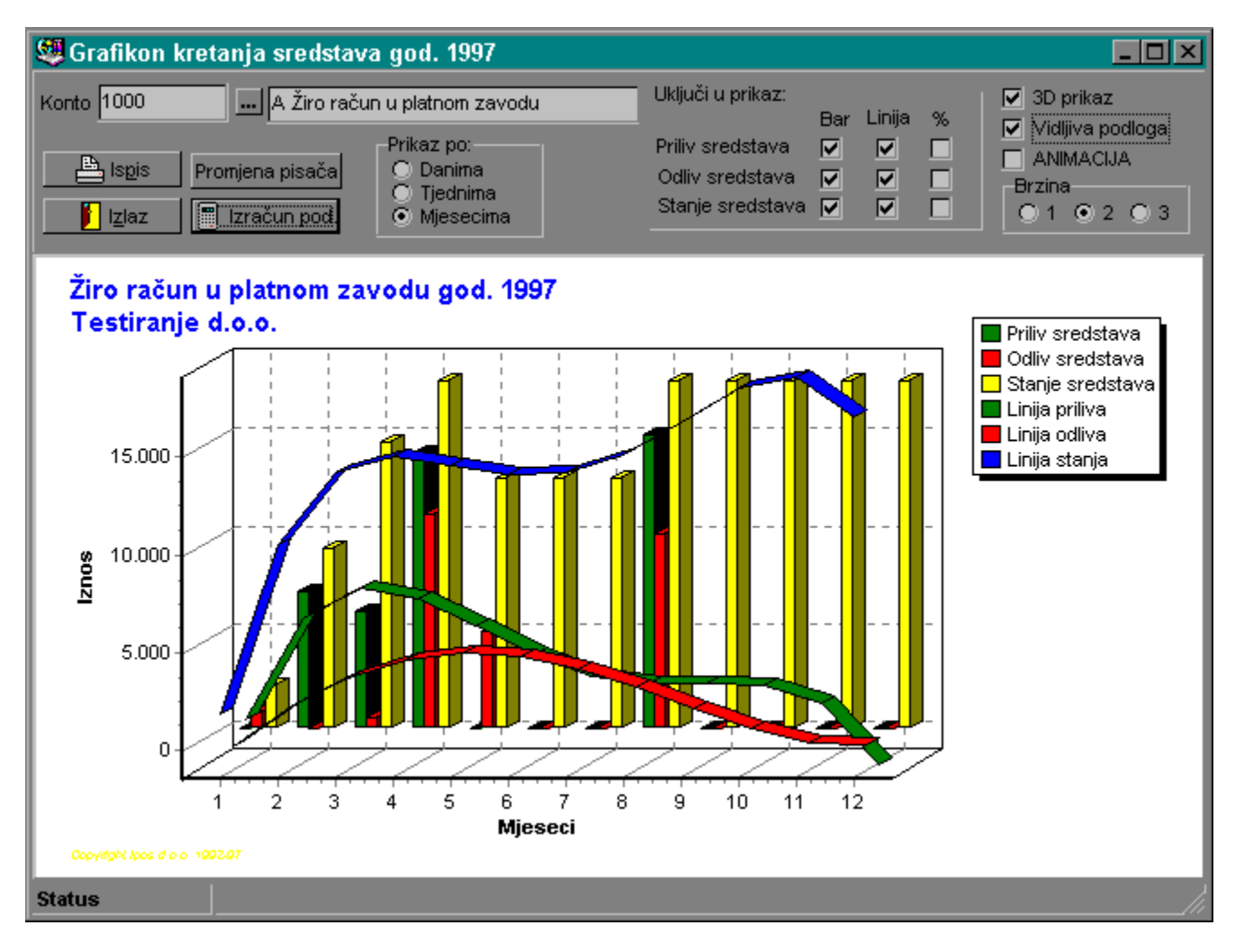

### **Konto**

Upis konta za koji želimo podatke. Može biti bilo koji sintetièki ili analitièki konto. npr 1, 10, 100, 1000, 1020 i sl.

### **Izraèun**

Program pretražuje kartice glavne knjige za potrebnim podacima.

#### **Prikaz po**

Prikaz po danima je pogodan kada se želi detaljniji prikaz i kako izgleda krivulja rasta i pada u dužem razdoblju. Prikaz æe imati 365 toèaka na apscisi.

Tjedni 48 toèaka na apscisi.

Mjeseci prikaz cijele godine u vidnom polju jer æe se svih dvanaest toèaka vidjeti odjednom.

### **Ukljuèi u prikaz**

Bar - bar grafovi Linija - linija rasta i pada tzv. curve fiting matematièka linija Postotak - iznad svake toèke prikaži postotak njenog udjela u ukupnom iznosu

### **3D prikaz**

Da li da se podaci prikazuju u trodimenzionalnom ili dvodimenzionalnom obliku.

### **Podloga**

Ukljuèivanje ili ne podloge u boji.

### **Animacija**

Ukljuèivanje dinamièkog prikaza grafova. Brzina prolaza grafova može biti u tri brzine.

### **Legenda**

Legenda prikazuje grafove koji su trenutno ukljuèeni u prikaz. Grafovi se ispisuju na pisaè u boji kao što su na ekranu.

**### 21 SALDAKONTI KUPACA ###**

## **Uvod**

Saldakonti tj. analitièka evidencija kupaca (dobavljaèa) je razrada skupnog raèuna 1200 (2200) glavne knjige.

Analitièka evidencija kupaca i dobavljaèa nije zakonski obavezna no bez nje ne bismo imali kvalitetan i brz uvid u stanje raèuna naših kupaca i dobavljaèa. Svaki kupac (dobavljaè) predstavlja jednu karticu, jedan analitièki raèun.

Sistem otvaranja kartice je takav da se npr. u glavnoj knjizi otvori samo jedan konto 1200 za sve kupce, a u analitièkoj evidenciji šifra partnera-kupca predstavlja nastavak toga konta npr. partner sa šifrom 245 u saldakontiju ima karticu 245, ali gobalno gledano šifra njegove kartice je 1200245.

Ovo je važno naglasiti zbog knjigovoða koji su navikli u kontnom planu upisivati šifre kupaca i dobavljaèa.

## **Dokumenti u saldakontiju opæenito**

U saldakontiju kupaca i dobavljaèa postoje èetiri vrste dokumenata.

- raèuni
- knjižne obavijesti
- plaæanja
- storna

Svako knjiženje (upisivanje) na neki dokument se automatski upisuje u dnevnik kupaca (dobavljaèa), kartice partnera i temeljnice.

Ekran za unos dokumenta može biti sa i bez protustavaka za glavnu knjigu, regulira se prekidaèima za tekuæeg partnera.

Unosi plaæanja tj. izvodi nemaju protustavaka za glavnu knjigu jer se taj dokument u izvornom obliku upisuje u glavnu knjigu pa se automatski prenose stavke plaæanja u saldakonti.

Stornirani dokumenti su oznaèeni u ekranskom i tabelarnom prikazu. vidi poèetna stanja.

## **Tehnièi ispravak - storniranje - obavijest o knjiženju**

Postoje 3 vrste ispravaka.

**Tehnièki ispravak**, ako smo primjetili grešku onoga trenutka kada smo je napravili tj. greška se nije provukla kroz druge dokumente, tada radimo klasièni tehnièki ispravak. U ruènom sistemu bi to bilo isto kao da precrtamo pogrešan broj i iznad njega napišemo ispravan.

**Storniranje**, ako je greška utvrðena naknadno nakon što se provukla kroz mnoge druge dokumente tada je ispravnije dokumkent kompletno stornirati, tako da njegove vrijednosti suprotnog predznaka ponište prethodno krivo stanje,

**Knjižna obavijest**, to i nije greška nego dogovorna promjena meðu partnerima da izmjene iznos raèuna, na više ili manje.

## **Zatvaranje stavaka**

Zatvaranje stavaka, raèuna i plaæanja, je i glavni razlog voðenja saldakontija. Kroz razne izvještaje otvorenih stavaka pratimo kome smo i koliko dužni, tko je nama i koliko dužan.

Nema ogranièenja u broju plaænja koja zatvaraju jedan raèun ili u broju raèuna koji zatvaraju jedno plaæanje.

Zatvaranje stavaka je izvan knjigovodstvena evidencija pa stavke možemo po potrebi zatvarati i otvarati.

Zatvaranje stavaka ima i svrhu kod automatskog poèetnog stanja da u novu godinu prenesemo samo otvorene, a ne sve stavke ili npr. samo saldo.

Vrste zatvaranja:

#### **1. Ruèno zatvaranje**

Vizualno zatvaramo stavku po stavku u željenom iznosu, program kontrolira da li je saldo raèuna ili plaæanja dovoljan za meðusobno zatvaranje.

#### **2. Automatsko zatvaranje istih POZIVNIH OZNAKA kod raèuna i plaæanja**

Radi se o pozivima na broj kod virmana. Na raèunu kupcu navedemo koji broj da stavi u polje poziva na broj kod plaæanja, kada dobijemo izvod zap-a prema tom broju znamo što nam je kupac platio.

Pozivne oznake mogu biti brojevi ugovora, brojevi raèuna, predraèuna i sl.

Za razliku od virmana gdje te oznake mogu biti samo brojevi u programu to mogu biti i brojevi i slova.

Na dokumentima se to polje zove 'Oznake za zatvaranja'.

Pokretanjem zatvaranja program æe po pojedinim partnerima pretraživati dokumente dok ne naðe neki koji ima slobodan iznos za zatvaranje, zatim traži plaæanje sa istom pozivnom oznakom koje ima slobodan iznos, meðusobno ih zatvori za najveæi moguæi iznos. Preostale vrijednosti (ako ih ima) od tog raèuna ili plaæanja koristi kod daljeg zatvaranja.

#### **3. Automatsko zatvaranje raèuna i plaæanja koje imaju IDENTIÈNE IZNOSE**

Pretražuju se svi raèuni i plaæanja za po partnerima i zatvaraju samo oni koji imaju slobodan cjelokupan iznos, i naravno ako su ti iznosi jednaki.

#### **4. Automatsko zatvaranje SVIH RAÈUNA i plaæanja unutar jednog partnera**

Ovu metodu koristimo ako nam nije bitno da je plaæanje x zatvaralo baš raèun y, program æe zatvoriti sve što se da zatvoriti na nivou jednog partnera.

# **Knjiženje protukonta da ili ne**

U analitièkoj evidenciji se mogu stavke knjižiti sa i bez protukonta za glavnu knjigu. Unos bez protukonta je jednostavniji i brži. Ako podatke unosi osoba koja ne poznaje dovoljno kontiranje bolje je da se podaci unose bez protukonta, a da se u glavnu knjigu podaci unesu na osnovi rekapitulacije odreðenog razdoblja.

U sluèaju da je osoba koja radi sa odreðenom analitikom istovremeno i osoba koja knjiži glavnu knjigu tada je prirodnije da protukonta za glavnu knjigu unosi zajedno sa dokumentom analitike.

Odreðivanja da li knjiženje sa protukontima se regulira u prekidaèima za tekuæeg partnera, u

>Glavni izbornik>Sistem>Prekidaèi>Prekidaèi za temeljnice - za tekuæeg partnera.

# **Raèuni saldakonti**

Raèun je nosioc poslovnog dogaðaja. To je komercijalni dokument koji regulira poslovni odnos kupca i dobavljaèa.

Na svaki raèun je moguæe vezati proizvoljan broj knjižnih obavijesti. Svaki raèun može biti plaæen sa proizvoljnim brojem plaæanja.

U zavisnosti da li je ukljuèeno kontiranje u analitièkoj evidenciji kupaca i dobavljaèa ekran za unos-izmjenu može biti sa ili bez protustavaka za glavnu knjigu.

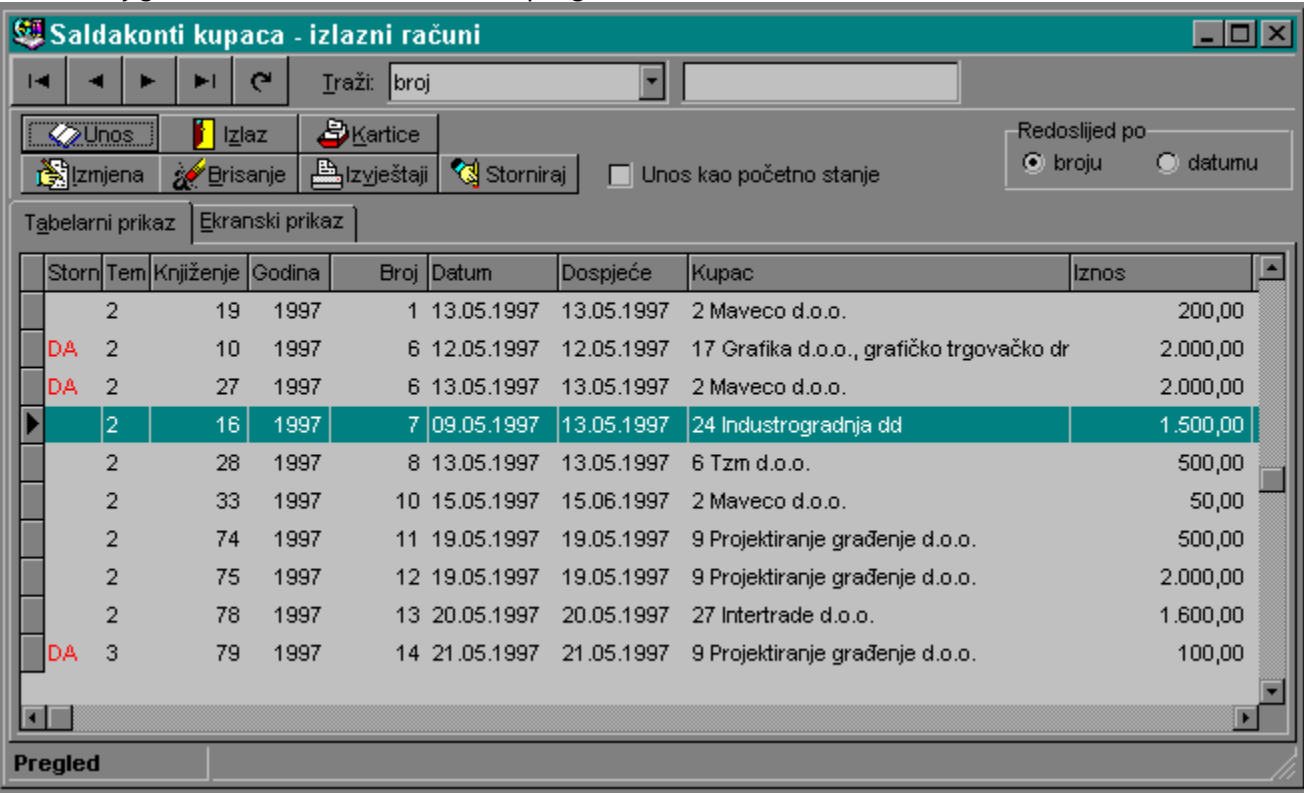

Prozor knjige izlaznih raèuna, tabelarni pregled.

# **Knjižne obavijesti**

Knjižne obavijesti se vežu na odreðeni raèun, broj knjižnih obavijesti po raèunu nije ogranièen.

Njezin smisao je da korigira raèun npr. djelomièno ga stornira.

npr. raèun iznosi 1000,00 kn, kasnije je dogovoreno da se raèun smanji na 800,00 kn, ispostavlja se dokument knjižna obavijest sa iznosom -200,00 kn.

# **Uplate/isplate saldakontija**

Plaæanja su u saldakontiju pretežno bezgotovinska (virmanski nalozi). Korisnik može virman upisivati direktno kroz glavnu knjigu sa automatskim rasporeðivanjem plaæanja u kupce i dobavljaèe, a isto tako može i ruèno upisati plaæanje u saldakonti pojedinaèno za svakog partnera.

## **Storno dokumenti saldakontija**

Ako je jedan dokument prenesen u glavnu knjigu ili na bilo koji naèin zaveden u drugim evidencijama tada izmjenom ili brisanjem tog dokumenta na jednom mjestu dovodimo u nesklad cijeli sistem.

Zato je ispravnije dokument stornirati tj. ne brišemo taj dokument nego ga oznaèavamo kao storniran, istovremeno program generira dokument storno koji je u svemu isti kao i stornirani dokument samo su iznosi sa suprotnim predznacima. Ako dokument ima protustavke za glavnu knjigu i one æe uredno biti stornirane. Dokument storno se takoðer upisuje u dnevnik, karticu, i temeljnicu.

Kada ta temeljnica doðe u glavnu knjigu ona æe neutralizirati dokument koji smo stornirali.

# **Saldakonti kartice**

Brz i jedostavan pregled kartica partnera (kupaca i dobavljaèa) sa svim dokumentima, prometom i saldom.

U tabelarnom pregledu su vidljivi svi podaci vezani uz odreðeni dokument, pa i iznos zatvaranja pojedinih dokumenata.

Opcija 'prikaz samo onih kartica koje imaju promet' se može ukljuèiti po potrebi, program æe u filtrirati sve partnere i prikazati samo one kartice koje imaju promet.

'Automatski izraèun prometa kartice' može biti stalno ukljuèen ako želimo da program u letu izraèunava promete kartica prelaskom s partnera na partnera, ako nam to usporava rad kod kartica sa puno stavaka možemo koristiti tipku za izraèun prometa samo pojedinog partnera.

# **Saldakonti dnevnik**

Evidenicija knjiženja svih dokumenata u saldakontiju. Redoslijed prema broju knjiženja (onako kako su unošeni) ili prema datumu. Jednostavno pronalaženje bilo kojeg knjiženja, datuma, dokumenta i broja. vidi <u>> Saldakonti kartice, > Saldakonti izvještaji</u>.

# **Saldakonti temeljnice**

Ekran temeljnica saldakontija daje detaljan prikaz svake stavke odreðene temljnice. Prikaz je dan zbog toga da se na jednostavan i brz naèin može izvršiti provjera nekog knjiženja i njegovih protustavaka.

vidi <u>> Saldakonti prijenos temeljnica</u>

# **Dnevnik saldakontija**

Kronološka evidencija knjiženja svih dokumenata u saldakontiju.

Redoslijed ispisa dokumenata može biti prema broju knjiženja i prema datumu dokumenta od do željenog kriterija.

Moguæe je u izvještaj ukljuèiti samo odreðeni dokument, npr. raèun, na taj naèin dobijemo popis knjige raèuna.
# **Kartice saldakontija**

Kartica pojedinog partnera sa svim raèunima i plaæanjima.

Redoslijed ispisa po abecedi ili po šifri partnera od do željenog kriterija.

Ako radimo ispis kartica za arhivu tj. ispisujemo sve kartice tada je praktiènije ispisivati sve kartice redom jednu iza druge sa popunjavanjem cijelih stranica, za prikaz na ekranu je praktiènije ispisati svakog partnera pojedinaèno na sledeæoj strani.

Za brzi prikaz podataka jednog partnera ukljuèite opciju ispisa samo za jednog partnera. Redoslijed ispisa stavaka kartica može biti po rednom broju knjiženja u dnevniku ili po datumu dokumenta od do željenog kriterija.

U izvješta je moguæe ukljuèiti samo odreðeni izvještaj.

# **Prometi i salda kartica**

Izvještaj koji nam daje samo promete i salda za pojedinog partnera. Praktièno za brzi pregled stanja svih partnera.

# **Temeljnice raèuna**

Rekapitulacija knjiženja svih raèuna po kontima glavne knjige, samo zbirni iznos za konto.

Izvještaj samo za korisnike koji imaju ukljuèeno knjiženje sa protustavkama. Temeljnica raèuna je temeljnica za knjiženje u glavnoj knjizi.

Temeljnica plaæanja ne postoji u saldakontiju jer se sva virmanska plaæanja upisuju kroz izvode u glavnoj knjizi, tj. svaka uplata je pojedinaèno evidentirana u sintetièkom knjigovodstvu.

# **Specifikacija temeljnica raèuna**

Slièno kao i *temeljnice raèuna*, ali sa detaljnom razradom stavaka za svaki konto. Ovaj izvještaj koristimo kada želimo vidjeti od kojih se sve raèuna sastoji pojedini konto temeljnice za glavnu knjigu.

# **Specifikacija dokumenata po kontima**

Specifikacija svih dokumenata koji su kao protustavku imali odreðeni konto. Opcija ispisa samo iznosa za konto.

Izvještaj koji æe u PDV-u moæi dati i u kupcima i u dobavljaèima iznos 2400 poreza na dodanu vrijednost za izdane raèune.

# **Kartice zatvaranja**

Kartice zatvaranja sadrže sliène podatke kao i klasiène kartice kupaca i dobavljaèa, ali su ti podaci složeni prema meðusobnom odnosu kako su zatvarani.

Redoslijed kartica može biti po abecedi ili šifri partnera, od do željenog naziva ili šifre.

Opcija ispisa kartica u nizu ili svaki partner na novoj strani.

Brzi izvještaj za pojedinog partnera je ukljuèivanjem opcije 'samo partner sljedeæeg naziva'.

Moguæe je i izvještaj ukljuèiti dokumente samo do odreðenog datuma ili sve. Opcija ispisa je i da li želimo ispis samo otvorenih stavaka ili svih.

# **Rokovi dospjeæa plaæanja**

Izvještaj pomoæu kojega možemo jednostavno vidjeti rokove dospjeæa pojedinih raèuna. Ukupni broj plus ili minus dana dospjeæa. Sumarno ukupni dug i dug za odmah, 7, 15, 30, 60 i >60 dana. Redoslijed ispisa po abecedi ili šifri partnera od do naziva ili šifre. Svaki partner na novoj strani ili ispis u nizu (štednja papira). Brzi ispis ukljuèi samo partnera odreðenog naziva.

# **Izvod otvorenih stavaka**

Dokumenti o otvorenim stavkama koje šaljemo našim partnerima. Ukljuèeni su dokumenti na odreðeni dan. Korisnik može samostalno mijenjati tekst prije i iza popisa otvorenih stavaka vidi

# **Saldakonti prijenos temeljnica**

Prijenos temeljnica se ne mora obavezno napraviti automatski, korisnici koji to žele mogu i ruèno upisati temeljnicu u glavnu knjigu.

Nema nikakve razlike u konaènici izmeðu automatskog i ruènog prijenosa temeljnica. I kod automatskog i kod ruènog prijenosa je bitno da se u glavnoj knjizi koriste dokumenti koji su za to predviðeni.

#### **51 \_Kupci automatska temeljnica izlaznih raèuna 52 \_Dobavljaèi automatska temeljnica ulaznih raèuna**

Prilikom rada u saldakontiju (ako je ukljuèn rad sa temeljnicama) program æe provjeravati da li gore navedeni dokumenti imaju knjiženja i koji su im redni brojevi. npr. ako u glavnoj knjizi postoji dokument kupci automatska temeljnica izlaznih raèuna sa brojevima 1 i 2 (dakle dvije temeljnice), prilikom knjiženja u kupcima tekuæa temeljnica æe dobiti redni broj 3. Ako ruèno upišemo temeljnicu sa brojem 5 u glavnu knjigu tekuæe knjiženje u saldakontiju kupaca æe dobiti redni broj temeljnice broj 6 i sl.

# **Ruèno zatvaranje**

vidi Zatvaranje stavaka

# **Automatsko zatvaranje**

vidi Zatvaranje stavaka

# **Saldakonti poèetno stanje**

Poèetno stanje može biti ruèno i automatsko.

Ruèno poèetno stanje je i jedino moguæe onda kada ne postoje podaci prošlih poslovnih godina u raèunalu.

Unos ruènog poèetnog stanja se vrši kroz standardne prozore raèuna, obavijesti, plaæanja, potrebno je samo na tim prozorima ukljuèiti opciju unos kao poèetno stanje.

Poèetna stanja nemaju protustavke za glavnu knjigu jer su ona veæ u glavnoj knjizi unijeta kroz poèetno stanje glavne knjige.

Kada unosimo poèetno stanje za npr. jednog partnera tada to možemo napraviti na dva naèina:

1. da za tog partnera unesemo samo njegov saldo (raèuna ili plaæanja) dokument æe imati neki nepostojeæi redni broj

2. da unesemo sve dokumente koji èine to poèetno stanje

Automatski prijenos poèetnog stanja prenosi sve otvorene dokumente jednog partera koji saèinjavaju poèetno stanje, to mogu biti i zatvoreni dokumenti, ali koji su sudjelovali u zatvaranju sa nekim dokumentom koji je otvoren. npr.

rn 1 1000,00 kn<br>rn 2 2000.00 kn

2000,00 kn

pl 1 1100,00 kn

Rn 1 je kompletno zatvoren sa plaæanjem 1, ostatak plaæanja 1 od 100,00 kn je potrošeno na djelomièno zatvaranje raèuna 2.

Ukupan saldo je 1900,00 kn, no ako bismo prenijeli samo rn 2 i plaæanje 1 ne bismo dobili taj saldo zato moramo prenijeti i rn 1.

U praksi postoje puno složenije situacije npr. rn 1 je zatvaran sa pl 1, pl 1 je zatvarala i rn 2, rn 2 je zatvaran i sa pl 3, pl 3 ja zatvarano sa rn 3, rn 3 je zatvaran sa pl 4 itd., ako je samo jedan od dokumenata u tom proizvoljno dugom nizu djelomièno otvoren svi dokumenti u tom nizu se moraju prenijeti.

**### 22 SALDAKONTI DOBAVLJAÈA ###**

**### 23 BLAGAJNIÈKO POSLOVANJE ###**

### **Uvod**

Program za blagajnièko poslovanje nas oslobaða svih poslova oko voðenja blagajne. Ruèni postupak je obuhvaæao evidenciju èekova i raèuna, te ispise uplatnica i isplatnica za iste, sa svim svojim elementima iznosi slovima, svrhe, konta i sl., zatim se na osnovu toga radio blagajnièki dnevnik, te se taj isti dnevnik opet prepisivao u glavnu knjigu.

Sada je sve to uraðeno onog trenutka kada smo evidentirali raèun ili èek. Svi dokumenti, izvještaji, prijenosi i ispisi se mogu zatražiti automatski.

Za jedno poduzeæe se može voditi praktièno neogranièen broj blagajni, za svaku blagajnu se vode posebni blagajnièki dnevnici i posebne uplatnice i isplatnice (njihovi redni brojevi). Svaka blagajna dakle ima svoj niz blagajnièkih dnevnika (o korisniku ovisi koje æe razdoblje zahvaæati svaki pojedini dnevnik tj. blagajnièki izvještaj). Za svaki se blagajnièki dnevnik vode redni brojevi od 1 do n. Dokumenti koji se mogu upisati su blagajnièka uplatnica i isplatnica.

Šifra odreðene blagajne je zapravo šifra dokumenta u popisu dokumenata glavne knjige, npr. Glavna blagajna 3, Blagajna bonova 4 i sl., svakom tom dokumentu (blagajni) treba pridružiti konto blagajne (kroz izmjenu dokumenata u glavnoj knjizi).

Kako se poèetno stanje blagajne veæ nalazi u otvaranju glavne knjige ovdje æemo ga upisati za svaku pojedinu blagajnu u blagajnièki dnevnik broj "0" (uplatnica 0) koji je automatski postavljen da je veæ prenesen u glavnu knjigu te se više neæe prenositi.

# **Poèetna stanja**

Poèetno stanje svake blagajne je saldo blagajne na kraju prošle godine.

Poèetno stanje blagajne unosimo tako da za odreðenu blagajnu otvorimo dnevnik sa brojem nula i za njega upišemo dokument uplatnicu takoðer sa brojem nula. Tako æemo upisati poèetni saldo blagajne, a neæemo izgubiti broj jedan dnevnika i uplatnice. Inaèe se dnevnik nula ne može prenijeti u glavnu knjigu jer se njegov promet veæ nalazi u poèetnom stanju glavne knjige.

# **Prozor blagajnièkog dnevnika**

Sastoji se od tabelarnog i ekranskog prikaza tj. ima standardan oblik. Pri vrhu prozora je moguæe odabrati naèin pretraživanja podataka (naziv blagajne, šifra blagajne, broj dnevnika i redni broj za tekuæu blagajnu, brojeve isplatnica i uplatnica za tekuæu blagajnu):

U donjem dijelu prozora uvijek vidimo trenutno stanje za tekuæi dnevnik i tekuæu blagajnu.

U blagajni su moguæa samo dva dokumenta uplatnica i isplatnica. Redni brojevi uplatnica i isplatnica su u nizu za svaku blagajnu posebno. **vidi Prozor prijenosa blagajne u glavnu knjigu, Prozor popisa izvještaja blagajne, Prozor popisa blagajni i dnevnika i usklaðivanje prometa.**

## **Prozor prijenosa blagajne u glavnu knjigu**

Svaka blagajna je predstavljena sa jednim tipom dokumenta u glavnoj knjizi, koliko ima razlièitih blagajni toliko ima i dokumenata u glavnoj knjizi.

Redni broj blagajnièkog dnevnika je ujedno i redni broj dokumenta (blagajne) u glavnoj knjizi. U prozoru za prijenos æe biti prikazani samo oni dnevnici koji su imali knjiženja, a da

istovremeno nisu u glavnoj knjizi. Ako bismo u glavnoj knjizi obrisali dokument tada bi se on opet mogao prenijeti iz blagajne u glavnu knjigu.

Dakle ako smo nešto naknadno promijenili u dnevniku koji je veæ prenesen u glavnu knjigu tada imamo dvije moguænosti.

- u glavnoj knjizi ruèno ažurirati izmjenu

- obrisati u glavnoj knjizi dokument i ponovo ga prenijeti iz blagajneè

# **Prozor popisa izvještaja blagajne**

#### **Blagajnièki dnevnik**

Ispis svih dokumenata po rednim brojevima za odabranu blagajnu i blagajnièki dnevnik.

#### **Uplatnice i isplatnice**

Ispis svih ili samo odreðenih uplatnica i isplatnica odabrane blagajne i blagajnièkog dnevnika. Dokumenti se ispisuju na A4 formatu po 3 na strani.

#### **Temeljnice za glavnu knjigu**

Ispis temeljnice u obliku u kakvom se ona knjiži u glavnu knjigu, služi kao podloga za knjiženje.

#### **Specifikacija temeljnica**

Ako želimo vidjeti detaljno od kojih se dokumenata sastoje iznosi konta na temeljnici.

#### **Specifikacije dokumenata po kontima**

Ako želimo vidjeti od kojih se dokumenata i kada su nastali sastoje pojedini troškovi u blagajnièkom poslovanju.

### **Prozor popisa blagajni i dnevnika**

Pregled svih dnevnika u svim blagajnama koji su imali knjiženja.

Kad god upišemo u neki postojeæi ili novi dnevnik odreðene blagajne novi dokument (ili mijenjamo stari) program æe ažurirati i popis dnevnika tj. ukupan primitak i izdatak po dnevniku tj. blagajni. Jedino je tako moguæe uvijek prikazati trenutno stanje blagajne, a da se ne mora svaki puta zbrajati sve uplatnice i isplatnice.

Ako posumnjate da ukupan promet koji je prikazan ne odgovora stvarnom stanju možete pokrenuti **'Usklaðivanje prometa'** koji se nalazi u prozoru blagajnièkih dnevnika..

Usklaðivanje prometa æe obrisati tekuæi popis dnevnika i blagajni i napraviti novi. Ponovo æe se generirati redni brojevi u dnevniku i sumirati prometi.

Ako želimo da neki dokumenti budu prije drugih možemo u izmjeni promijeniti redne brojeve i pokrenuti usklaðivanje prometa.

**### 24 ROBNO KNJIGOVODSTVO ###**

### **Uvod - robno-materijalno knjigovodstvo**

Robno-materijalno knjigovodstvo je knjigovodstveni modul u kojem se vodi skladište artikala.

U programu IPOS knjigovodstvo:

- · skladište se vodi po nabavnim cijenama,
- · broj skladišta je neogranièen
- · materijali za proizvodnju i artikli za prodaju su u istom popisu-šifrarniku
- · zalihe se vode po metodi prosjeènih cijena

Kod izrade odreðenog skladišnog dokumenta program automatski ažurira kartice artikala, dnevnik, automatsku evidenciju zaliha i temeljnice za glavnu knjigu (kod ukljuèenog prekidaèa).

### **Temeljnice robnog knjigovodstva**

Prijenos temeljnica se ne mora obavezno napraviti automatski, korisnici koji to žele mogu i ruèno upisati temelinicu u qlavnu knjigu.

Nema nikakve razlike u konaènici izmeðu automatskog i ruènog prijenosa temeljnica. I kod automatskog i kod ruènog prijenosa je bitno da se u glavnoj knjizi koriste dokumenti koji su za to predviðeni.

#### **55 \_Robno automatska temeljnica ulaza 56 \_Robno automatska temeljnica izlaza**

Prilikom rada u robnom knjgovodstvu (ako je ukljuèn rad sa temeljnicama) program æe provjeravati da li gore navedeni dokumenti imaju knjiženja i koji su im redni brojevi. npr. ako u glavnoj knjizi postoji dokument robno automatska temeljnica ulaza sa brojevima 1 i 2 (dakle dvije temeljnice), prilikom knjiženja u robnom tekuæa temeljnica æe dobiti redni broj 3. Ako ruèno upišemo temeljnicu sa brojem 5 u glavnu knjigu tekuæe knjiženje u robnom knjigovodstvu æe dobiti redni broj temeljnice broj 6 i sl.

### **Poèetna inventura**

Dokumenta koji koristimo kod otvaranja poèetnog stanja pojedinog skladišta.

Poèetno stanje možemo otvarati na poèetku ili unutar poslovne godine (kod poèetka rada).

Obièno roba u skladište ulazi nabavom od dobavljaèa, ali ovo je sluèaj kada zaliha veæ postoji i da je ne unosimo primkom koristimo poèetnu inventuru.

Potrebno je znati kolièinu i nabavnu (prosjeènu) cijenu artikla.

Ako imamo knjižene prošlu poslovnu godinu u programu tada možemo koristiti **automatsko poèetno stanje**. Program æe vršiti sve provjere neophodne za uspješan automatski prijenos. U sluèaju da nam podaci koji su preneseni u novu godinu ne odgovaraju jednostavno kroz izmjenu uskladimo podatke prema želji.

### **Skladišna primka**

Primka je dokument preko kojega robu kupljenu od dobavljaèa zaprimamo na skladište. Uobièajeno prije ili kroz primku radimo ulaznu kalkulaciju, pa onda stavke primke povlaèimo automatski iz ulazne kalkulacije.

Stavke se u primku mogu upisivati direktno no kalkulacija ima tu prednost da æe se kroz kalkulaciju automatski ažurirati i cijene artikala u cjeniku.

Ako smo u glavi primke definirali broj ulazne kalkulacije tada æemo kod ulaska u stavke dobiti u ponudi tipku "Auto upis" preko koje æe se automatski povuæi stavke artikala.

Napomena: kod izmjene dokumenata, a kod ukljuèenog rada sa temeljnicama izmjena može biti zabranjena ako je to zakljuèano u prekidaèima.

### **Povratnica dobavljaèu**

Koristimo je kod povrata robe dobavljaèu iz razlièitih razloga. Kolièina se unosi sa negativnim predznakom jer je to zapravo ulaz sa negativnim predznakom tj. storniramo ulaz robe da se ne pravi na skladištu promet kojeg zapravo nema.

#### **Inventurni višak**

Inventurni viškovi su zapravo razlike izmeðu stvarnog fizièkog stanja u skladištu i papirnatog stanja. Priroda tih razlika bitna je (kod manjka) samo radi toga tko æe se teretiti za razliku. Kod unosa je potrebno znati kolièinu i prosjeènu nabavnu cijenu artikla.

#### **Meðuskladišnica**

Služi za interno prebacivanje robe izmeðu skladišta. Npr. skladište veleprodaje u skladište materijala i obratno, skladište veleprodaje u skladište maloprodaje i sl.

Dokument se radi za skladište koje daje artikle, a program automatski kreira i meðuskladišnicu u skladištu koje prima artikle.

## **Revalorizacija nabavnih cijena**

Revalorizaciju koristimo kod promejne nabavnih cijena tj. za poveæanje ili smanjenje.

Program provjerava da li postoji zaliha za odreðeni artikl i prikazuje zalihu i tekuæu prosjeènu nabavnu cijenu, korisnik upisuje novu nabavnu cijenu višu ili nižu od tekuæe.

Promjena nabavne cijene može npr. uslijediti kada na skladištu imamo robu koju ne možemo prodati niti po nabavnoj cijeni tj. prodajna cijena æe nam biti niža od nabavne.

U poreznom sustavu PDV-a je sasvim nebitno po kojoj cijeni prodajemo jer se porez plaæa na ukupnu cijenu prodaje, a razlika izmeðu nabavne i prodajen cijene više za porez nije bitna.

### **Otpremnica kupcu**

Otpremnica kupcu je dokument kojim se roba razdužuje (skida) sa skladišta.Roba se ne može razdužiti sa skladišta raèunom kao komercijalnim dokumentom nego samo otpremnicom kao skladišnim dokumentom.

Otpremnica se može kreirati ruèno u robnom knjigovodstvu ili automatski prilikom izrade veleprodajnog raèuna u fakturiranju u veleprodaji. Kod automatske izrade je potrebno ukljuèiti prekidaè za automatsku izradu otpremnice, kod automatske otpremnice program neæe dozvoliti unos i završetak stavaka koje nemaju zalihu na skladištu tj. raèun i automatska otpremnica moraju imati istovjetne stavke.

Ako pak želite fakturirati nešto èega nema na skladištu tada to morate naknadno razdužiti sa skladišta. U polje izlaznog raèuna upisujete broj raèuna uz kojeg se veže ta otpremnica. Na jedan raèun može biti vezano više otpremnica. Prilikom pregleda raèuna program æe automatski prikazati otpremnicu-e koja ima pridružen taj broj raèuna.

Na otpremnici možete prije i poslije stavaka dodati proizvoljan tekst vidi Tekstovi na raèunima i predraèunima (koristi se isti šifrarnik tekstova za otpremnicu, raèun, predraèun).

#### **Interna izdatnica**

Internom izdatnicom razdužujemo artikle sa skladišta, ali za razliku od otpremnice ovdje artikli ne mijenjaju vlasnika ti. ostaju u firmi.

Klasièan primjer za to je izdatnica iz skladišta u proizvodnju.

Potrebno je odrediti u koju poslovnu jedinicu artikli izlaze.

### **Povratnica kupca**

Povratnicom od kupca storniramo izlaz ti, upisujemo izlaz sa negativnom kolièinom.

### **Interna povratnica**

Interna povratnica stornira izdatnicu, ti. izlaz robe iz skladišta u neku poslovnu jedinicu unutar firme. Upisujemo izlaz artikala sa negativnim predznakom.

### **Inventurni manjak**

Inventurni manjkovi su zapravo razlike izmeðu stvarnog fizièkog stanja u skladištu i papirnatog stanja. Priroda tih razlika bitna je (kod manjka) samo radi toga tko æe se teretiti za razliku. Kod unosa je potrebno znati samo kolièinu. Da biste knjižili manjak morate imati zalihu.

### **Storno skladišnog dokumenta**

Storna skladišnih dokumenata radimo u sluèajevima kada nam ne odgovara izmjena ili brisanje skladišnih dokumenata. Npr. ako je bitno da se vidi povijesni originalni dokument, original æemo stornirati i unijeti novi promijenjeni dokument. To je klasièan sluaèaj ako radimo sa automatskim temeljnicama, a dokument o kojem se radi je veæ davno prenesen temeljnicom u glavnu knjigu. Izmjena/brisanje takvog dokumenta bi dovela u nesklad analitièku i sintetièku evidenciju. Naravno ako to ipak uradimo (nakon što iskljuèimo prekidaè koji onemoguæava izmejnu/brisanje takvih dokumenata) tada moramo sami uskladiti podatke u glavnoj knjizi.

## **Robno-materijalne kartice**

#### **vidi Robno-knjigovodstvo**

Prozor pregleda kartica sadrži sljedeæe dijelove:

#### **Tragaè**

biranjem kriterija za pretraživanje i upisivanjem podataka se automatski pretražuju podaci

#### **Prikaz samo kartica koje imaju promet**

Inicijalno se u prikazu pojavljuju svi artikli iz popisa, ukljuèivanjem ove opcije filtrirat æe se samo artikli koji za aktivno skladište imaju bilo kakav promet.

#### **Automatski izraèun prometa kartice**

Biranjem artikala automatski se izraèunava kolièinski i financijski promet kartice. U sluèaju da vam kartice imaju jako veliki broj stavaka i kretanje po artiklima je znaèajno usporeno možete iskljuèiti ovu opciju, a za odreðenu karticu možet izraèun prometa dobiti na tipku "Promet kartice".

Automatska evidencija zaliha se uvijek prikazuje jer se njeni podaci dobivaju trenutno.

#### **Redoslijed artikala i stavaka**

Artikle (kartice) možete postaviti u redoslijed po šifri ili po nazivu, a stavke kartice po rednom broju knjiženja ili po datumu dokumenta.

#### **Skladište**

Ako kliknete na popis skladišta dobit æete popis svih otvorenih skladišta, odabirom jednog mijenja se i popis artikala tj. stavaka kartica.

Ako imate veæi ekran možete otvoriti dva prozora za pregled i usporeðivati razlièite kartice ili razlièita skladišta.
# **Dnevnik robnog knjigovodstva**

## **vidi Robno-knjigovodstvo**

Redoslijed knjiženja možete dobiti po knjiženju ili po datumu knjiženja (dokumenta). Promet ukupnog dnevnika možete dobiti na tipku "Promet dnevnika". Dnevnik se prikazuje za tekuæe skladište, promjenu skladišta vršite iz izbora skladišta.

Tabelarni prikaz u gornjem dijelu prikazuje knjiženja, a u donjem dijelu stavke.

## **Automatska evidencija stanja zaliha robe**

Slikovito gledano radi se zapravo o jednoj evidenciji (teki) koju program vodi. Program za svaki artikl na svakom pojedinom skladištu zapiše promjenu koja se dogodila npr.

prilikom nabave artikla Ormar na skladištu 1, program evidentira na skladištu 1 novu kolièinu tog artikla, ako postoji neka zaliha program na osnovu stare zalihe i nove nabave množi sve cijene sa kolièinama i dolazi do nove prosjeène nabavne cijene i tako kod svake promjene.

Na taj naèin èak i kad neki artikl ima tisuæe promjena na kartici program nam u trenutku daje njegovo kolièinsko stanje, prosjeènu nabavnu cijenu i financijsko zaduženje.

Trenutno postoje dvije metode evidencije stanja zaliha:

- ruèna metoda, kod ove metode program ništa ne radi sve je prepušteno korisniku - metoda prosjeènih cijena (gore opisana)

Metoda se može promijeniti u prekidaèima, ali se **preporuèuje** ostaviti metodu prosjeènih cijena. U sluèaju neregularnog rada npr. brisanja stavaka od kojih zavise druge stavke i sl. možemo se dovesti u nesklad ovu automatsku evidenciju. U tom sluèaju možemo dati nalog programu preko **Usklaðivanja stanja** da obriše ovu evidenciju i napravi novu.

Dakle ova evidencija bi trebala biti konstantno ažurirana rekapitulacija kartica artikala.

# **Ulazne kalkulacije**

Ulaznim kalkulacijama kalkuliramo nabavnu i prodajnu cijenu. Uobièajeno je da se ulazna kalkulacija poziva kroz skladišnu primku kao njen sastavni dio. Ako je faktura devizna upisujemo teèaj i valutu za preraèunavanje deviza u domaæu valutu. **Fakturna cijena** - cijena od dobavljaèa na fakturi, kod zaliha PDV je neutralan i ne uraèunava se **Rabat** - odobren rabat na fakturi **Trošak 1,2,3,4** - razne vrste troškova koji uveæavaju nabavnu cijenu (carina, špedicija, transport i sl.), nazivi troškova su dani opæenitio 1,2,3,4, a svaki korisnik odreðuje za što æe ih koristiti **Nabavna cijena** - cijena koja je potrebna da bi se roba dovela na skladište (zbroj svih prethodnih redova) **Marža** - razlika u cijeni, razlika izmežu nabavne i prodajne cijene bez poreza **Cijena bez poreza** - nabavna cijena + marža **Porez** - stopa poreza, osnovica cijena bez poreza **Prodajna cijena s porezom** - konaèna prodajna cijena za kupca

Upisivanjem stavaka automatski se ažurira specificirani cjenik. Dodatna opcije odreðuju da li da se u cjeniku ažurira stopa marže ili prodajna cijena.

Kalkulacije se mogu raditi nezavisno za razlièite potrebe no najèešæe u svrhu zaprimanja robe na skladište (nabavna cijena), a istovremeno kalkuliranje prodajne cijene.

Elementi sa kalkulacije se u veleprodaji zaprimaju na sljedeæa mjesta:

- nabavna cijena: na skladištu
- marža, prodajna cijena: u cjeniku
- tarifa poreza: u samom šifrarniku artikala-usluga

Prilikom izrade veleprodajnog raèuna nabavna cijena se povlaèi sa skladišta, prodajna cijena iz cjenika, tarifa poreza iz šifrarnika artikala.

# **Radni nalozi**

Radni nalog se obièno veže uz pojam proizvodnje. Za radni nalog možemo vezati svaki izlaz materijala (izdatnicom) u proizvodnju.

Osnovni podaci koji se evidentiraju za radni nalog su:

- godina i broj
- datum
- partner, kupac, kooperant i sl.
- veza na dokument
- predmet, kratak opis

Radni nalozi mogu biti specifièni od firme do firme zato su kao zadani podaci dati samo osnovni podaci, a sve ostalo je stavljeno pod proizvoljan tekst. Npr. Korisnik može otvoriti više razlièitih tekstova koji æe se prikazivati na radnim nalozima, a kod otvaranja radnog naloga može odabrati tip teksta tj. na taj naèini i tip radnog naloga. Kada iz šifrarnika prenese tip teksta koji æe biti na tom radnom nalogu tada taj tekst dalje proizvoljno mijenja samo za taj radni nalog.

Na taj naèin korisnik može samo unijeti sva dodatna polja koja æe mu omoguæiti da formulira radni nalog prema svojim potrebama što je velika prednost tog naèina. Mana je ta da se po takvim poljima ne mogu vršiti zbrajanja i ostale raèunske operacije.

# **Ispis dnevnika skladišta robnog knjigovodstva**

Prikazuje knjiženja svih dokumenata u skladištima kronološki (broj knjiženja) ili po datumu dokumenta. Možemo tražiti ispis samo za jedno ili za sva skladšta.

Isto tako možemo u izvještaj ukljuèiti samo odreðeni dokument.

Kriterij za ispis knjiženja može biti od do rednog broja knjiženja ili od do datuma.

Naslov izvještaja se može mijenjati.

## **Ispis kartica artikala**

Ispis kartica za **odreðeno skladište** ili za **sva skladišta zajedno**.

**Redoslied ispisa** kartica po nazivu ili po šifri artikla.

**Ispis kartica artikla**, od do naziva ili sve kartice (koje imaju prometa).

Opcija da li da se kartice ispisuju **u nizu** jedna iza druge (štednja papira kod kartica koje ne popunjavaju stranu) ili svaka kartica **na drugoj strani** (bolje kod ispisa na ekran).

Za **brzi ispis** odreðene kartice možemo poèeti pisati naziv artikla za ispis samo te kartice.

**Redoslijed ispisa stavaka** kartica po rednom broju knjiženja ili po datumu dokumenta.

**Ispis stavaka od do** knjiženja, od do datuma ili sva knjiženja.

Izvještaj se može ogranièiti da se ukljuèi **samo odreðeni dokument** npr. samo otpremnice odreðenog artikla, primke i sl.

**Naslov izvještaja** se može mijenjati.

## **Ispis prometa i salda kartica**

Pregledni izvještaj o prometu i stanju pojedine kartice, svaka kartica je u jednom redu.

Ispis za **odreðeno skladište** ili za **sva skladišta zajedno**.

**Redoslied ispisa** po nazivu ili po šifri artikla.

**Ispis artikla**, od do naziva ili svi (koji imaju prometa).

Za **brzi ispis** odreðenog artikla možemo poèeti pisati naziv artikla za ispis samo te kartice.

**Ispis od do** knjiženja, od do datuma ili sva knjiženja.

Izvještaj se može ogranièiti da se ukljuèi **samo odreðeni dokument** npr. samo otpremnice odreðenog artikla, primke i sl.

**Naslov izvještaja** se može mijenjati.

# **Ispis temeljnica glavne knjige**

Program nam automatski nudi zadnju temeljnicu za ispis.

Odabiremo da li temeljnicu ulaza ili izlaza robe.

Temeljnica nam služi kao podloga za knjiženje u glavnoj knjizi. Sadrži samo rekapitulacije po kontima, eventualno po kontima i poslovnim jedinicama ako je ta opcija ukljuèena.

Naslov se može mijenjati.

# **Ispis specifikacija temeljnica**

Program nam automatski nudi zadnju temeljnicu za ispis.

Odabiremo da li temeljnicu ulaza ili izlaza robe.

Specifikacija temeljnica nam služi kao za provjeru od kojih se knjiženja sastoji pojedini konto na temeljnici.

Naslov se može mijenjati.

# **Ispis specifikacija dokumenata po kontima**

Specifikacija dokumenata po kontima nam služi za pronalaženje svih dokumenata koji su knjiženi na odreðeni konto. Opcije jedan ili sva konta. Dokumenti od do datuma. Ispis sa stavkama ili samo rekapitulacija za konto. Naslov se može mijenjati.

# **Ispis popisa artikala i usluga**

Redoslijed po nazivu, šifri ili klasifikaciji pa po nazivu. Ispis od do šifre, od do naziva, od do klasifikacije ili svi artikli. Naslov se može mijenjati.

# **Ispis stanje automatske zalihe robe**

Za odreðeno skladište ili za sva skladišta. Redoslijed po nazivu, šifri ili klasifikaciji pa po nazivu. Ispis od do šifre, od do naziva, od do klasifikacije ili svi artikli. Naslov se može mijenjati.

## **Ispis popisa skladišnih dokumenata**

Odaberemo dokument za koji trebamo popis: **Poèetno stanje po inventuri Skladišna primka Povratnica dobavljaèu Zapisnik o inventurnom višku Meðuskladišnica Revalorizacija nabavne cijene Otpremnica Interna izdatnica Povratnica kupca Interna povratnica Zapisnik o inventurnom manjku Storno skladišnog dokumenta** Sa kojeg skladišta tražimo popis. Redoslijed po broju ili datumu. Dokumenti do do broja, od do datuma ili svi. Iznosi storniranih dokumenata prikazani na izvještaju se ne zbrajaju u ukupni iznos. Naslov se može mijenjati.

# **Ispis radnih naloga**

Redoslijed po broju ili datumu radnog naloga. Opcija za ukljuèivanje popisa utrošenog materijala. Opcija za ukljuèivanje dugog opisa radnog naloga ili samo osnovni podaci. Ispis od do broja radnog naloga, od do datuma ili svi. Naslov se može mijenjati.

# **Ispis skladišnih dokumenata**

Sa kojeg skladišta.

Odaberemo dokument za koji trebamo popis:

**Poèetno stanje po inventuri Skladišna primka Povratnica dobavljaèu Zapisnik o inventurnom višku Meðuskladišnica Revalorizacija nabavne cijene Otpremnica Interna izdatnica Povratnica kupca Interna povratnica Zapisnik o inventurnom manjku Storno skladišnog dokumenta**

Opcija da li da se vidi nabavna cijena. Kriterij za filter:

- jedan dokument sa brojem ...
- dokumenti od do broja, ili svi po broju
- dokumenti od do datuma ili svi po datumu

# **Ispis ulazne kalkulacije**

Kriterij za filter: jedna kalkulacija sa broje, od do broja kalkulacije, od do datuma Opcija ispis rekapitulacija kalkulacija, tj. ne ispisuju se stavke nego samo sumarni iznosi. Ispis kalkulacija od do broja ili od do datuma, ili sve kalkulacije. Naslov se može mijenjati. Ulazna kalkulalcija se trenutno ispisuje na A4 formatu HORIZONTALNO.

**### 25 FAKTURIRANJE U VELEPRODAJI ###**

## **Uvod**

Fakturiranje u veleprodaji je zaseban modul tj. ne mora imati nikakve veze sa ostalim knjigovodstvenim modulima, ali je uobièajeno povezan sa robnim knjigovodstvom.

Obuhvaæa izradu narudžbi, cjenika, ulaznih kalkulacija, raèuna, predraèuna i dr.

Fakturiranje tj. izradu izlaznog raèuna možemo shvatiti kao pametnu pisaèu mašinu kod koje je sve automatizirano, od upisa naziva artikala, cijena, adresa, zaglavlja raèuna i dr. Raèun kreiran u modulu fakturiranje tek dok ga zaprimimo u saldakonti na kartice kupaca postaje punovažan u knjigovodstvu, a do tada ga možemo proizvoljno promijeniti.

Naravno to zavisi od organizacije rada pojedinog korisnika. Kriteriji izmjene raèuna i veze sa robnim knijgovodstvom mogu biti i strožiji npr. raèun se ne može kreirati ako na zalihi nema tih artikala i sl. Uobièajeni postupak je:

- unijeti u popis artikala i usluga veæi broj stavaka

- formirati cjenik-e za te artikle, preporuka je da idete na prodajnu cijenu, a ne stopu marže

- ako vodite skladište zaprimiti robu na skladište poèetnom inventurom

- za nabavku nove robe možete se poslužiti izradom narudžbi tako da izaberete iz popisa artikala one koje želite da budu na narudžbi

- kod pristigle robe, zaprimate robu preko skladišne primke u odreðeno skladište,

- paralelno s primkom radite ulaznu kalkulaciju na kojoj formirate nabavne i prodajne cijene, istovremeno sa izradom ulazne kalkulacije program vam nudi prodajne cijene iz cjenika (koje su veæ prije formirane), ako na samoj kalkulaciji promijenite cijenu ona æe se automatski mijenjati i u cjeniku

- završetkom ulazne kalkulacije i prijenosom stavaka iz nje u primku roba je zaprimljena na skladište - prije izdavanja raèuna možete izdati predraèun koji je gotovo istovjetan kao i raèun, ako se predraèun kompletno realizira možete ga automatski prenijeti u raèun

- evidencija plaæanja raèuna i dr. se vodi u saldakontiju gdje se svaki partner (kupac, dobavljaè ili oboje) vodi na posebnoj kartici

# **Prijenosi raèuna u IR-a, kupce, raèuni za predujam**

Zavisno od prekidaèa moguæe su razne kombinacije prenošenja. Prekidaèi koji se podešavaju kod veza fakturiranja s drugim modulima:

#### Grupa: Prekidaèi za temeljnice

**Rad s temeljnicama u saldakonti kupaca** (nivo partnera)

(ako je ovaj prekidaè ukljuèen tada æe se prilikom prijenosa raèuna iz fakturiranja evidentirati i konta protustavki za glavnu knjigu, u šifrarnicima se nalaze predefinirana konta)

#### Grupa: Prekidaèi fakturiranja u veleprodaji

**U fakturiranju automatska izrada otpremnice iz raèuna s kontrolom zaliha** (nivo partnera) (ako je ovaj prekidaè ukljuèen tada æe se prilikom izrade raèuna kontrolirati zalihe u robnom knjigovodstvu, a prilikom završetka-upisa raèune æe se automatski kreirati otpremnica u robnom tj. razdužiti skladište)

#### **Kod prijenosa raèuna u kupce prenose se i raèuni za predujam** (nivo programa)

(ako koristimo raèune za predujam u fakturiranju ovaj prekidaè regulira da li æe se kod prijenosa u saldakonti kupaca prenositi i raèuni koji su oznaèeni kao raèuni za predujam ili samo obièni raèuni)

#### Grupa: Prekidaèi poreznih evidencija

**Automatski upis izlaznih raèuna iz fakturiranja u knjige IR-a** (nivo partnera)

(ako je ovaj prekidaè ukljuèen tada æe se knjige IR-a ažurirati prilikom upisa raèuna u fakturiranju, ne i prilikom prijenosa raèuna u saldakonti)

#### **Automatski upis izlaznih raèuna iz saldakonti kupaca u knjige IR-a** (nivo partnera)

(ako je ovaj prekidaè ukljuèen tada æe se ažurirati knjige IR-a prilikom ruènog upisa raèuna u saldakonti kupaca.

Prilikom automatskog upisa-prijenosa iz fakturiranja ažurirat æe se takoðer knjige IR-a ako je ovaj prekidaè ukljuèen i ako je prekidaè za prijenos iz fakturiranja u IR-a iskljuèen)

### **Preporuka:**

- ako posjedujete module saldakonti kupaca i fakturiranje i želite prenositi raèune iz fakturiranja u kupce automatski, iskljuèite ažuriranje knjige IR-a iz fakturiranja.

- ako radite s raèunima za predujam ne prenosite ih u saldakonti oni služe za poreznu evidenciju i ne bi trebali biti osnov za priznanje prihoda

- izbjegavajte raèune za predujam umjesto da izdate:

- predraèun
- raèun za predujam
- neki i storno raèuna za predujam
- raèun
- otpremnicu

tj. 5 dokumenata za jedan poslovni dogaðaj, puta broj takvih poslovnih dogaðaja ...

- izdajte:
	- ponudu (predraèun)

- kad vam plate izdajte kompletan raèun s porezom

Prenosimo vam mišljenje RRIF-ovih struènjaka Dr.sci. Vinko Belak, mr.sci. Vlado Brkaniæ iz knjige Porez na dodanu vrijednost - primjena u praksi III izdanje str. 134:

"Može se pojaviti dvojba u sluèaju kad po ispostavljenom raèunu primatelj raèuna obavi uplatu, a isporuke ili usluge još uvijek nisu obavljene.

Postavlja se pitanje ima li u tom sluèaju primatelj raèuna pravo na korištenje pretporeza, bez obzira na to što isporuke ili usluge još nisu obavljene. Ako se ta situacija izjednaèi sa situacijom kad je dan predujam i primljen raèun za predujam, proizlazi da primatelj raèuna koji je taj raèun **podmirio** ima pravo na korištenje pretporeza bez obzira na to što isporuke ili usluge još nisu obavljene jer ovaj raèun poprima znaèenje raèuna za predujam"

# **Popis cjenika**

Popis cjenika predstavlja popis cjenika za koje želimo evidentirati cijene. Obièno je svaki cjenik kreiran za neku svrhu.

Broj cjenika nije ogranièen, ali se zbog jednostavnijeg rada ne preporuèuje preveliki broj cjenika. Npr. bilo bi pogrešno imati za svakog kupca po jedan cjenik.

Logièno je npr. imati nekoliko cjenika tj. nivoa cijena sa razlikama 2%, 5%, 10% i sl. ili cjenik za jako dobre kupce, standardne kupce i nove kupce. Najjednostavnije je imati samo jedan cjenik, a preko popusta (rabata) regulirati cijene zavisno od kupca i sl. Cjenik sa šifrom nula se smatra osnovnim cjenikom i ne može se obrisati.

# **Cjenici artikala i usluga**

Cjenik je evidencija u kojoj evidentiramo cijene pojedinih artikala i usluga. Broj cjenika nije ogranièen, ali se zbog jednostavnijeg rada ne preporuèuje preveliki broj cjenika. Npr. bilo bi pogrešno imati za svakog kupca po jedan cjenik.

Logièno je npr. imati nekoliko cjenika tj. nivoa cijena sa razlikama 2%, 5%, 10% i sl. ili cjenik za jako dobre kupce, standardne kupce i nove kupce. Najjednostavnije je imati samo jedan cjenik, a preko popusta (rabata) regulirati cijene zavisno od kupca i sl. Cjenik sa šifrom nula se smatra osnovnim cjenikom i ne može se obrisati.

Cjenici podatke o artiklima i uslugama (dalje samo artikli) uzimaju iz jedinstvenog šifrarnika artikala tj. da bi nekom artiklu upisali cijenu u cjenik on mora postojati u šifrarniku artikala.

Kod pregleda cjenika program inicijalno postavlja prvi cjenik (nulti) i skladište iz popisa cjenika i skladišta. Inicijalno se za odreðeni cjenik prikazuju svi artikli iz šifrarnika usluga, ali se može ukljuèiti opcija da se filtriraju samo oni artikli koji imaju zadanu cijenu ili stopu marže.

Podaci u pregledu cjenika:

- · šifra i naziv artikla
- · stanje na tekuæem skladištu (preko automatske evidencije zaliha)
- · tekuæa nabavna cijena na skladištu (preko automatske evidencije zaliha), ako nema zalihe tada su polja stanje i nabavna cijena prazni
- · stopa marže, izraèunava maržu jedino ako je poznata nabavna cijena
- · cijena bez poreza
- · porez
- · cijena s porezom

Korisnik može unijeti/izmjeniti podatke o stopi marže ili o prodajnoj cijeni bez poreza. Analogno tome je u tabelarnom prikazu podatak koji je zadan oznaèen zvjezdicom. Preporuka je da se zada prodajna cijena jer æe na taj naèin cjenik biti u funkciji bez obzira na stanje zalihe i nabavnu cijenu.

# **Kopiranje cjenika**

Kopiranje cijena izmeðu dva cjenika.

Ako postoje cijene u ciljnom cjeniku, bti æe biti izbrisane i upisat æe se cijene iz ishodišnog cjenika. Operacija kopiranja cjenika je pogodna kada iz postojeæeg cjenika želimo napraviti novi cjenik, ali sa nešto drukèijim cijenama. Tada jednostavno željeni cjenik iskopiramo u novi te ga poveæanjem i smanjenjem cijena</u> promijenimo.

# **Poveæanje i smanjenje cijena u cjeniku**

Promjena svih cijena u odreðenom cjeniku. Poveæanje/smanjenje se provodi množenjem svih cijena sa željenim koeficijentom. Ako je zadana prodajna cijena tada se ona jednostavno množi koeficijentom. Ako je zadana stopa marže tada se nova stopa marže dobiva po algoritmu NovaMarža= koeficijent \* (100 + StaraMarža) - 100. Poveæanje cijena je sa koeficiijentom veæi od jedan. Smanjenje cijena je sa koeficijentom veæim od nula, ali manjim od jedan, NE SA NEGATIVNIM BROJEM. npr. Broj 1 je poveæanje za nula posto. Broj 2 je poveæanje za 100% Broj 10 je poveæanje za 900%

Broj 0,30 je smanjenje za 70%

Broj 0,98 je smanjenje za 2%

## **Narudžbe**

Ekran za izradu narudžbi nam omoguæava da jednostavno izradimo narudžbu kao gotov dopis sa našom i adresom dobavljaèa, svim generalijama i stavkama.

Stavke se jednostavno biraju iz popisa artikala.

Osnovni podaci godina, broj, datum, veza, dobavljaè su u posebnim poljima, a svi ostali podaci su proizvoljni za svakog korisnika i narudžbu posebno.

Svaka narudžba ima tekst prije i poslije stavaka koji se nalaze u šifrarniku tekstova veæ predefinirani. Korisnik može promijeniti te tekstove prema svojim potrebama i dodavati nove, dva osnovna teksta su oni koji æe se inicijalno pojavljivati kod izrade nove narudžbe.

# **Izlazni raèuni**

vidi Prijenosi raèuna u IR-a, kupce, raèuni za predujam

Prozor izlaznih raèuna pri vrhu ima tragaè raèuna prema broju i datumu raèuna.

Dio sa tipkama za odreðene akcije: unos, izmjena, brisanje ...

Opcija za ukljuèivanje i iskljuèivanje prikaza nabavne cijene prilikom samog kalkuliranja izrade raèuna, opcija je inicijalno iskljuèena tako da eventualno prisutan kupac ne može na ekranu vidjeti te podatke. Prozor ima tabelarni i ekranski prikaz koji su u meðusobnoj vezi dok smo u statusu pregleda raèuna, tj. kretanjem po tabelarnom prikazu istovremeno se u ekranskom prikazu mijenjaju podaci i obratno. Kada prijeðemo u stanje unosa ili izmjene tada je tabelarni prikaz samostalan tj. dok mijenjamo jedan raèun u ekranskom prikazu možemo pregledavati ostale raèune u tabelarnom prikazu.

**Tabelarni prikaz** u prvom od tri dijela prikazuje tabelarni popis više raèuna sa osnovnim podacima. Ispod tog prikaza je ukupni iznos raèuna, te pregled svih stavaka tog raèuna. U donjem dijelu tabelarnog prikaza nalaze se tekstovi prije i iza stavaka selektiranog raèuna.

Ekranski prikaz prikazuje podatke samo jednog raèuna, sastoji se iz tri dijela.

Prvi dio za glavu raèuna koji se nalazi u posebnom pomiènom polju.

- · godina i broj,
- · datum raèuna
- · raèun za predujam da, ne: ako æe raèun biti za predujam tada æe se prilikom ispisa raèuna ispisivati Raèun za predujam, otvorite u šifrarniku artikala uslugu "Predujam za robu" ili slièno, analogno možete otvoriti uslugu "Storno predujma za robu", pazite uslugu ne artikl. Iznos te usluge je iznos predujma. U oznakama za knjige IR-a postavite knjiga za primljene predujmove.
- · oznaka tipa prihoda (raèuna) prema kojoj se dodjeljuje konto za prihod prilikom prijenosa raèuna u saldakonti kupaca ako je ukljuèen rad sa temeljnicama
- · kupac, iz popisa poslovnih partnera
- · rabat, automatski nam je ponuðen rabat koji je upisan za tog partnera u popisu poslovnih partnera
- · skladište iz robnog knjigovodstva
- · cjenik, šifra cjenika iz kojeg æe se povlaèiti cijene
- · predraèun, broj, datum, iznos, dovoljno je upisati bilo koji podatak, a program æe to prikazati na raèunu i dovesti u vezu sa iznosom na raèunu
- · postojeæa otpremnica, automatski se prikazuje u tom polju ako postoji otpremnica za taj raèun
- · model plaæanja, kupac upisuje na virman prilikom plaæanja toga raèuna npr. 00 15-27-19972, 00 oznaka osnovnog modela, 15 šifra kupca, 27 broj raèuna, 19972 godina i 2 kao oznaka da se radi o raèunu (kod predraèuna je oznaka 1), preko tako formiranog poziva na broj odobrenja automatski na izvodu znama tko nam je platio i po kojem raèunu-predraèunu.
- · naèin plaæanja, izabiremo iz šifrarnika
- · datum dospijeæa
- · tekst prije stavaka, proizvoljan tekst koji je šifrarnicima tekstova unaprijed pripremljen, možete ga prilagoditi svojim potrebama tako da vas kod svakog novog raèuna taj tekst èeka, taj osnovni tekst isto tako možete proizvoljno mijenjati na svakom pojedinom raèunu i uèiniti raèun specifiènim. Uobièajeno se na tekstu prije stavaka pozvati na dokuemnt na osnovu kojeg je raèun izdan ili telefonski razgovor i sl.
- · tekst iza stavaka, ima iste moguænosti kao i tekst prije stavaka, u njega možemo ubaciti sva ona polja koja su nam interesantna za naše specifièno poslovnje npr. naèin otpreme, franco, rok isporuke i dr. generalije

Drugi dio je dio sa stavkama u kojem je prikazana samo jedna stavka sa podacima

- · redni broj
- · artikl
- · kolièina
- · nabavna cijena, !!! samo ako je ukljuèena u prikaz
- · marža, !!! samo ako je ukljuèena u prikaz
- · prodajna cijena, program je automatski nudi iz specificiranog cjenika
- · rabat, nudi za tekuæeg partnera ako smo ga predefinirali
- · porez, nudi ga iz šifrarnika artikala
- · prodajna cijena s porezom, zbroj prethodnih elemenata zidanje, možete i direktno upisati cijenu u ovo polje

Prikaz (trenutnog) ukupnog iznosa raèuna.

Treæi dio prikazuje tabelarno sve stavke koje su trenutno upisane za taj raèun.

Moguæe je odrediti rabat za svaku stavku pojedinaèno ili sveukupno za èitav raèun.

**Promjena redoslijeda stavaka:** pozicionirajte se u pregledu stavka na stavku koju mijenjate, kliknite na izmjenu, u redni broj upišite redni broj na koji premještate stavku, ako želite da bude ispred prve upišite 0 ili -1, spremite izmjenu i pritisnite tipku "Renumeracija stavaka", gotovo.

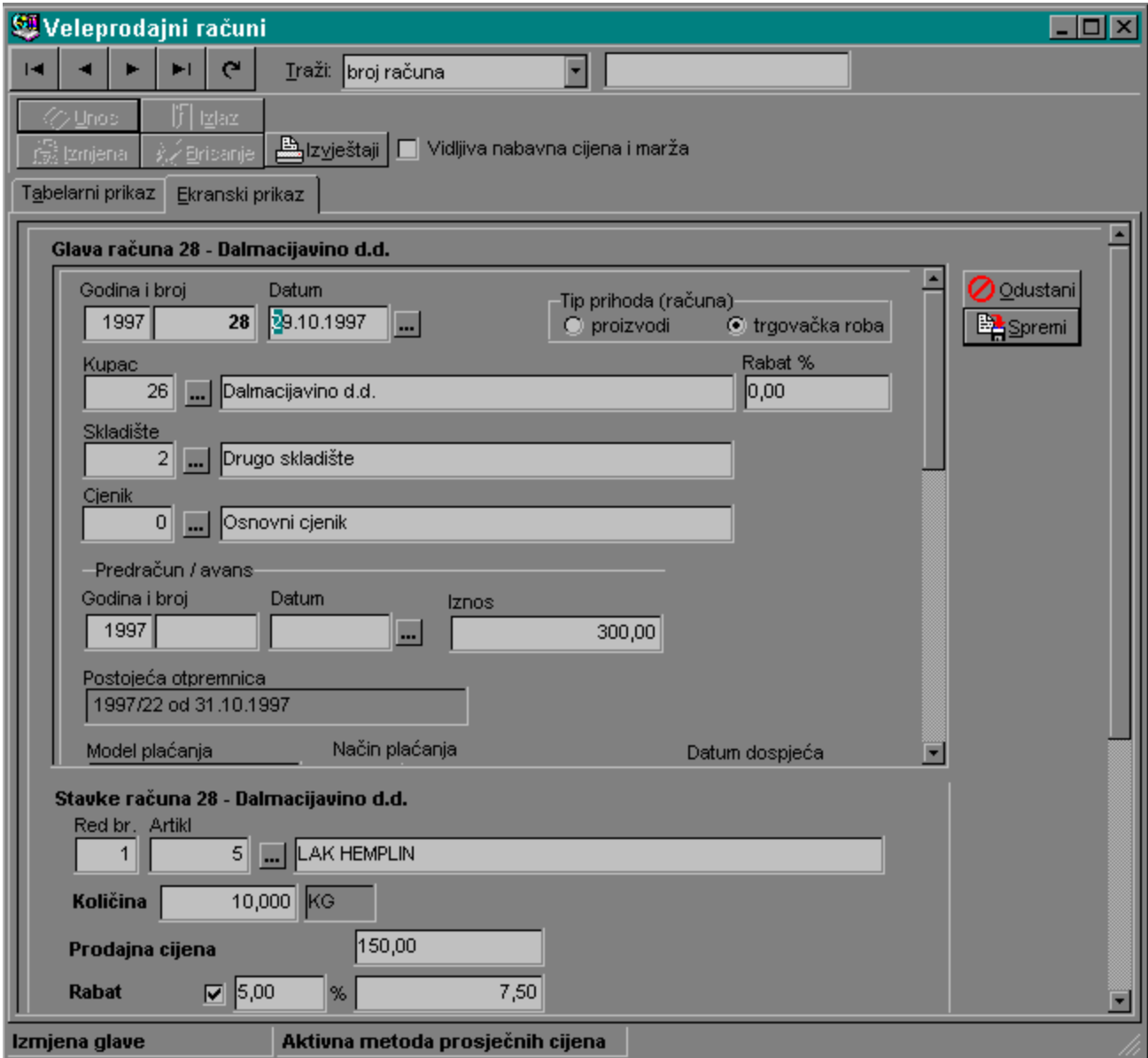

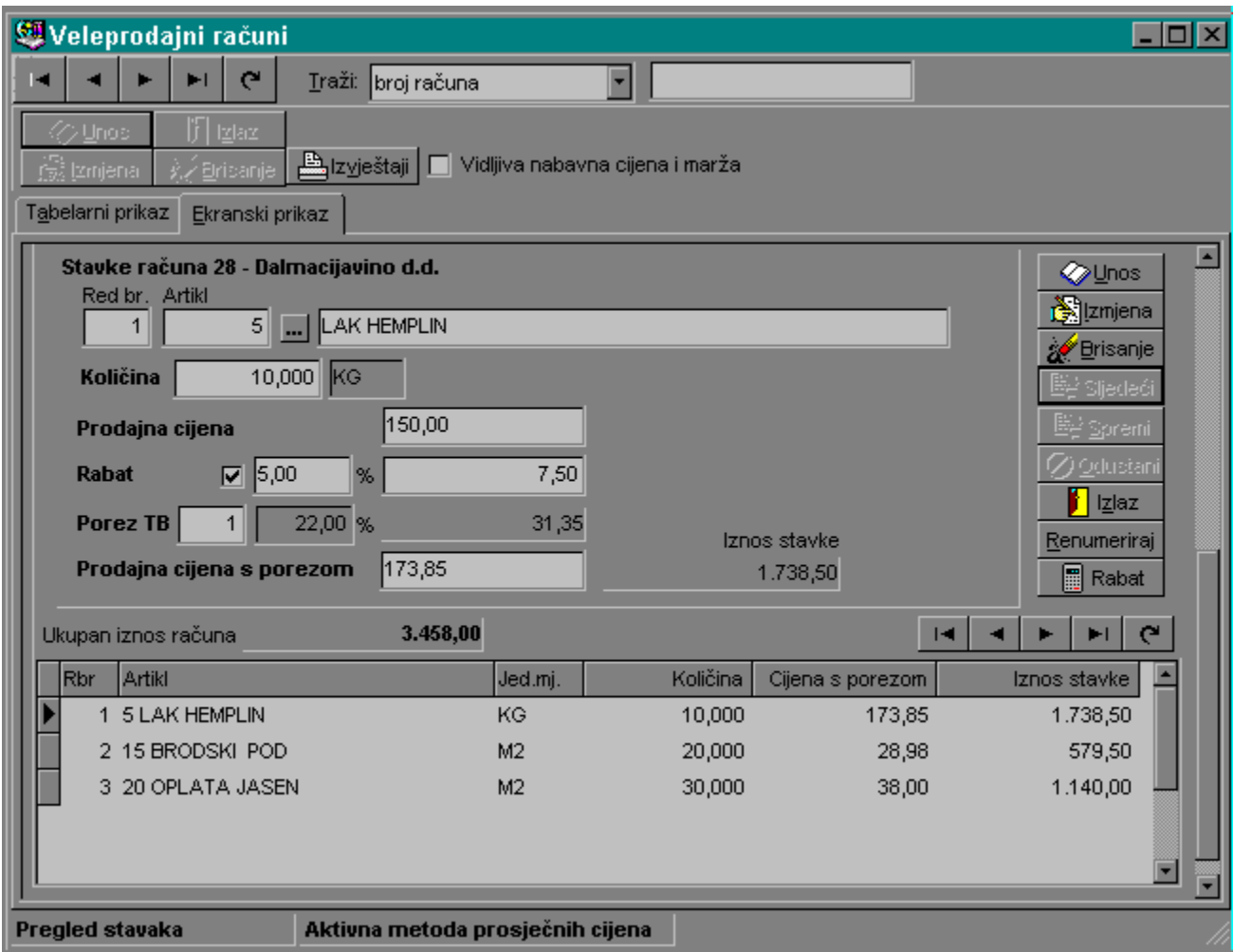

### **Tipke zaglavlje**

**Unos**

Prelazak u ekranski prikaz i unos podataka o glavi novog raèuna

## **Izmjena**

Prijenos u ekranski prikaz i izmjena glave raèuna koji je trenutno pozicioniran u tabelarnom prikazu **Izlaz**

Tipka izlaz æe biti raspoloživa jedino ako smo u modu pregleda tj. ne u unosu ili izmjeni, zatvaranje prozora

### **Brisanje**

Brisanje raèuna koji je trenutno pozicioniran u tabelarnom prikazu

### **Izvještaji**

Poziv ispisa raèuna.

### **Tipke glava**

### **Odustani**

Odustanak od uèinjenih izmjena. Ako smo u unosu tada raèun neæe biti kreiran, ako smo bili u izmjeni tada æe se poništiti uèinjene izmjene.

## **Spremi**

Spremi uèinjene izmjene u glavi raèuna i prijeði na unos/izmjenu stavaka raèuna.

#### **Tipke stavke**

**Unos**

Unos nove stavke

**Izmjena**

Izmjena stavke koja je pozicionirana u tabelarnom prikazu unešenih stavaka za raèun

### **Brisanje**

Brisanje stavke koja je pozicionirana u tabelarnom prikazu unešenih stavaka za raèun

### **Sljedeæi**

Ako smo u unosu ili izmjeni ovom tipkom æemo automatski spremiti tekuæu stavku i prijeæi na sljedeæi unos ili izmjenu

### **Spremi**

Spremi tekuæu stavku koja se unosi ili mijenja

## **Odustani**

Odustani od unosa/izmjene tekuæe stavke

#### **Izlaz**

Izlaz iz stavaka raèuna tj. kraj raèuna

### **Renumeriraj**

Renumeriraj sve stavke raèuna tako da su svi redni brojevi po redu u nizu

### **Rabat**

Poziv prozora za unos ukupnog rabata za raèun

#### **Pregled stavaka**

U prozoru pregleda stavaka možemo vidjeti sve stavke koje su unešene za raèun. Pregled je raspoloživ samo ako se nalazimu u modu pregleda stavaka u unosu ili izmjeni ne možemo mijenjati poziciju reda tekuæe stavke. Kod odabira izmjene ili brisanja u ovom pregledu možemo odabrati na koju stavke æe se ta operacija odnositi.

## **Rabat na raèunima**

Moguæe je odrediti rabat za svaku stavku pojedinaèno ili sveukupno za èitav raèun. Ovaj postupak koristimo npr. kada dajemo rabat na veliki iznos raèuna.

U sluèaju da iznos rabata pojedine stavke bude takav da je prodajna cijena s rabatom manja od nule tada æe se rabat smanjiti na iznos prodajne cijene.

Ovako dodani rabat se zbraja na veæ utvrðeni rabat po stavkama.

Kod brisanja rabata, rabat svih stavaka æe biti postavljen na 0%.

## **Prijenos raèuna u saldakonti kupaca**

Automatski prijenos izlaznih veleprodajnih raèuna iz fakturiranja u saldakonti kupaca. U sluèaju da saldakonti kupaca knjižite sa ukljuèenim temeljnicama za glavnu knjigu tada æe se iz fakturiranja raèuni u kupce knjižiti sa svim kontima. Naravno za takvo što je potrebno prije podesiti sva automatska konta koja æe program trebati prilikom takvog prijenosa.

- konto kupaca, vidi Popis konta za automatsko kontiranje
- konto prihoda, vidi Tip izlaznog raèuna za kontiranje prihoda
- konto poreza, Tarifne skupine poreza na promet

Prijenos možete ostvariti od do broja raèuna, od do datuma ili svi raèuni u popisu. Slobodno možete zatražiti i sve raèune jer æe program kontrolirati da li taj raèun veæ postoji u saldakonti kupaca (i da li je možda storniran, ako je tada se može prenijeti).

## **Predraèuni**

Predraèun je dokument koji nema nikakve knjigovodstvene važnosti, obièno je na predraèunu rok važenja predraèuna tj. uvjeti koji su navedeni na predraèunu vrijede samo do tog roka. Zbog toga ga i koristimo prije izdavanja raèuna u sluèaju kada je plaæanje neizvjesno.

Po svom obliku predraèun je gotovo identièan izlaznom raèunu, za detaljnije informacije vidi izlazni raèun.

# **Ispis izlaznih raèuna**

Inicijalno nam program nudi zadnji kreirani raèun po broju. U polju kriterij za ispis je selektirano jedan raèun sa brojem tako da je ulaskom u ekran dovoljno pritisnuti samo tipku Enter. Odabirom raèuni od do broj ili od do datuma možemo ispisati i veæi broj raèuna ili sve raèune.

Opcija ispisa dugog opisa artikla regulira da li da se ispod stavke artikla ispiše i dugi opis (koji može biti i veæi od jedne stranice).

# **Ispis predraèuna**

Inicijalno nam program nudi zadnji kreirani predraèun po broju. U polju kriterij za ispis je selektirano jedan predraèun sa brojem tako da je ulaskom u ekran dovoljno pritisnuti samo tipku Enter. Odabirom predraèuni od do broj ili od do datuma možemo ispisati i veæi broj predraèuna ili sve predraèune. Opcija ispisa dugog opisa artikla regulira da li da se ispod stavke artikla ispiše i dugi opis (koji može biti i veæi od jedne stranice).
## **Ispis narudžbi**

Inicijalno nam program nudi zadnju kreiranu narudžbu po broju. U polju kriterij za ispis je selektirano jedna narudžba sa brojem tako da je ulaskom u ekran dovoljno pritisnuti samo tipku Enter. Odabirom narudžbe od do broj ili od do datuma možemo ispisati i veæi broj narudžbi ili sve narudžbe. Opcija ispisa dugog opisa artikla regulira da li da se ispod stavke artikla ispiše i dugi opis (koji može biti i veæi od jedne stranice).

#### **Ispis raèuna-kalkulacija**

Na klasiènom ispisu raèuna se vide samo eksterni podaci koje kupac smije vidjeti. Kako je raèun zapravo kompletna izlazna kalkulacija ispisom raèuna-kalkulacije možemo ispisati i te podatke. Isto tako ovaj izvještaj možemo urediti kao rekapitulaciju raèuna tj. prodaje jer možemo ukljuèiti i iskljuèiti glave i stavke raèuna, ako iskljuèimo stavke tada je to èisti popis raèuna sa sumarnim podacima. Opcijom za odreðeno skladište, za odreðenog kupca, za odreðenog komerijalistu, jedinicu prihoda i kombinacijom svih tih opcija možemo sami kreirati veæi broj izvještaja za razlièite namjene.

## **Ispis predraèuna-kalkulacija**

Na klasiènom ispisu predraèuna se vide samo eksterni podaci koje kupac smije vidjeti. Kako je predraèun zapravo kompletna izlazna kalkulacija ispisom predraèuna-kalkulacije možemo ispisati i te podatke. Isto tako ovaj izvještaj možemo urediti kao rekapitulaciju predraèuna jer možemo ukljuèiti i iskljuèiti glave i stavke predraèuna, ako iskljuèimo stavke tada je to èisti popis predraèuna sa sumarnim podacima.

# **Ispis rekapitulacije prodaje po artiklima**

Rekapitulacia prodaje po artiklima je skup izvještaja baziran na pojedinom artiklu za razliku od popisa raèuna-kalkulacija. Kombinacijom razlièitih opcija možemo dobiti veæi broj potpuno razlièitih izvještaja. Kriteriji:

- · dokumenti od do datuma
- · ispis artikala po nazivu, šifri, klasifikaciji
- · od do naziva, šifra, klasifikacije ili svi artikli
- · ukljuèi samo skladište, samo kupca, samo komercijalistu, samo jedinicu prihoda

# **Ispis popisa cjenika**

Popis svih cienika evidentiranih u programu.

### **Ispis popisa narudžbi**

Popis svih keriranih narudžbi.

## **Ispis cjenika**

Odaberete šifru cjenika za ispis.

Tip cjenika

- · interni, automatski æe se ukljuèiti/iskljuèiti odreðena polja u opijama tj. u izvještaju, interni cjenik nije predviðen za van, na internom cjeniku æe se pojedine kolone zbrajati za razliku od eksternog
- · eksterni, automatski æe se ukljuèiti/iskljuèiti odreðena polja u opijama tj. u izvještaju, eksterni cjenik je predviðen za van i izgleda kao dopis ponuda, na njemu se ispisuje zaglavlje sa našim podacima i adresa kupca ako smo ukljuèili tu opciju i odabrali kupca

Opcije koje možemo ukljuèiti:

- · adresa kupca
- · dugi opis artikla-usluge, prikazuje dugi opis artikla (može biti i veæi od strane)
- · tekst prije stavaka, specifièan tekst proizvoljnog sadržaja koji možemo ukljuèiti na cjenik, inicijalno se poziva iz šifrarnika tekstova koji možemo promijeniti ili u šifrarniku za sve naredne cjenike ili na samom cjeniku tako da je ta promjena evidentirana samo za ispis tog cjenika. Npr. pozovemo se na upit kupca.
- · tekst iza stavaka slièno kao i tekst prije stavaka npr. uvjeti poslovanja i sl.
- · stanje zaliha
- · nabavna cijena, oèiti samo za internu upotrebu
- · marža, samo za internu upotrebu
- · prodajna cijena

Da li želimo kod prikaza stanja zaliha i nabavnih cijena s odreðenog ili zbrojeno sa svih skladišta.

Datum na cjeniku. Kriteriji za ispis artikala:

- redoslijed po šifri, nazivu, klasifikaciji

- od do šifre, naziva, klasifikacije

Promjene standardnih tekstova.

**### 27 PC BLAGAJNA ###**

#### **Uvodni dio**

U sustavu PDV-a razlika izmeðu veleprodaje i maloprodaje svodi se samo na razliku u naèinu plaæanja. Veleprodaja iskljuèivo bezgotovinski, maloprodaja gotovinski.

Prema obraèunu poreza nema nikakvih razlika. Za poreznike nije važno niti kolika je marža trgovca jer se porez plaæa iskljuèivo prema prodajnoj vrijednosti.

Program IPOS knjigovodstvo razlikuje dva sistema maloprodaje: klasièan sa zaduživanjem prodavaonice i sistem maloprodaje iz veleprodaje.

Sistem maloprodaje iz veleprodaje

Pc blagajnu možemo koristiti npr. samo za fakturiranje, izradu maloprodajnih raèuna bez voðenja stanja zaliha.

Neophodno je u cjenicima (može ih biti proizvoljan broj) definirati prodajnu cijenu. Te cjenike možemo koristiti ravnopravno u veleprodaji i maloprodaji.

U trenutku fakturiranja program æe iz odreðenog cjenika proèitati elemente cijene, tarifu poreza iz šifrarnika artikala i usluga.

Pregledom cjenika za odreðeno skladište možemo vidjeti i kolika je zaliha po artiklima.

Unos novih artikala na zalihu odreðenog skladišta/prodavaonice vršimo u modulu robno knjigovodstvo. Razduživanje artikala možemo provesti automatski iz ostvarenog prometa u maloprodaji.

Da bismo promijenili cijenu odreðenom artiklu u maloprodaji dovoljno je promijeniti cijenu u cjeniku.

#### **Raèuni u maloprodaji iz veleprodaje**

Svaki raèun je jednoznaèno oznaèen preko prodavaonice/skladišta, broja kase i rednog broja. Glava raèuna

#### **Unos**

Ulazimo u ekranski prikaz u unos novog raèuna. Inicijalno su nam ponuðeni elementi sa zadnjeg raèuna, redni brojevi raèuna idu u nizu za svaku kasu u prodavaonici posebno.

Odabiremo cjenik iz kojega želimo oèitavati cijene.

Prodavaonicu tj. skladište s kojeg zapravo prodajemo artikle.

Kasu (blagajnu).

Smjenu.

#### **Izmjena**

Mijenjamo elemente odreðenog raèuna.

#### **Brisanje**

Brišemo raèun iz evidencije.

#### **Izvještaji**

Poziv prozora s izvještajima.

#### **Raèun**

Ispis tekuæeg raèuna, tj. tekuæeg raèuna u tabelarnom pregledu.

Raèun æe se ispisati na ekranu ili na tekuæem printeru što možemo vidjeti u gornjem desnom uglu prozora.

#### **Prenesen**

Mijenjamo oznaku da li je raèun prenesen tj. da li je po tom raèunu razdužena zaliha u robnom knijgovodstvu.

#### **Izlaz**

Izlazak iz prozora

#### **Elementi za ispis**

Broj kopija vrijedi samo za pisaè.

Lokacija ispisa ekran ili specificirani pisaè.

#### Stavke raèuna

Inicijalno je kursor na polju za artikl, možemo:

- upisati šifru artikla, istovremeno se prikazuju nazivi od šifre

- poèeti pisati naziv artikla, otvorit æe se cjenik i pronaæi prvi artikl tog naziv, s Enter ga prenosimo nazad u unos

- kliknuti na tipku oznaèenu s tri toèkice i otvorit æe se cjenik za izbor artikala

- bar kod èitaèem oèitati šifru s artikla, program æe ispisati naziv artikla

Pritiskom na Enter na tastaturi:

- ako je u polje za šifru artikla upisana ispravna šifra, artikl æe se spremiti i otvorit æe se unos novog artikla

- ako je polje za šifru artikla prazno, automatski se završava unos stavaka kao da smo pritisnuli tipku Izlaz.

U polje kolièina je inicijalno upisana kolièina 1.

Popust možemo izraziti u postotku za svaki artikl posebno ili na kraju za ukupni raèun. Preko tipke Izlaz dolazimo do prozorèiæa u kojem odreðujemo naèin plaæanja, ukupni popust za raèun (upisati stopu i kliknuti na tipku s kalkulatorom), možemo upisati i podatke o kupcu koji æe se ispisati na raèunu.

Tipkom povratak na stavke možemo unositi nove stavke ili mijenjati veæ upisane. Tipkom kraj i ispis raèuna završavamo tekuæi raèun i šaljemo ga na ispis na ekran ili tekuæi pisaè.

#### **Ispis maloprodajnog raèuna**

Maloprodajni raèun se može ispisivati automatski (jednostavnije) iz samo ekrana za izradu raèuna tako što æemo dok smo u pregledu raèuna pritiskom na tipku Raèun ispisati tekuæi raèun u tabeli (na tekuæi ureðaj, ekran, pisaè...).

Isto tako prilikom spremanja raèuna æe se automatski pokrenuti ispis raèuna.

Formati ispisa MP raèuna su sljedeæi:

- format A4
- format A5
- format A6
- format trake širine 76mm

Formati za ispis raèuna se mijenjaju u prekidaèima za maloprodaju. Tekuæi format se vidi u zadnjem redu ekrana za izradu MP raèuna.

U prekidaèima možemo odabrati i naèin ispisa adrese, te dugi opis artikla.

**Napomena:** prilikom ispisa nestandardnih formata (razlièiti od A4) na nekim printerima može biti problema ako ne podržavaju taj format, ako je to sluèaj pokušajte u windowsima u Printer Settings za odreðeni printer ruèno odrediti Custom format.

## **Ispis rekapitulacije prema raèunima**

Odrediti prodavaonicu/skladište, kasu (tj. sve kase), smjenu (tj. sve smjene). Svi dokumenti ili od do datuma.

Komercijalista ili svi komercijalisti.

Naèin plaæanja ili svi naèini plaæanja.

Ukljuèivanjem ili iskljuèivanjem glave i stavaka raèuna možemo ispisivati:

- detaljnu rekapitulaciju po raèunim i svim stavkama

- rekapitulaciju samo zbirno po svakom raèunu

- samo rekapitulaciju za odreðeno razdoblje (skraæeni prikaz)

Na kraju izvještaja je rekapitulacija po porezima, komercijalistima i naèinima plaæanja.

# **Ispis rekapitulacije prema artiklima**

Odrediti prodavaonicu/skladište. Svi dokumenti ili od do datuma. Redoslijed ispisa artikala: - po nazivu, od do naziva

- šifri, od do šifre

- klasifikaciji, od do klasifikacije

Komercijalista ili svi komercijalisti.

Naèin plaæanja ili svi naèini plaæanja.

#### **Razduženje veleprodaje**

Razduženje veleprodaje predstavlja vezu izmeðu fakturiranja u maloprodaji i voðenja zaliha u veleprodajnom skladištu.

Sav promet koji smo ostvarili u prodavaonici na malo možemo skinuti sa zalihe skladišta veleprodaje automatski.

Odabiremo skladište tj. prodavaonicu, razdoblje iz kojeg odabiremo raèune.

Skidat æe se zaliha samo s onih raèuna koji nisu oznaèeni kao preneseni u tabelarnom pregledu MP raèuna.

Završetkom skidanja zaliha kreira se otpremnica za odreðeno skladište s artiklima i kolièinama iz specificiranih raèuna.

Prije same izrade otpremnice izvršit æe se kontrola da li postoje dovoljene zalihe tih artikala, ako ne program æe na taj artikl upozoriti i neæe kreirati otpremnicu tj. skinuti robu sa zalihe.

**### 28 OSNOVNA SREDSTVA**

#### **Uvodni dio**

Jedan od glavnih razloga voðenje analitièke evidencije osnovnih sredstava (dugotrajne imovine) je obraèun amortizacije. To je specifièan trošak koji obièno nema izravne povezanosti s novèanih izdacima u tekuæoj financijskoj godini. No, on je u poslovnim politikama èesto i poeljan trošak jer povoljno djeluje na smanjenje poreznog izdatka i pridonosi poveæanju neto novèanog tijeka.

To je postupna nadoknada kojim se amortizacijska svota nekog predmeta nekretnine, postrojenja i opreme treba rasporediti sustavno tijekom njegova vijeka uporabe.

# **Popis osnovnih sredstava (dugotrajne imovine)**

Svako sredstvo je potrebno evidentirati u šifrarniku osnovnih sredstava sa osnovnim podacima. Šifra i naziv su obavezni podaci.

Prije samog unosa sredstava poželjno je prema pravilniku o amortizaciji kreirati šifrarnik amortizacijskih skupina.

Za odreðena specifièna sredstva se odreðuju dodatni podaci kao npr. da li se to sredstvo uopæe amortizira, da li je obraèun od 1.1. sljedeæe godine, da li se osnovica odreðuje ruèno.

## **Amortizacijske skupine OS-a**

Upisati šifru i naziv amortizacijske skupine, vijek trajanja u godinama te zakonsku i poveæanu stopu. Ako je ukljuèen prekidaè za knjiženje sa temeljnicama za glavnu knjigu tada unosimo i: konta sredstva, amortizacije, troška i revalorizacije.

#### **Ispis osnovnih sredstava**

Redoslijed po šifri ili nazivu, od do šifre ili naziva.

### **Ispis amortizacijskih skupina**

Redoslijed po šifri ili nazivu, od do šifre ili naziva.

## **Ispis dnevnika osnovnih sredstava**

Prikazuje knjiženja svih dokumenata u skladištima kronološki (broj knjiženja) ili po datumu dokumenta. Isto tako možemo u izvještaj ukljuèiti samo odreðeni dokument. Kriterij za ispis knjiženja može biti od do rednog broja knjiženja ili od do datuma.

Naslov izvještaja se može mijenjati.

## **Ispis kartica sredstava**

**Redoslied ispisa** kartica po nazivu ili po šifri artikla.

**Ispis kartica artikla**, od do naziva ili sve kartice (koje imaju prometa).

Opcija da li da se kartice ispisuju **u nizu** jedna iza druge (štednja papira kod kartica koje ne popunjavaju stranu) ili svaka kartica **na drugoj strani** (bolje kod ispisa na ekran).

Za **brzi ispis** odreðene kartice možemo poèeti pisati naziv artikla za ispis samo te kartice.

**Redoslijed ispisa stavaka** kartica po rednom broju knjiženja.

**Ispis stavaka od do** knjiženja ili sva knjiženja.

Izvještaj se može ogranièiti da se ukljuèi **samo odreðeni dokument** npr. samo ulazi i sl.

**Naslov izvještaja** se može mijenjati.

### **Ispis prometa kartica OS-a**

Pregledni izvještaj o prometu i stanju pojedine kartice, svaka kartica je u jednom redu. **Redoslied ispisa** po nazivu ili po šifri artikla.

**Ispis artikla**, od do naziva ili svi (koji imaju prometa).

Za **brzi ispis** odreðenog artikla možemo poèeti pisati naziv artikla za ispis samo te kartice. **Ispis od do** knjiženja, od do datuma ili sva knjiženja.

Izvještaj se može ogranièiti da se ukljuèi **samo odreðeni dokument** npr. samo ulaza i sl. **Naslov izvještaja** se može mijenjati.

## **Ispis temeljnica OS-a**

Program nam automatski nudi zadnju temeljnicu za ispis. Odabiremo da li temeljnicu ulaza ili izlaza robe. Temeljnica nam služi kao podloga za knjiženje u glavnoj knjizi. Sadrži samo rekapitulacije po kontima, eventualno po kontima i poslovnim jedinicama ako je ta opcija ukljuèena. Naslov se može mijenjati.

# **Ispis specifikacije temeljnice OS-a**

Program nam automatski nudi zadnju temeljnicu za ispis.

Odabiremo da li temeljnicu ulaza ili izlaza robe.

Specifikacija temeljnica nam služi kao za provjeru od kojih se knjiženja sastoji pojedini konto na temeljnici.

Naslov se može mijenjati.

## **Ispis specifikacije konta OS-a**

Specifikacija dokumenata po kontima nam služi za pronalaženje svih dokumenata koji su knjiženi na odreðeni konto. Opcije jedan ili sva konta. Dokumenti od do datuma. Ispis sa stavkama ili samo rekapitulacija za konto. Naslov se može mijenjati.

### **Poèetno stanje osnovnih sredstava**

Na samom poèetku rada s modulom osnovih sredstava potrebno je unijeti poèetno stanje. Moguæe su razlièite situacije npr.

- ako tek poèinjemo s radom firme tada poèetno stanje može biti i u toku godine

- ako firma radi otprije, ali tek sada poèinje raditi s ovim programom tada poèetno stanje sredstava koja su nabavljena u prošlim godinama unosimo s 1.1.xxxxx

### **Ulaz osnovnog sredstva**

Koristimo ga kod ulaza (kupnje) novog sredstva. Novo sredstvo isto tako može veæ imati odreðenu amortizaciju tj. možemo knjižiti i nabavnu vrijednost i akumuliranu amortizaciju. Polje kolièjna je nevezano za iznose.

### **Izlaz osnovnog sredstva**

Dokument izlaza koristimo kada isknjižavamo sredstvo iz razloga npr. prodaje, otuðenja i sl.

# **Amortizacija osnovnog sredstva**

Amortizacija sredstva se može raditi u toku godine i na kraju godine. Amortizacije u toku godine služe veæinom samo radi meðurezultata kod obraèuna u glavnoj knjizi. Za tu svrhu koristimo radije simulacije obraèuna amortizacije.

Amortizaciju možemo unijeti ruèno za svako pojedino sredstvo ili automatskim izraèunom i knjiženjem.

# **Revalorizacija osnovnog sredstva**

Prije nego se pristupi obraèunu amortizacije potrebno je provjeriti treba li kod nekih sredstava prepraviti osnovicu za amortizaciju.

To radimo procjenom za pojedino sredstvo npr. zbog ošteæenja ili tehnološke zastarjelosti.

#### **Storno dokumenta OS-a**

Storniranje koristimo kada želimo anulirati neki dokument bez brisanja ti. da postoji trag o tome. S brisanjem budite ekstremno oprezni, ono se može i iskljuèiti u prekidaèima.

#### **Kartice osnovnih sredstava**

Daju nam brzi pregled svih sredstava s kolièinama i iznosima nabavne vrijednosti i akumulirane amortizacije.

#### **Dnevnik osnovnih sredstava**

Dnevnik je kronološka evidencija knjiženja svih dokumenata na osnovnim sredstvima.

#### **Temeljnice osnovnih sredstava**

Prijenos temeljnica se ne mora obavezno napraviti automatski, korisnici koji to žele mogu i ruèno upisati temelinicu u qlavnu knjigu.

Nema nikakve razlike u konaènici izmeðu automatskog i ruènog prijenosa temeljnica. I kod automatskog i kod ruènog prijenosa je bitno da se u glavnoj knjizi koriste dokumenti koji su za to predviðeni.

#### **57 \_Osnovna sredstva automatska temeljnica ulaza 58 \_Osnovna sredstva automatska temeljnica izlaza**

Prilikom rada u osnovnim sredstvima (ako je ukljuèen rad sa temeljnicama) program æe provjeravati da li gore navedeni dokumenti imaju knjiženja i koji su im redni brojevi. npr. ako u glavnoj knjizi postoji dokument \_os automatska temeljnica ulaza sa brojevima 1 i 2 (dakle dvije temeljnice), prilikom knjiženja tekuæa temeljnica æe dobiti redni broj 3. Ako ruèno upišemo temeljnicu sa brojem 5 u glavnu knjigu tekuæe knjiženje u æe dobiti redni broj temeljnice broj 6 i sl.

#### **Automatsko poèetno stanje osnovnih sredstava**

Ako smo prošlu godinu knjižili u ovom programu tada možemo zatražiti automatski prijenos poèetnog stanja.
## **Automatski izraèun amortizacije**

Automatski izraèun amortizacije može biti kao

- simulacija bez knjiženja i

- izraèun s knjiženjem

Automatski izraèun možemo zatražiti za sva sredstva, jednu amortizacijsku skupinu ili jedno sredstvo Potrebno je upisati datum kraja razdoblja za obraèun što je najèešæe 31.12.XXXX. Ako se istodobno i knjiži amortizacija tada je potrebno upisati i koji æe biti datum i opis knjiženja.

Za svako sredstvo u jednoj poslovnoj godini automatski izraèun neæe vršiti knjiženje ako veæ postoji knjižena amortizacija.

Kada bi dva puta zaredom pokrenuli amortizaciju s knjiženjem na izvještaju bi bilo oznaèeno da je amortizacija za pojedino sredstvo Knjiženje ili Prije knjiženo.

**### 30 KADROVSKA EVIDENCIJA**

**### 31 OBRAÈUN PLAÆA**

## **Uvodni dio**

Aplikacija "Obraèun plaæa" je namijenjena obraèunu plaæa zaposlenih kako u malim poduzeæima (1, 10, 30 zaposlenih) tako i u veæim poduzeæima (preko 1000 zaposlenih).

Opæenito prevladava mišljenje da informatizacija poslovanja nema mnogo efekata kod malog broja podataka koje treba obraðivati jer je odnos samog unosa i pripreme za obradu, i dobivenih efekata, rezultata primjene raèunala nepovoljniji nego kod odnosa ruène pripreme i ruène obrade.

Takve postavke su u mnogim sluèajevima ispravne, pogotovo kad se uzme u obzir da sam prelazak na novi naèin rada uz pomoæ elektronièkog raèunala koji je još uvijek, za razliku od razvijenog poslovnog svijeta, kod nas novina koja nailazi na otpor. Zato se u poèetku dio vremena troši i na samo upoznavanje sa radom na raèunalu.

Obraèun plaæa je aplikacija koja zahtijeva minimalna znanja o raèunalu, a 95 % o problemu samog obraèuna plaæa. Dovoljan teèaj od jednog dana da bi korisnik mogao samostalno koristiti 70 % opcija u aplikaciji.

Vrijeme za pripremu je kod ruènog obraèuna upravo proporcionalno velièini mase podataka koja se obraðuje, kod pripreme i obrade pomoæu raèunala vrijeme èitavog obraèuna se smanjuje što je masa podataka veæa.

Aplikacija OP-a (Obraèun plaæa) ima efekta veæ kod nekoliko zaposlenih.

U drugoj fazi kao što su razni izvještaji, analize i dr. kod ruène obrade predstoji isto toliko velik posao kao i kod samog obraèuna. Kod automatizirane obrade od toga trenutka su obraèunarci osloboðeni bilo kakvog rada, dovoljno je da zatraže odreðene izvještaje i sav ostali dio vremene posvete analizi podataka.

Ovaj program je temeljen na principu brutto obraèuna plaæa sa brutta na netto. Da pojasnimo, koristi se brutto satnica radnika te se tako direktno dobiva brutto1 iznos od kojeg se odbija iznos poreza i doprinosa (stopa poreza je dakle na brutto) te ostaje netto1 iznos kojem se dalje pridodaju bolovanja tj. sve skupa je netto2, zatim na to obustave, materijalni troškovi i tako do netto iznosa za isplatu.

## **Osnovni unos kao preduvjet obraèuna**

Na samom poèetku rada sa programom je potrebno izvršiti osnovni unos podataka u raznim šifrarnicima (tj. popisima npr.opæina, mjesnih zajednica i dr.). Potrebno je slijediti redoslijed unosa niže naveden jer se u nekim datotekama (datoteke možemo poistovjetiti sa obiènim izvještajem, tabelom sa redovima i kolonama) odreðeni podaci pozivaju na podatke iz drugih datoteka.

Redoslijed osnovnog unosa:

- popis svih opæina u kojima radnici stanuju, te opæine sjedišta poduzeæa

- popis radnih jedinica tj. mjesta troška, ako poduzeæe nema radne jedinice potrebno je napraviti tu klasifikaciju, ako je broj ljudi premalen za takvu raspodjelu otvara se samo jedna radna jedinica

- potebno je popisati sve poslove i rangirati ih prema broju bodova te takve upisati u popis, katalog poslova

- evidencija svih zaposlenih sa podacima o njima

- vrste rada su veæ unijete i dovoljno ih je samo pregledati

- obraèunska razdoblja se mogu unositi neposredno prije svakog obraèuna ili se mogu unijeti unaprijed za jednu ili èak više godina

- isto vrijedi i za obraèunske konstante, no za njih je preduslov da je otvoreno obraèunsko razdoblje

- treba upisati poreze i doprinose, isto tako ažurirati prije šifrarnik žiro-raèuna

## **Klasifikacija poslova i bodova**

Svi djelatnici koji rade u poduzeæu, rade na odreðenim poslovima koji su po nekim kriterijima klasificirani, ti kriteriji su interna stvar svakog pojedinog poduzeæa.

Bitno je naglasiti da je sistem klasifikacije poslova radnika veza podataka koji se unose i krajnjih iznosa plaæa koje program izraèunava, te se to svakako mora obaviti kod poduzeæa koja to nemaju. Najviše vrednovani posao nosi najviše bodova, a svi ostali manje.

Kod samog obraèuna se broj bodova podijeli sa prosjeènim mjeseènim godišnjim fondom sati koji je trenutno 182 sata te se dobije broj bodova za jedan sat rada.

Za obraèun se prikupe podaci koliko je radnik imao sati rada na tom poslu, pomnoži se broj bodova na sat sa brojem sati rada i dobije se ukupno ostvareno bodova u tom obraèunskom razdoblju tj. za taj obraèun.

Prije svakog obraèuna se odreðuje vrijednost boda na nivou poduzeæa. Ukupan broj bodova se pomnoži sa vrijednošæu boda te se dobije ukupan iznos u KN tj. iznos brutto plaæe. Podaci za unos su:

- šifra posla,
- naziv posla,
- broj bodova
- broj izvršilaca
- potrebna kvalifikacija

# **Evidencija organizacijskih (radnih) jedinica (mjesta troška)**

Sve radnike koji rade u poduzeæu treba evidentirati prema radnim jedinicama u kojima rade, poduzeæa koja nemaju radne jedinice otvaraju samo jednu radnu jedinicu za sve radnike.

Radne jedinice tj. mjesta troška služe zato da bi se kasnije mogli dobiti razni izvještaji za pojedine radne jedinice tj. da bi se poslovanje poduzeæa moglo detaljnije analizirati. Takoðer je moguæe pokretati obrade samo za pojedine radne jedinice.

Podaci za unos su:

- šifra radne jedinice,
- tip
- naziv radne jedinice.
- adresa

## **Evidencija podataka o djelatnicima**

Podaci o radnicima koji se traže na unosu su podaci koji se koriste bilo kod samog algoritma obraèuna ili kasnije kod raznih izvještaja.

Strogo se zabranjuje kasnija izmjena matiènog broja radnika u poduzeæu nakon što je on obraèunavan u prethodnim obraèunskim razdobljima jer su svi prošli podaci obraèuna vezani sa radnikom preko njegovog matiènog broja. Slièno vrijedi i za premještanje radnika iz jedne radne jedinice u drugu ako se traži rekapitulacija za radnu jedinicu iz nekog prošlog razdoblja, a broj radnika više nije isti.

Podaci za unos su:

### **Osobni podaci**

- šifra tj. matièni broj radnika u poduzeæu,
- prezime, ime, ime oca,
- djevojaèko prezime
- datum roðenja i spol (potrebno radi izraèuna 5% na godine)
- opæina roðenja
- datum roðenja
- državljanstvo
- nacionalnost
- broj djece
- faktor za uzdržavane èlanove obitelji
- faktor za invalide
- ukupni faktor odbitaka

### - obiteljsko stanje

### **Dokumenti**

- JMBG
- broj osobne iskaznice
- broj radne knjižice
- opæina izdavanja radne knjižice
- osobni broj osiguranika
- naèin primanja dohotka (knjižica, tekuæi, gotovina) i broj raèuna,
- broj tekuæeg raèuna
- broj štedne knjižice

#### **Stanovanje**

- mjesto stanovanja
- opæina stanovanja (podatak se povlaèi iz šifrarnika, potrebno za obraèun poreza),
- mjesna zajednica stanovanja (šifrarnik),
- adresa stanovanja (za ispis potvrde o plaæama),
- mjesna zajednica
- telefon

### **Posao**

- zanimanje
- kvalifikacija
- završena škola
- radna jedinica u kojoj radi,
- vrsta posla na kojem radi, druga vrsta posla ako je promijenio vrstu posla u toku obraèunskog razdoblja

### **Zaposlenje**

- datum prvog zapošljavanja
- datum zadnjeg neprekinutog zaposlenja u poduzeæu (za izraèun minulog rada),
- broj mjeseci i dana staža prije zaposlenja u poduzeæu (za izraèun minulog rada),
- odslužio vojni rok
- prekid radnog odnosa i datum prekida

#### **Ostalo**

- èlan sindikata,

- invalid II kategorije, inv. III kategorije,
- radnik na èekanju
- naèin primanja dohotka (knjižica, tekuæi, gotovina) i broj raèuna,

## **Djeca djelatnika**

Za svakog djelatnika evidentiramo osnovne podatke o djeci.

## **Ažuriranje vrsta rada**

Trenutno u šifrarniku postoje gotovo sve vrste rada koje se mogu pojaviti te se ta datoteka uopæe ne mora mijenjati. Svaka vrsta rada ima :

- šifru,

- naziv,

- tip (odreðuje da li ulazi u brutto1, bolovanje poduzeæa, bolovanje fond, materijanli trošak, regres)

- tip obraèuna ( svakak vrsta rada ima svoj algoritam za obraèun npr. redovni dnevni rad po satu, iznos se raèuna preko sati, bodova i vrijednosti boda; minuli rad pak raèuna staž, postotak minulog rada i množi sa iznosom odreðenih vrsta rada itd.)

- broj razdoblja za prosjek unazad (potrebno kod vrsta rada koje za dobivanje iznosa trebaju prosjeke unazad jedno ili više obraèunskih razdoblja npr. plaæeni dopust, godišnji odmor).

- da li ulazi u osnovicu za porez na dohodak, korisnik proizvoljno odreðuje koje vrste rada ulaze u osnovicu za porez

- odreðivanje u koju skupinu za plaæanje doprinosa ulazi vrsta rada, poznato je da neke vrste rada ne podliježu nekim doprinosima ili podliježu, ali sa nekom drugom stopom

Izmjene u postojeæim sistemskim vrstama rada (001 - 500)su moguæe samo po nazivu i broju razdoblja za prosjek.

Moguæe je i dodavanje novih vrsta rada (šifre iznad 500) no tu je potrebno bolje poznavati cjelokupan sistem obraèuna zbog toga što mnoge vrste rada podatke za svoje iznose izvlaèe iz iznosa drugih vrsta rada.

## **Otvaranje obraèunskih razdoblja**

Prije svakog obraèuna potrebno je definirati vremenski period obraèunskog razdoblja, taj vremenski period je proizvoljan.

Obraèunska razdoblja se mogu otvoriti za proizvoljan broj perioda unaprijed. Podaci za unos su:

- šifra obraèunskog razdoblja, šifra je postavljena tako da logièki upuæuje na datum GGGG.MM.RR, prva èetiri broja oznaèavaju godinu, druga dva mjesec, treæa dva redni broj obraènuskog razdoblja za taj mjesec.

- datum poèetka i kraja obraèunskog razdoblja,
- naziv razdoblja, može se i izostaviti
- fond sati obraèunskog razdoblja ( koristi se kod invalida i radnika na èekanju)
- datum isplate,

- polje za zakljuèavanje obraèunskog razdoblja (osiguranje protiv unosa, izmjene i ponovnog obraèuna).

- zajamèena plaæa/minimalna plaæa (kod obraèuna radnika na èekanju),
- najniža plaæa
- osnovni osobni odbitak
- vrijednost boda na nivou poduzeæa,
- prosjeèni mjeseèni godišnji fond sati

- postotak isplate u bonovima, postotak isplate u gotovini, ova dva naèina isplate se mogu predefinirati na nivou poduzeæa, ako su njihovi postoci zajedno manji od 100% ostatak se isplaæuje na naèin koji je definiran kod svakog radnika pojedinaèno,

- postotak èlanarine sindikata,
- postotak refundacije invalida.

Važno je naglasiti da se za razliku od dosadašnje prakse sve odnosi na obraèunska razdoblja, do sada se podrazumijevalo da obraèunsko razdoblje može biti samo kalendarski mjesec, sada se to više ne može poistovjetiti. Trenutaèno su i zakonski obraèunska razdoblja manja od mjesec dana tj. polumjeseèna. Dakle, koristi se termin obraèunska razdoblja kroz cijelu aplikaciju (program), u onim dijelovima gdje je potrebno voditi podatke mjeseèno kao npr. kod otplate kredita programsko rješenje to omoguæava jer se za svako razdoblje može predefinirati da li æe se krediti obraèunavati ili ne.

Postavljeni parametri vrijede samo za obraèunsko razdoblje.

Zabilješke obraèuna se automatski ažuriraju kod svakog obraèuna i pokazuju osnovne informacije zadnje pokrenutom obraèunu.

## **Evidencija doprinosa**

Evidencija doprinosa nije vezana konkretno za svakog pojednog radnika nego se preko opæine veže na odreðene radnike.

U praksi razlikujemo dvije osnovne vrste doprinosa, iz dohotka i na dohodak.

Doprinosi na dohodak se obraèunavaju na ukupni brutto1 svih radnika, a doprinosi iz dohotka

pojedinaèno na svaki brutto1 radnika, da bi se za svakog radnika dobio njegov netto1.

Za svaki pojedini evidentirani doprinos je moguæe pridružiti posebno skupinu vrsta rada i stopu s kojom æe djelovati na te vrste rada. Dakle npr. mirovinsko se plaæa na plaæu iz radnog odnosa 13,5% dok se na vojnu vježbu plaæa 7,5% (navedene stope uzmite uvjetno, one su naravno promjenjive) Podaci za unos doprinosa su:

- šifra doprinosa
- tip (iz ili na plaæu)
- naziv
- žiro-raèun
- skupine radova i
- stope

Doprinosi se ne ažuriraju do trenutka ukidanja jednog od njih ili dodavanja novog što znaèi da se obraèunavaju dok su evidentirani za razliku od samodoprinosa koji se obraèunavaju samo u periodu za koji su raspisani.

## **Porez i prirez**

Za obraèun poreza je potrebno ažurirati tabelu stopa poreza, a program æe sam izraèunavati porez svakom pojedinom radniku.

Podaci za unos u svakom razredu su:

- iznos preko
- iznos manje ili jednako
- paušalni iznos
- postotak na sve ili preko iznosa
- stopa na sve D ili N , tj. da li æe se postotak primjenjivati na cjelokupni iznos ili samo na

iznos preko

Program jednostavno smješta brutto2 iznos u jedan od razreda i primjenjuje vrijednosti iz tog razreda što znaèi da se oznaka teoretski beskonaèno u zadnjem razredu zamjenjuje sa 99.999.999.999.999 tj. praktièno beskonaèno.

Kod prireza je potrebno popisati sve prireze koje imaju djelatnici u poduzeæu tj.

- šifra
- naziv
- šifra opæine-grada
- stopa prireza na dohodak

## **Obraèunate vrste rada**

Ova tabela ima gotovo identièan izgled kao i ekran unosa podataka za obraèun, tu se i nalaze podaci koji su uneseni kod tog unosa svaki red predstavlja jednu vrstu rada bilo da je ona unesena od strane korisnika ili od strane raèunala, meðutim svaki od tih redova tabele ima u prvoj koloni šifru obraèunskog razdoblja na koje se odnosi, a drugoj koloni šifru radnika na kojeg se odnosi, a u treæoj koloni šifru vrste rada.

Ako se ta tabela pregledava odmah nakon unosa podataka, a prije pokretanja obraèuna vidjet æe se da su to upravo oni podaci koji su bili uneseni, pod opcijom izmjene se oni mogu i izmjeniti. Nakon izvršenog obraèuna svim vrstama rada su dodijeljeni izraèunati iznosi i ostali podaci kao broj bodova, prosjeci i dr., a pojedinim radnicima su obraèunate i nove vrste rada i izraèunate (minuli rad), i nakon obraèuna se ti podaci mogu ruèno mijenjati.

Nakon svakog ponovnog pokretanja obraèuna sve se vrste rada ponovno obraèunavaju bez obzira što im je veæ jednom dodijeljen iznos, vrste rada koje program sam dodijeljuje neæe duplirati, ali tu treba biti oprezan, promotrimo primjer sa minulim radom recimo da je radnik kod prvog prolaza obraèuna imao pravo na minuli rad 0,5%, a u meðuvremenu se u datoteci radnika izvršila promjena tako da je radniku skinut staž prije zabunom stavljen na godinu, a sada na pola godine, potrebno je minuli rad ruèno obrisati iz tabele obraèunate vrste rada.

## **Sumarni rezultati obraèuna djelatnika**

Sumarni rezultati obraèuna su isto u obliku tabele sa šifrom razdoblje i šifrom radnika za svaki red, ali sada može postojati samo jedan red za nekog radnika u odreðenom obraèunskom razdoblju. Svaki red sadrži netto1 iznos, ukupne poreze iz dohotka radnika, brutto1, bolovanja, netto2, èlanarinu sindikata, samodoprinose ukupno, državni porez na primanja, kredite, materijalne troškove, regres i ukupni iznos za isplatu.

Tabela se takoðer može mijenjati ili brisati èitavi redovi, no ako se obriše taj red tj. taj radnik potrebno je i u tabeli obraèunate vrste rada obrisati pripadajuæe vrste rada tj. sve podatke vezane uz tog radnika uz to obraèunsko razdoblje.

Opæenito pravilo ako ste obraèunali radnika u nekom obraèunskom razdoblju da bi obrisali sve podatke obraèunavanja potrebno je izvršiti brisanja u svih pet datoteka jer su podaci obraèuna složeni u pet datoteka.

## **Obraèunati doprinosi**

Tabela doprinosa ima obraèunsko razdoblje, šifru radnika šifru doprinosa i obraèunati iznos. Doprinosi koji nemaju šifru radnika su na dohodak i odnose se na èitavo poduzeæe. Slobodne su izmiene i brisanie te tabele.

## **Unos podataka za obraèun**

"Podaci za obraèun" je unos podataka za obraèunska razdoblja.

Podaci se unose selektivno tj. prvo se odabire za koje se obraèunsko razdoblje unose podaci, zatim za kojeg radnika (sve se može direktno upisati ili preko šifrarnika), onda se za odreðenog radnika pozivaju iz šifrarnika (ili se direktno upisuje vrsta rada što je kasnije brže) vrste rada na kojima je on radio u tom obraèunskom razdoblju, pod vrstama rada se podrazumijeva sve što se može obraèunati dakle i bolovanja, regres, stimulacije ... tj. ne samo obièan rad. Detaljan popis svih vrsta rada i algoritam njihovih obraèuna je dan u dijelu "Faze obraèuna".

Podaci koji se mogu uniijeti za odreðene vrste rada su :

- postotak (vezano uz stimulacije)
- sati (redovan rad po satu i dr.)
- broj bodova po satu,
- broj bodova (za pretvorbu rada na normu u rad po satu),
- koeficijent je samo informativno,

- ukupan iznos (za neke vrste rada kao npr. za bolovanje je moguæe unijeti direktno cijelo iznos ruèno).

## **Obraèun plaæa djelatnika**

Nakon unosa podataka za obraèun se vrši obraèun i to po izboru za pojedinog radnika, za radnu jedinicu ili za èitavo poduzeæe, nije ni potrebno naglašavati da se prvo odabire za koje obraèunsko razdoblje se pokreæe obraèun, što znaèi da ne treba unijeti podatke za sve radnika da bi se pokrenuo obraèun. Pokretanjem obraèuna npr. za odreðenog radnika program æe mu obraèunati sve unesene vrste rada kao i one o kojjma program sam vodi raèuna 5 % na godine, minuli rad, radnici na èekanju, invalidi i dr. Pokretanjem obraèuna za poduzeæe se dogaða isto samo sada za sve radnike koji su unešeni u unosu obraèuna ili nisu unešeni ali su evidentirani kao radnici na èekanju. Dakle ne obraèunavaju se svi radnici koji su evidentirani u datoteci radnika.

Tokom obraèuna rezultati se upisuju u tri razlièite datoteke (tabele).

vidi Obraèuna doprinosa na dohodak poduzeæa, Faze obraèuna

## **Obraèuna doprinosa na dohodak poduzeæa**

Obraèun doprinosa na dohodak poduzeæa se pokreæe tek kada su svi radnici obraèunati, ako bi se taj obraèun pokrenuo prije toga, rezultat obraèuna ne bi bio ispravan jer nisu uzeti u obraèun iznosi svih radnika za brutto1.

Potrebno je samo odabrati obraèunsko razdoblje i dati potvrdu za poèetak obraèuna.

Rezultati ovog obraèuna se upisuju u datoteku obraèunatih doprinosa kao jedan red za svaki doprinos, ali bez pridružene šifre radnika jer se odnose na obraèunsko razdoblje za èitavo poduzeæe.

Naknadnim pokretanjem obraèuna za to razdoblje program ne duplira podatke nego ako veæ postoje ti redovi u tabeli samo izraèuna nove iznose ako je bilo promjene u podacima unosa.

vidi Obraèun plaæa djelatnika

## **Tabela vrsta rada**

Sve navedene vrste rada su ponuðene preko šifrarnika tj. nije neophodno da se sve koriste, moguæe je npr. koristiti samo redovni rad po satu, da se ostale vrste rada uopæe ne koriste kao što su mnogobrojne stimulacije. Ima dosta stimulacija zbog onih sluèajeva kada se u poduzeæima daju stimulacije za dolazak na posao, za odnos prema radu, za prebaèaje i dr.

Sa navedenim vrstama rada su pokrivene potrebe i složenijeg poduzeæa sa nekoliko tisuæa radnika, a upotrebom samo nekoliko vrsta rada program dobro poslužuje i poduzeæa od 5 do 30 zaposlenih koja spadaju u grupu manjih te onih sa nekoliko stotina kao srednje velikih poduzeæa.

Vrste rada koje se ne upotrebljavaju pratktièno se nigdje ni ne vide kod obraèunavanja ili izvještaja. Za sluèaj da korisnik želi otvoriti nove vrste rada uz postojeæe to radi preko šifre 501 na više.

#### **Popis vrsta rada koje se pojavljuju u obraèunu, definiranih u programu i kreiranih od strane korisnika.**

**Legenda**: "x" - ulazni podatak, "o" - automatski se upisuje ili izraèuna, "-" - ostaje prazno ----------------------------------------------------------------------------------------------------

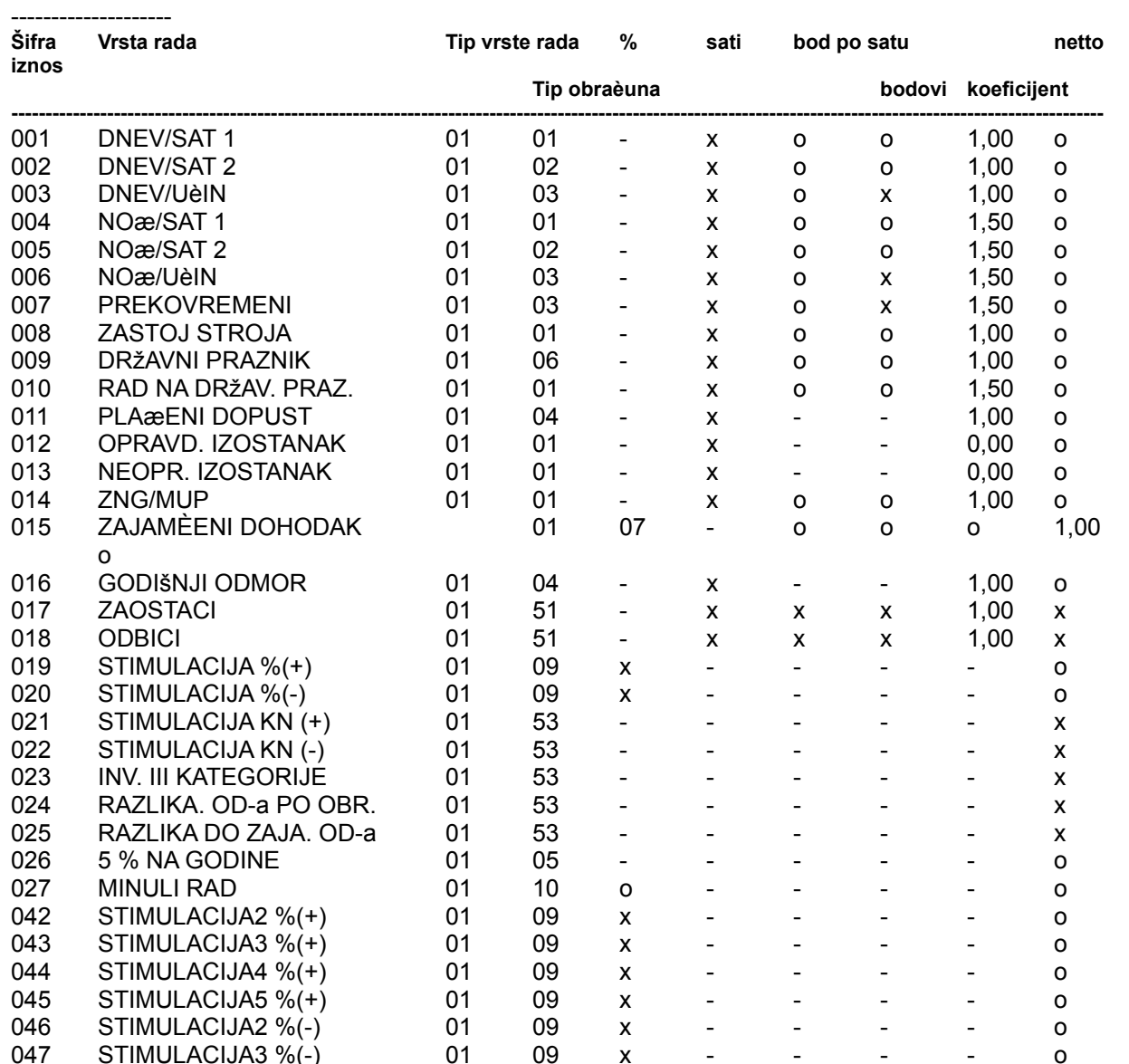

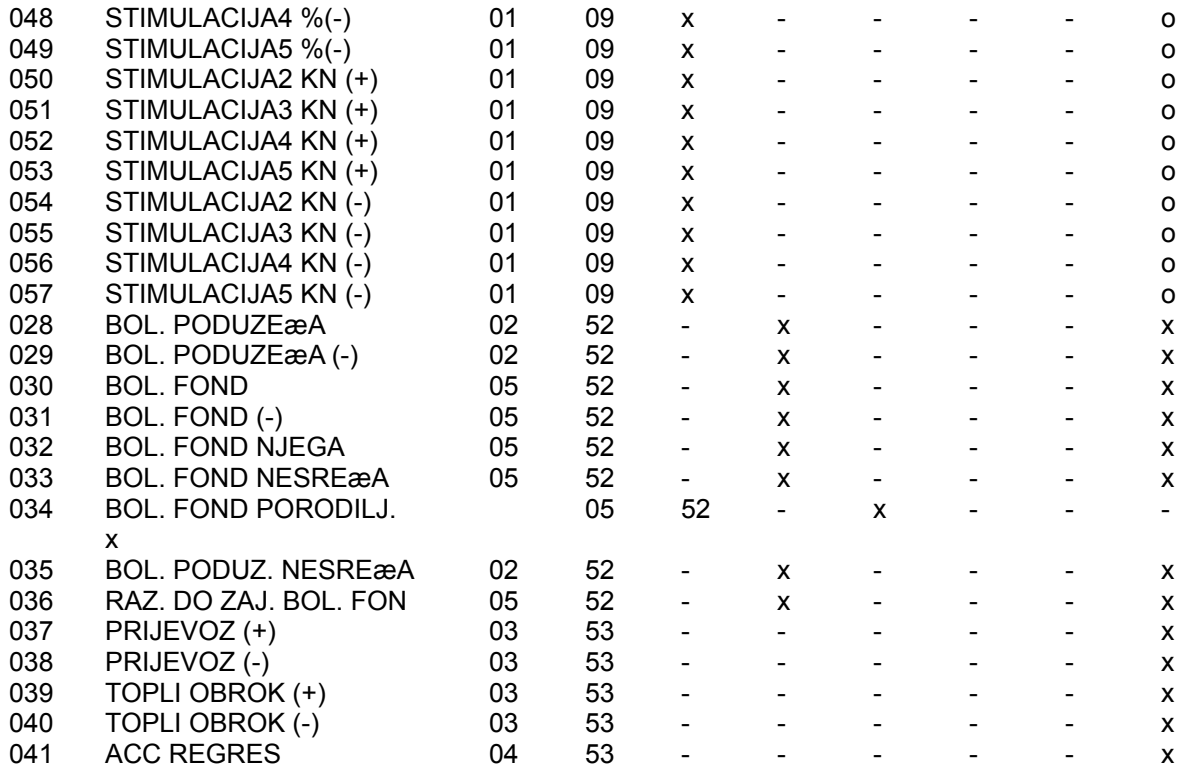

## **Faze obraèuna**

Faze obraèuna ustvari predstavljaju detaljan opis algoritma obraèuna gdje korisnik može provjeriti za svaku vrstu rada ruèno da li je dobiveni iznos ispravan te na taj naèin imati punu kontrolu nad onim što raèunalo izraèunava. Kod ovako kompleksnog i važnog rada kao što je obraèun plaæa ne može se dozvoliti da ne postoji nikakav naèin da se toèno provjeri i izvrši kontrola dobivenih podataka ako je bilo nekakvih sumnji kod dobivenih rezultata.

To je zapravo kamen spoticanja igrupe ljudi koji smatraju da je automatizirana obrada podataka dosta nesigurna te se kod složenih algoritama ne može provjeriti ispravnost podataka ili barem ne na neki jednostavan naèin.

Dolje navedene formule nisu ništa drugo nego precizno opisan posao koje raèunalo uradi za nekolilo desetaka sekundi, a èovjeku bi bili potrebni dani. Njima se korisnik može služiti u toku provjere ispravnosti aplikacije , a kasnije radi provjere nekih sumnjivih rezultata.

Faze obraèuna su zapravo **pravilnik za obraèun plaæa** nekog poduzeæa.

Sve niže navedene formule je moguæe u dogovoru s korisnikom prilagoditi njegovim potrebama ako to ne mijenja temeljne izmjene obraèuna.

Nazive vrsta rada koje su ovdje navedene je moguæe proizvoljno mijenjati iz same aplikacije bez pomoæi programera.

vidi 1. Faza obraèuna BRUTTO1

## **1. Faza obraèuna BRUTTO1**

vidi 2. Faza obraèuna NETTO1

### **DNEV/SAT 1:dnevni redovni rad po satu, vrsta posla 1**

(01. režijski tip obraèuna po satnini 1)

Gdje je podatak za obraèun broj sati rada, koji se množi sa odgovarajuæom satninom za tu vrstu posla (a koja se izvlaèi iz datoteke kadrova), te se tako dobije broj bodova.

netto iznos = BROJ SATI \* satnina1 \* vrijednost boda \* 1,0

### **DNEV/SAT 2: dnevni redovni rad po satu, vrsta posla 2**

(02. režijski tip obraèuna 2) Sve je isto kao i DNEV/SAT 1 samo što se iz datoteke kadrova izvlaèi vrsta posla 2 (tj. satnina).

netto iznos = BROJ SATI \* satnina2 \* vrijednost boda \* 1,0

#### **DNEV/UÈIN: dnevni redovni rad po uèinku**

(03. obracun po uèinku)

Podatak za obraèun je broj bodova koji se dobije iz proizvodnje, a podatak o broju sati rada s kojima je ostvaren taj broj bodova služi samo radi kasnijeg raèunanja prosjeka od-a. Ova vrsta rada služi za pretvorbu podataka o radu po normi u rad po vremenu.

netto iznos = BROJ BODOVA \* vrijednost boda \* 1,0

#### **NOÆ/SAT 1: noæni redovni rad po satu, za vrstu posla 1**

(01. režijski tip obraèuna po satn. 1)

Ulazni podatak za obraèun je broj sati rada, iznos se uveæa za 1,5 zbog noænog rada.

netto iznos = BROJ SATI \* satnina1 \* vrijednost boda \* 1,5

#### **NOÆ/SAT 2: noæni redovni rad po satu, za vrstu posla 2**

(02. režijski tip obraèuna po satn.2) Identièno kao i NOÆ/SAT 1 s razlikom što se satnina odabire za vrstu posla 2. Radi se o sluèaju kada je radnik koji je u istom obraèunskom razdoblju dio vremena radio na poslu sa jednim brojem bodova , i promijenio vrstu posla te se tako može obraèunati za obadvije vrste rada.

netto iznos = BROJ SATI \* satnina2 \* vrijednost boda \* 1,5

### **NOÆ/UÈIN: noæni redovni rad po uèinku**

(03. tip obraèuna po uèinku)

Ulazni podaci su broj sati rada po normi i broj ostvarenih bodova. Za obraèun se koristi samo broj bodova dok se broj sati koristi pri raèunanju prosjeka unazad, 1,5 je uveæanje za noæne uvjete rada.

netto iznos = BROJ BODOVA \* vrijednost boda \* 1,5

#### **PREKOVREMENI: prekovremeni rad, po danu ili noæi, po satu ili normi**

(03. obraèun po uèinku)

To je kombinacija više tipova obraèuna, ali se zbog lakšeg unosa podataka svodi na obraèun po uèinku. Ulazni podaci su:

a.) broj sati prekovremenog rada u režiji (po noæi i po danu), korisnik ruènim proraèunom dolazi do broja bodova kao ...

broj bodova= BROJ SATI (dan) \* satnina + broj sati (noæ) \* satnina \* 1,5

(Uveæanje za 1,5 je zbog noænog rada.)

b.)broj sati rada u normi i broj ostvarenih bodova za te sate

broj bodova = BROJ BODOVA (dan) + BROJ BODOVA (noæ) \* 1,5 (Uveæanje za 1,5 je zbog noænog rada.)

Ukupan broj bodova koji æe korisnik upisati je zbroj pod a.) i b.):

netto iznos = UKUPNO BODOVA \* vrijednost boda \* 1,5 (Uvecanje za 1,5 je zbog prekovremenog rada.)

!! Korisnik upisuje samo broj sati i broj bodova.

#### **ZASTOJ STROJA: radnik radi po uèinku ima zastoj zbog kvara stroja**

(01. režijski obraèun po satn. 1) Ulazni podatak za obraèun je broj sati zastoja.

netto iznos = BROJ SATI ZASTOJA \* satnina \* vrijednost boda \* 1,0

### **DRŽAVNI. PRAZ.: sati državnog praznika**

(06. obraèun po prosjeku iz redovnog rada) Ulazni podatak za obraèun je broj sati praznika. Javljaju se dva sluèaja:

1. Ako je radnik u tekuæem obraèunskom razdoblju radio barem jedan sat u vrstama radova :

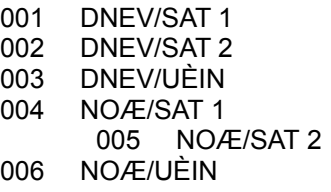

tada se netto iznos raèuna kao ...

netto iznos =  $(\Sigma$  KN /  $\Sigma$  sati) \* SATI PRAZNIKA \* 1,0

2. Ako radnik nije radio niti jedan sat u gore navedenim vrstama radova tada je...

netto iznos = BROJ SATI PRAZNIKA \* satnina 1 \* vrijednost boda \* 1,0

### **RAD NA DRŽAV. PRAZ.:**

(01. režijski obraèun 1) Ulazni podatak za obraèun je broj sati rada na državni praznik.

netto iznos = BROJ SATI RADA \* satnina 1 \* vrijednost boda \* 1,5

#### **PLAÆENI DOPUST :**

(04. obraèun tipa dopust)

Ulazni podaci za obraèun su broj sati dopusta i prosjek KN/sat iz prethodnog obraèunskog razdoblja (ili više razdoblia).

Kod izraèunavanja prosjeka KN/sat, zbroje se svi netto iznosi za odreðene vrste rada i rezultat se podijeli sa njihovim zbrojem sati (taj prosjek raèuna raèunalo).

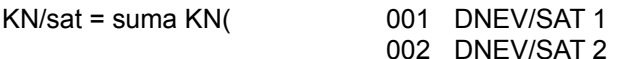

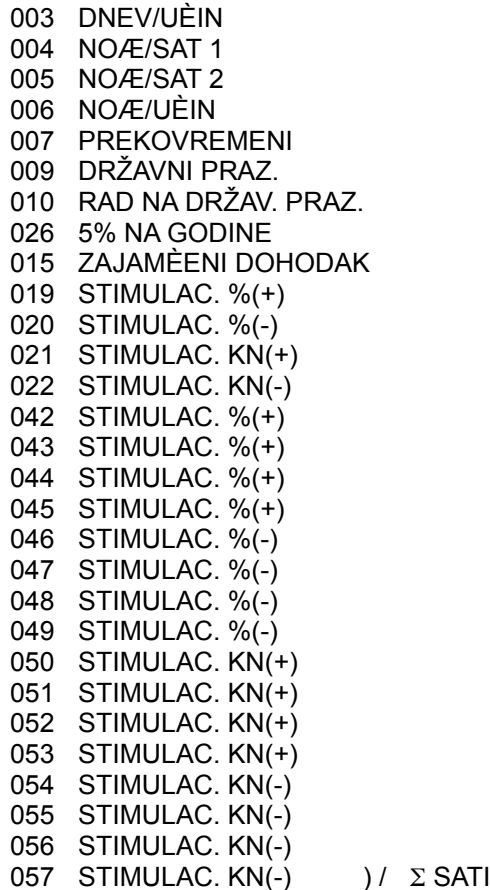

Postupak je identièan pri uzimanju u raèun više obraèunskih razdoblja. Korisnik moze sam odreðivati za koliko æe se obraèunskih razdoblja raèunati prosjek OD-a!!! (podaci o tome nalaze se u datoteci vrsta rada)

netto iznos = prosjek KN/sat \* BROJ SATI DOPUSTA

!! Ako nema podataka o prethodnim razdobljima uzima se kao 001 dnev/sat 1.

#### **OPRAVDANI IZOSTANAK:**

(01. režijski obraèun 1)

Ulazni podatak je broj sati izostanka. Koficijent uveæanja je 0,0 tako da je netto iznos uvijek nula, ali sati izostanka moraju biti evidentirani u izvještajima.

netto iznos = BROJ SATI IZOSTANKA \* satnina \* vrijednost boda \* 0,0

#### **NEOPR. IZOSTANAK:**

(01. režijski obraèun 1) Sluèaj je isti kao sa opravdanim izostankom

netto iznos = - BROJ SATI IZOSTANKA \* satnina \* vrijednost boda \* 0,0

 $\Rightarrow$  Broj sati je potrebno unijeti sa negativnim predznakom.

#### **ZNG/MUP: zbor narodne garde, ministarstvo unutarnjih poslova**

(01. režijski obraèun 1) Ulazni podatak je broj sati izostanka. netto iznos = BROJ SATI \* satnina 1 \* vrijednost boda \* 1,0

#### **ZAJAMÈENI DOHODAK: to je zapravo radnik na "èekanju"**

(07. Èekanje)

Sluèajevi koji se mogu pojaviti:

```
1. Radnik je invalid
```
1.1. Radnik je invalid II kategorije, on inaèe ima samo pola fonda sati

netto iznos = (fond sati/2) \* satnina 1 \* vrijednost boda \* 1,0

 $\Rightarrow$  Kod proracuna vrste rada 5 % na godine, on ima pravo na taj dio dohotka ako je stekao uvjete (starost ili staž), za razliku od neinvalida.

1.2. Radnik je invalid III kategorije, ima puni fond sati

netto iznos = fond sati \* satnina \* vrijednost boda \* 1,0

Uvjeti za 5 % su kao kod invalida II kategorije.

2. Normalno zdrav radnik na èekanju

Dobije zakonom zajamceni osobni dohodak.

netto iznos = zajamceni OD

Podaci o tome da li je radnik na èekanju, invalid II tj. III kategorije se izvlaèe iz datoteke kadrova.

#### **GOD. ODMOR:**

(04. obraèun tipa dopust) Obraèun je isti kao i kod plaèenog dopusta. Ulazni podatak je broj sati godišnjeg odmora.

netto iznos = BROJ SATI \* prosjek KN/sat

Prosjeèan iznos hrvatskih dinara po satu se raèuna kao u vrsti rada plaèeni dopust.

 $KN\sqrt{sat} = \text{suma KN}$ ( 001 DNEV/SAT 1

002 DNEV/SAT 2 003 DNEV/UÈIN 004 NOÆ/SAT 1 005 NOÆ/SAT 2 006 NOÆ/UÈIN 007 PREKOVREMENI 009 DRŽAVNI PRAZ. 010 RAD NA DRŽAV. PRAZ. 026 5% NA GODINE 015 ZAJAMÈENI DOHODAK 019 STIMULAC. %(+) 020 STIMULAC. %(-) 021 STIMULAC. KN(+) 022 STIMULAC. KN(-) 042 STIMULAC. %(+) 043 STIMULAC. %(+)

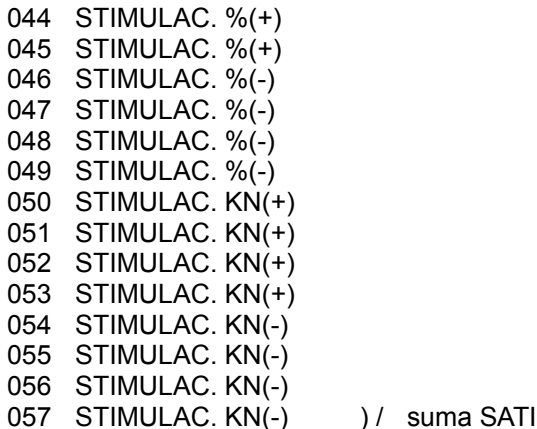

#### **ZAOSTACI: ispravke iz prethodnog obraèunskog razdoblja.**

(51 ruèni obraèun)

Kod ove vrste rada racunalo ništa ne raèuna nego korisnik ruèno unosi sve podatke.

Mogu se unositi: sati, satnina, bodovi, netto iznos.

#### **ODBICI: razne ispravke iz prethodnog obraèunskog razdoblja.**

Isto kao i zaostaci, samo što se mora omoguæiti i unos negativnih sati (sa predznakom minus).

#### **STIMULAC. %(+) :**

(09 stimulacija u %)

Ulazni podatak je % npr. 10%, 20%, koji se primjenjuje na slijedece vrste posla.

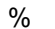

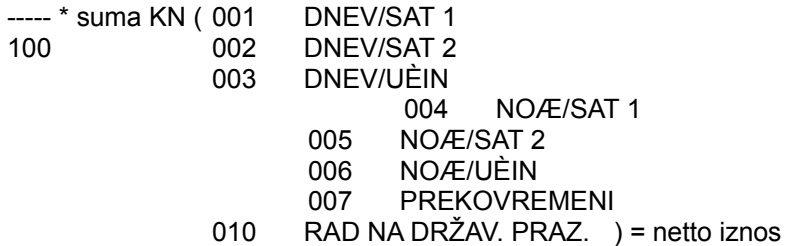

#### **STIMULAC. %(-):**

(09 stimulacija u %)

Sve isto kao kod pozitivne stimulacije samo što je konaèan iznos negativan tj. to je destimulacija.

#### **STIMULAC. KN (+): pozitivna stimulacija u hrvatskim dinarima**

(53 ruèni obraèun) Korisnik direktno upisuje netto iznos stimulacije.

#### **STIMULAC. KN (-): identicno kao pozitivna stimulacija.**

(53 ruèni obraèun)

#### **INV III KAT.:**

(52 ruèni obraèun)

Slucaj obraèuna kada je invalid III kategorije prije radio na vrsti posla sa veæim brojem bodova pa je kasnije premješten na radno mjesto sa manjim brojem bodova.

Radnik se inaèe normalno obraèunava po svim vrstama radova samo mu se kod ove vrste rada ruèno

upiše u polje za netto iznos onolika svota koja je potrebna da bi radnik imao netto iznos kao sa vrstom posla prije premještaja.

Korisnik upisuje samo brutto iznos.

### **RAZLIKA OD-A: razlika OD-a po konaènom obraèunu**

(53 ruèni obraèun) Ulazni podatak je samo brutto iznos, unosi ga korisnik.

### **RAZLIKA DO ZAJ. OD-a: iznos koji nedostaje do zajamèenog OD-a**

(53 ruèni obraèun) Upisuje se samo BRUTTO IZNOS.

#### **5% NA GODINE:**

(05 obraèun tipa 5 % na godine)

Radnik ima pravo na 5 % iznosa na netto1 osobni dohodak kada navrši odreðeni broj godina staža ili starosti (razlièito za žene i muškarce).

Na taj postotak ima pravo od datuma stjecanja prava pa do kraja radnog staža tj. odlaska u mirovinu. Podaci o godinama se izvlaèe iz datoteke kadrova. Radnici koji su na èekanju nemaju pravo na 5%, osim ako su invalidi II ili III kat.

 $0.05 *$  suma KN (

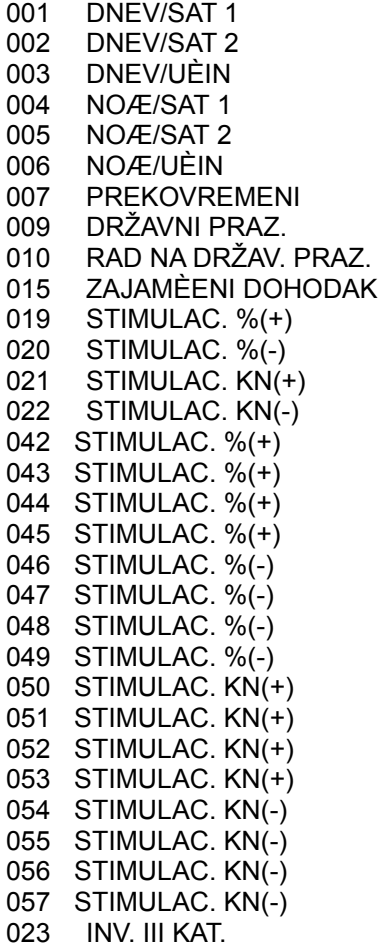

) = netto iznos

Uvjeti za 5 %:

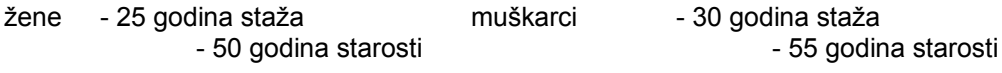

### **MINULI RAD: 0,5 % na svaku godinu radnog staža**

(10 obraèun tipa minuli rad)

Ovdje se automatski iz datoteke kadrova izraèuna broj godina staža i za svaku se dobije 0,5 % te se taj postotak primjenjuje na slijedeæe vrste rada. Zakon propisuje da je maksimalan postotak 15 % te da radnik iako po godinama ima i više od 15 % može dobiti samo 15,00.

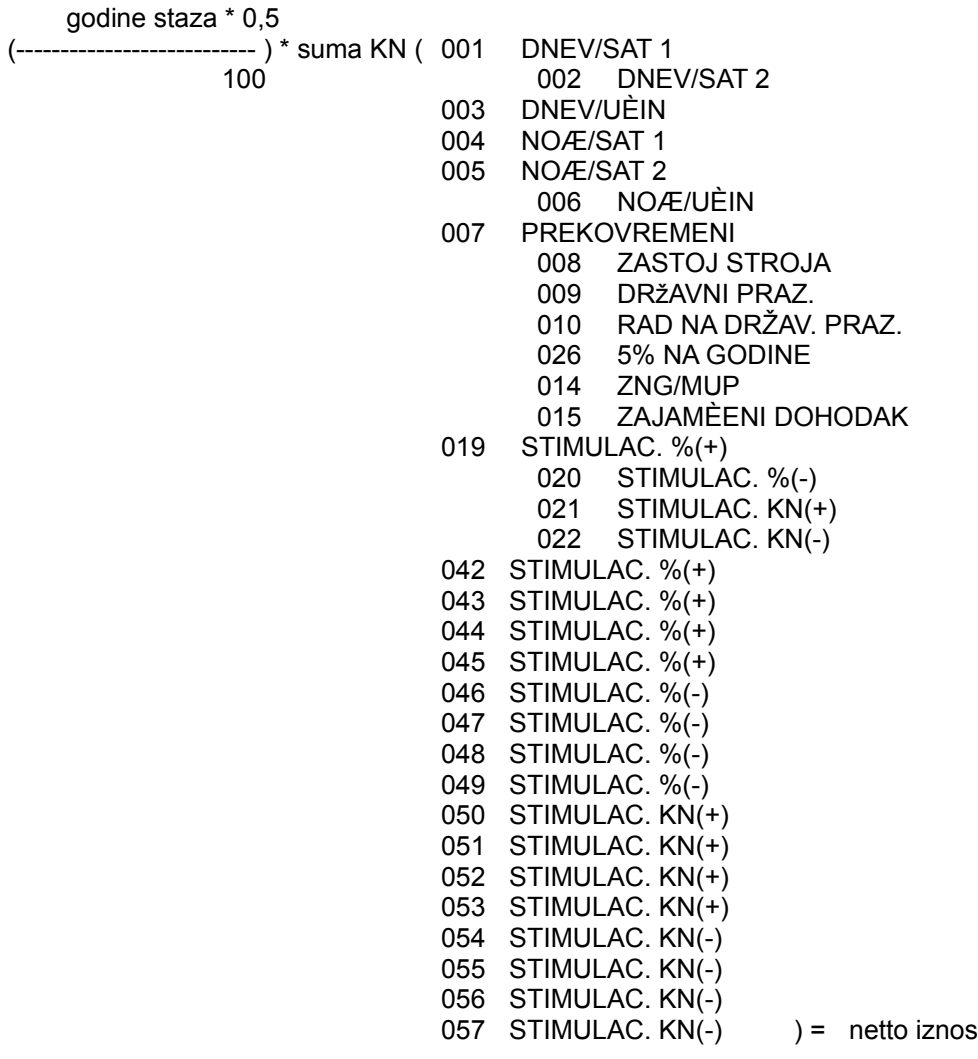

## **STIMULAC. %(+):**

(09 stimulacija u %)

## **STIMULAC. %(+):**

(09 stimulacija u %) **STIMULAC. %(+):** (09 stimulacija u %) **STIMULAC. %(+):** (09 stimulacija u %) **STIMULAC. %(-):** (09 stimulacija u %) **STIMULAC. %(-):**

(09 stimulacija u %) **STIMULAC. %(-):** (09 stimulacija u %) **STIMULAC. %(-):** (09 stimulacija u %) **STIMULAC. %(-):** (09 stimulacija u %) **STIMULAC. KN(+):** (53 ruèni obraèun) **STIMULAC. KN(+):** (53 ruèni obraèun) **STIMULAC. KN(+):** (53 ruèni obraèun) **STIMULAC. KN(+):** (53 ruèni obraèun) **STIMULAC. KN(-):** (53 ruèni obraèun) **STIMULAC. KN(-):** (53 ruèni obraèun) **STIMULAC. KN(+):** (53 ruèni obraèun) **STIMULAC. KN(-):** (53 ruèni obraèun)

# **2. Faza obraèuna NETTO1**

### vidi 3. Faza obraèuna NETTO2

Osnovica za proraèun netto1 iznosa je brutto1 iznos. Na brutto1 iznos se primjenjuju stope doprinosa iz dohotka.

Korisniku je omoguæeno:

- da može sam dodavati nove doprinose
- da može odreðivati stope za njih
- da može mijenjati postojeæe stope prije nekog obraèunskog razdoblja

Postupak rada kod obraèuna doprinosa je sljedeæi, potrebno je ažurirati novi doprinos u datoteci doprinosa sa novom šifrom (šifra mora biti jednoznaèna za svaki porez, o tome raèunalo vodi kontrolu). Stope doprinosa se u praksi donose na duži period te se ovdje ne zadaje vremenski period trajanja nego se izmjeni doprinos kada doðe do izmjene, ili ažurira novi ako se pojavi novi doprinos. Dalje raèunalo preuzima kompletan posao oko doprinosa, obraèunavanja, kontrole, izvještaji ...

Program kad obraèaunava pojedinog radnika "gleda" u datoteku doprinosa te tom radniku za svaki tamo evidentirani doprinos:

iznos =  $\Sigma$  (stopa poreza \* brutto11) / 100

Netto1 = brutto1 - iznos doprinosa iz dohotka

Doprinose na dohodak se obraèunavaju u zadnjoj fazi.

## **3. Faza obraèuna NETTO2**

vidi 4. Faza obraèuna PRORAÈUN OBUSTAVA

Netto2 iznos proraèunavamo iz netto1 iznosa tako da mu dodamo sve naknade tj. sva bolovanja. Netto2 iznos nam služi kao osnovica za obraèun obustava.

Bolovanja su kategorija gdje se i kod ruènog obraèuna nezna neko toèno pravilo za obraèun iznosa te se ovdje dopušta korisniku da ruèno upisuje željeni iznos za bolovanje i broj sati bolovanja.

### **BOL. PODUZEÆA: bolovanja do mjesec dana**

(53 ruèni obraèun)

Ulazni podaci koje korisnik upisuje su sati i brutto iznos, program ostala polja ne raèuna, tj. za ovu vrstu rada raèunalo ništa ne raèuna.

## **BOL. PODUZEÆA (-): ispravak bolovanja na prethodno razdoblje**

(53 ruèni obraèun)

Ulazni podaci koje korisnik upisuje su sati i netto iznos, program ostala polja ne raèuna, tj. za ovu vrstu rada racunalo ništa ne raèuna.

 $\Rightarrow$  Vrijednosti koje su negativne je potrebno unijeti sa predznakom minus.

### **BOL. FOND: bolovanja preko 30 dana**

(53 ruèni obraèun)

Bolovanja za djecu, èuvanje trudnoæe, trudnièko bolovanje, bolovanje invalida.

Ulazni podaci koje korisnik upisuje su sati i brutto iznos, program ostala polja ne raèuna, tj. za ovu vrstu rada raèunalo ništa ne raèuna.

### **BOL. FOND(-): bolovanja preko 30 dana**

(53 ruèni obraèun)

Bolovanja za djecu, èuvanje trudnoæe, trudnièko bolovanje, bolovanje invalida.

Ulazni podaci koje korisnik upisuje su sati i brutto iznos, program ostala polja ne raèuna, tj. za ovu vrstu rada raèunalo ništa ne raèuna.

**BOL. FOND NJEGA** (53 ruèni obraèun) **BOL. FOND NESRECA** (53 ruèni obraèun) **BOL. FOND PORODILJSKI** (53 ruèni obraèun) **BOL. PODUZ. NESREÆA** (53 ruèni obraèun) **RAZLIKA DO ZAJ. BOL. FOND**

(53 ruèni obraèun)

**⇒ Napomena**: prilikom dodavanja novih vrsta rada tipa bolovanja bolovanja poduzeæa i bolovanja fonda raèunalo razlikuje prema tipu vrste rada "02" i "03".

## **4. Faza obraèuna PRORAÈUN OBUSTAVA**

vidi 5. Faza obraèuna NETTO IZNOS ZA ISPLATU

Osnovica za proraèun obustava je netto2 iznos, tj. netto1 iznos uveèan za sva bolovanja. Obustave su u postocima i paušalu.

Korisniku je omoguæeno:

- dodavanje novih obustava i izmjene postojeæih, te njihovih stopa

### **ÈLANARINA SINDIKATA:**

Ulazni podatak je % èlanarine, postotak se može ažurirati. Trenutni % je 0,6.

 % iznos obustave = netto2 iznos \* ------

100

### **POREZ NA DOHODAK:**

U narodnim novinama se objavljuje uredba o porezu na dohodak i drugih primanja. Stope su progresivne.

tabela je samo kao primjer, svaka nova skala može se jednostavno ažurirati kao na papiru.

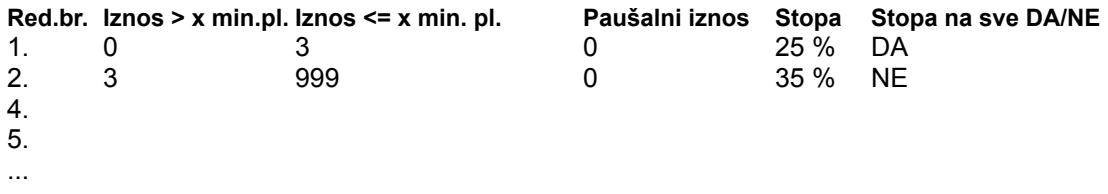

Korisniku je omoguèeno da može u datoteci skala poreza ažurirati promjene skale.

U datoteci je za svaki red skale potrebno odrediti: iznos preko , iznos do , paušalni iznos, stopu poreza i oznaku da li se stopa primjenjuje na cijeli iznos ili samo na dio za koji je premašen prag odreðenog reda skale.

Postupak koje raèunalo izvodi je kao i kod ruènog rada, uzima brutto2 iznos radnik i smješta ga u jedan od razreda skale poreza, tada prema podacima iz te skale izraèunava postotak i dodaje paušal da dobije porez.

U sluèajevima kada neki radnici ne podliježu porezu na primanja (iz bilo kojeg razloga npr. zakonom se zaštite porodilje i sl.), potrebno je nakon obraèuna u sumarnim rezultatima obraèuna izmijeniti iznos poreza na nulu i za tu vrijednost poveæati iznos za isplatu.

## **5. Faza obraèuna NETTO IZNOS ZA ISPLATU**

vidi 6. Faza obraèuna BRUTTO2 IZNOS

Osnovica za proraèun netto iznosa za isplatu je netto2 iznos (tj. netto1 iznos). Sam proraèun se može izraziti formulom:

+ brutto1 iznos

- doprinosi ------------------------------

= netto1 iznos

- obustave (èlanarine, samodoprinosi, državni porez)

+ materijalni troškovi (topli obrok ..)

+ regres

 - krediti -------------------------------

= netto iznos za isplatu

#### **Materijalni troškovi (spada u vrste rada): PRIJEVOZ (+): naknada prijevoza**

(53 ruèni obraèun) Upisuje se samo iznos.

## **PRIJEVOZ (-): ispravak naknade prijevoza**

(53 ruèni obraèun) Upisuje se samo negativan iznos.

**TOPLI OBROK (+): naknada za topli obrok**

(53 ruèni obraèun) Upisuje se samo iznos.

### **TOPLI OBROK (-): ispravak naknade za topli obrok**

(53 ruèni obraèun) Upisuje se samo iznos.

### **Regres (spada u vrste rada):**

### **ACC REGRES: to je nekadasnji K-15**

(53 ruèni obraèun) Tu se samo upisuje iznos.

Na platnoj vreæici se ispišu sve vrste isplata tj. iznosa koje radnik može imati.

- iznos u bonovima
- iznos u gotovini
- iznos na tekuæi raèun
- iznos na štednu knjižicu

Korisnik æe za odreðeno obraèunsko razdoblje ažurirati % iznosa u bonovima, % iznosa u gotovini, a ostatak se isplaæuje na tekuæi ili šted. knjižicu.

Ako radnik nema tekuæi ili šted. knjižicu tada mu se i taj ostatak isplaæuje u gotovini.

## **6. Faza obraèuna BRUTTO2 IZNOS**

vidi Tipovi obraèuna - algoritma

Brutto2 iznos je izraèunavanje poreza na dohodak poduzeæa. Svi iznosi brutto1 radnika se zbroje i na taj iznos prilikom pokretanja obraèuna doprinosa na dohodak poduzeæa se izraèunavaju ti doprinosi koji su evidentirani u datoteci doprinosa sa šiframa.

iznos poreza na dohodak =  $(\Sigma$  brutto1 \* stopa pojedinog doprinosa) / 100

brutto2 =  $\Sigma$  brutto1 +  $\Sigma$  suma poreza na dohodak

## **Tipovi obraèuna - algoritma**

Svaka vrsta rada bilo da veæ postoji sistemski ili je otvorena od strane korisnika ima pridružen tip obraèuna. Preko tipa obraèuna se precizno odreðuje algoritam za obraèun svake vrste rada. Pojedini tip obraèuna može naravno imati više razlièitiih vrsta rada koje se zbog svojih zajednièkih karakteristika mogu obraèunavati po istom algoritmu.

#### **Režijski obraèun po satnini 1**

Ulazni podatak je broj sati rada. BROJ SATI \* satnina 1 \* vrijed. boda \* koficij. = netto iznos

### **Režijski obraèun po satnini 2**

Ulazni podatak je broj sati rada. BROJ SATI \* satnina 2 \* vrijed. boda \* koficij. = netto iznos

### **Obraèun po uèinku**

Ulazni podatak je broj bodova za odreðeni izvršeni rad. BROJ BODOVA \* vrijed. boda \* koeficij. = netto iznos

Ulazni podatak broj sati rada u normi je potreban radi kasnijeg raèunanja prosjeka.

#### **Obraèun tipa dopust**

Ulazni podatak je broj sati koji se množi sa KN/sati, a što je prosjek iz jednog ili više prethodnih **obraèunskih razdoblja**.

Korisniku je omoguèeno da sam odreðuje broj obraèunskih razdoblja unazad za prosjek i to za svaku pojedinaènu vrstu rada koja koristi prosjek.

BROJ SATI \* KN/sat \* koeficijent = netto iznos

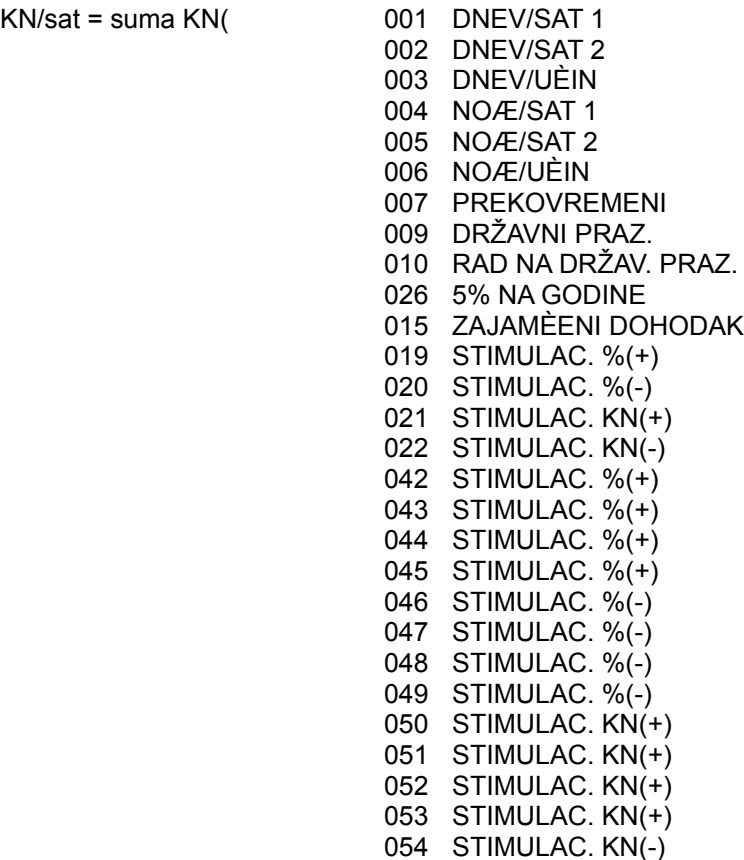
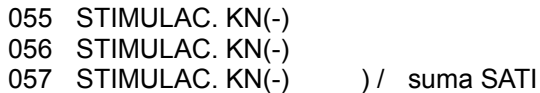

U sluèaju da iz bilo kojeg razloga nema podataka za KN/sat uzet æe se tip obracuna 01) režijski obraèun po satnini 1.

BROJ SATI \* satnina \* vrijednost boda \* koefic. = netto izns

#### **na godine**

Korisnik ne unosi podatke. Ulazni podatak se automatski povlaèi iz datoteke kadrova, a to je provjera da li radnik ima pravo na 5%.

Ako je radnik na èekanju, bez obzira da li je stekao uvjete po godinama neæe mu se pridodati iznos za 5%, invalidi na èekanju imaju pravo na 5%.

Ako radnik ima pravo na 5 % on se raèuna :

0,05 \* suma KN ( 001 DNEV/SAT 1

002 DNEV/SAT 2 003 DNEV/UÈIN 004 NOÆ/SAT 1 005 NOÆ/SAT 2 006 NOÆ/UÈIN 007 PREKOVREMENI 009 DRŽAVNI PRAZ. 010 RAD NA DRŽAV. PRAZ. 015 ZAJAMÈENI DOHODAK 019 STIMULAC. %(+) 020 STIMULAC. %(-) 021 STIMULAC. KN(+) 022 STIMULAC. KN(-) 042 STIMULAC. %(+) 043 STIMULAC. %(+) 044 STIMULAC. %(+) 045 STIMULAC. %(+) 046 STIMULAC. %(-) 047 STIMULAC. %(-) 048 STIMULAC. %(-) 049 STIMULAC. %(-) 050 STIMULAC. KN(+) 051 STIMULAC. KN(+) 052 STIMULAC. KN(+) 053 STIMULAC. KN(+) 054 STIMULAC. KN(-) 055 STIMULAC. KN(-) 056 STIMULAC. KN(-) 057 STIMULAC. KN(-) 023 INV. III KAT. (a) = netto iznos

#### **Obraèun po prosjeku iz redovnog rada**

(Sluèaj kao kod državnog praznika.)

a) Ulazni podatak je broj sati koji se mnozi sa KN/sati, a to je prosjek za redovne vrste rada kojih je radnik stvarno prisutan na poslu.

( suma KN / suma sati rada ) \* BROJ SATI \* koeficijent = netto iznos

Vrste rada za koje ulaze u prosjek:

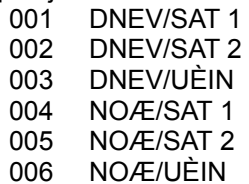

b) U sluèaju da radnik nema sate u redovnom radu (gore navedene vrste rada) netto iznos se raèuna kao tip obraèuna 01) režijski tip 1

BROJ SATI \* satnina \* vrijednost boda \* koefic. = netto iznos

#### **Èekanje**

Korisnik ništa ne unosi. program prvo provjerava da li je radnik na èekanju (što se evidentira u datoteci dradnika), a zatim ga smješta u jednu od kategorija:

- invalid II kategorije

(fond sati/2) \* satnina 1 \* vrijednost boda \* koef.=netto iznos

- invalid III kategorije

fond sati \* satnina 1 \* vrijed. boda \* koef. = netto iznos

- neinvalid

zajamèeni OD = netto iznos

#### **Stimulacija u %**

Ulazni podatak je % (može biti u plusu i minusu):  $\mathsf{n}$ 

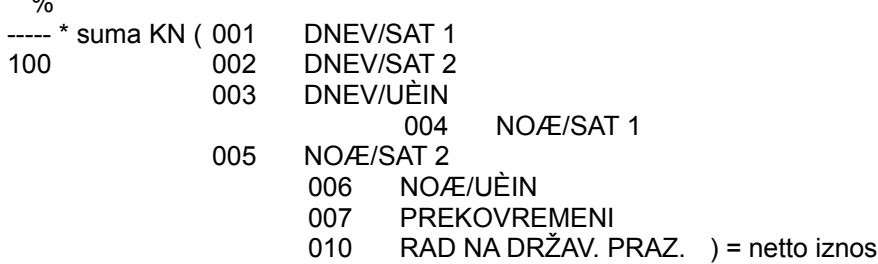

#### **Minuli rad**

Iz datoteke kadrova se izraèuna broj godina staža te se za svaku dobije 0,5% na iznose iz sljedeæih vrsta rada: godine staza  $*$  0.5

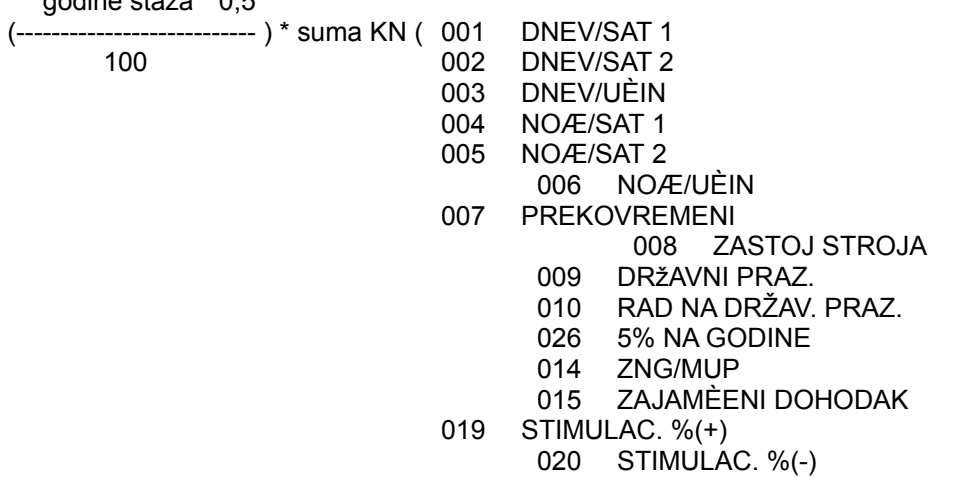

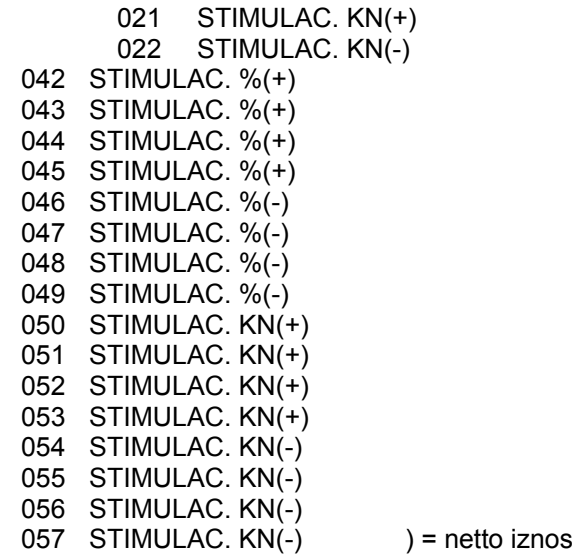

 $\Rightarrow$  Postotak se ogranièava maksimumom od 15 % (prema zakonu).

Potrebno je da radnik ima na dan poèetka obraèunskog razdoblja punu godinu staža da bi za nju dobio 0,5%.

#### **Ruèni obraèun**

Kod ovog tipa obraèuna raèunalo ništa ne raèuna nego korisnik unosi podatke u sva polja odreðene vrste rada za koju je pridružen taj tip obraèuna.

Šifre >= 50 su ruènog tipa, razlikuju se samo u broju ponuðenih kolona za upis. Kod tipa obracuna 50 dozvoljeni podaci za upis su:

postotak, sati, satnina, bodovi, netto iznos.

### **Ruèni obraèun**

Dozvoljeni ulazni podaci su: sati, satnina, bodovi, netto

### **Ruèni obraèun**

Dozvoljeni ulazni podaci su: sati, netto iznos.

#### **Ruèni obraèun**

Dozvoljeni ulazni podaci su: netto iznos.

## **Tipovi vrsta rada**

Svaka vrsta rada se smješta u jednu skupinu. Skupine se formiraju zavisno od toga da li njihovi iznosi formiraju:

- 01.- brutto11
- 02.- bolovanje poduzeæe
- 03.- bolovanje fond
- 04.- materijalni troškovi
- 05.- regres

Kojoj skupini pripada pojedina vrsta rada vidi se u tabeli vrsta rada u koloni koja oznaèava tip vrste rada, ta podjela je jednako bitna kod samog obraèuna kao i kod izrade izvještaja.

## **Zavisnosti vrsta rada**

**Meðusobne zavisnosti vrsta rada, koje vrste rada zavise od drugih, a koje ne.** Zavisnosti se mogu regulirati preko tabele zavisnosti.

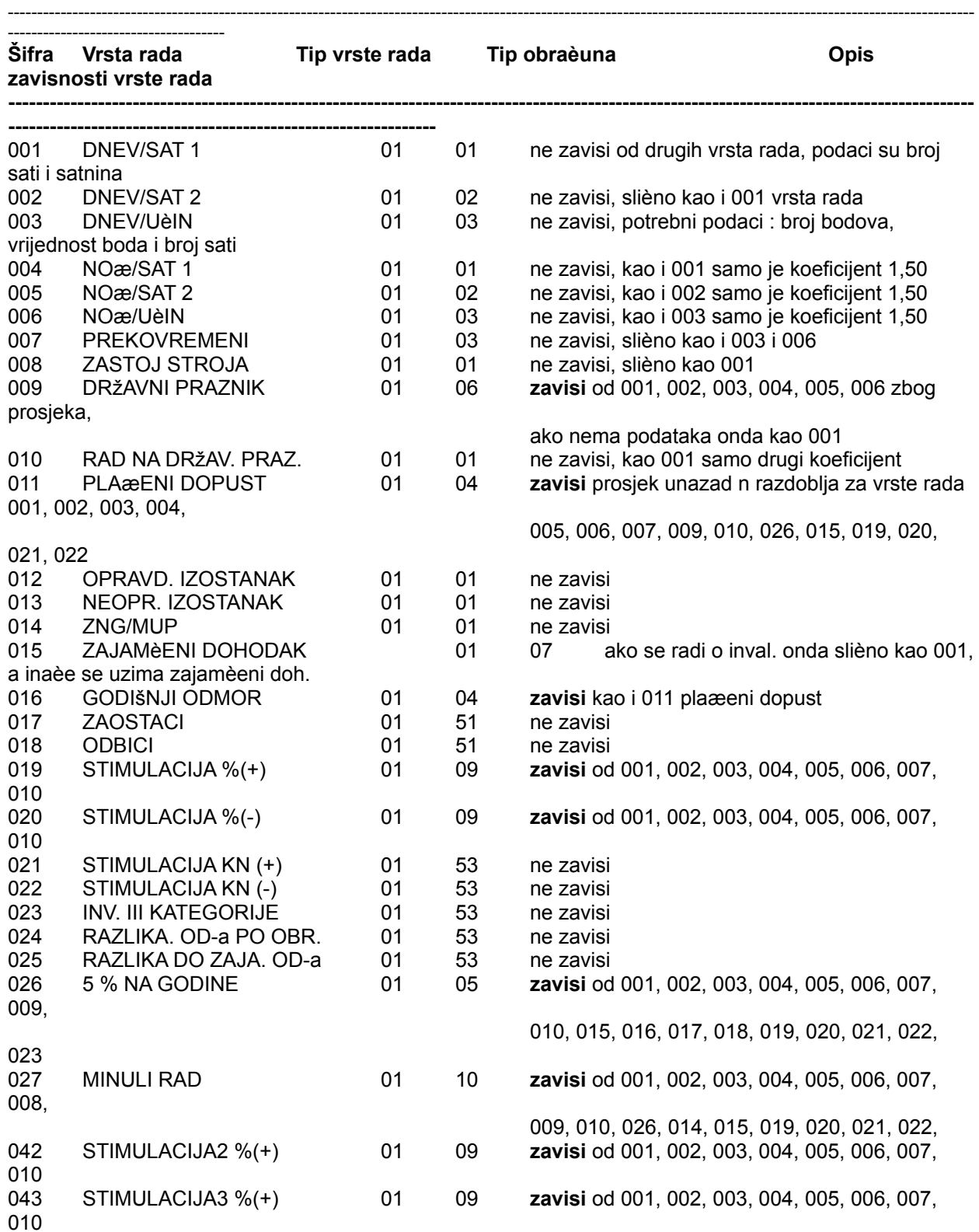

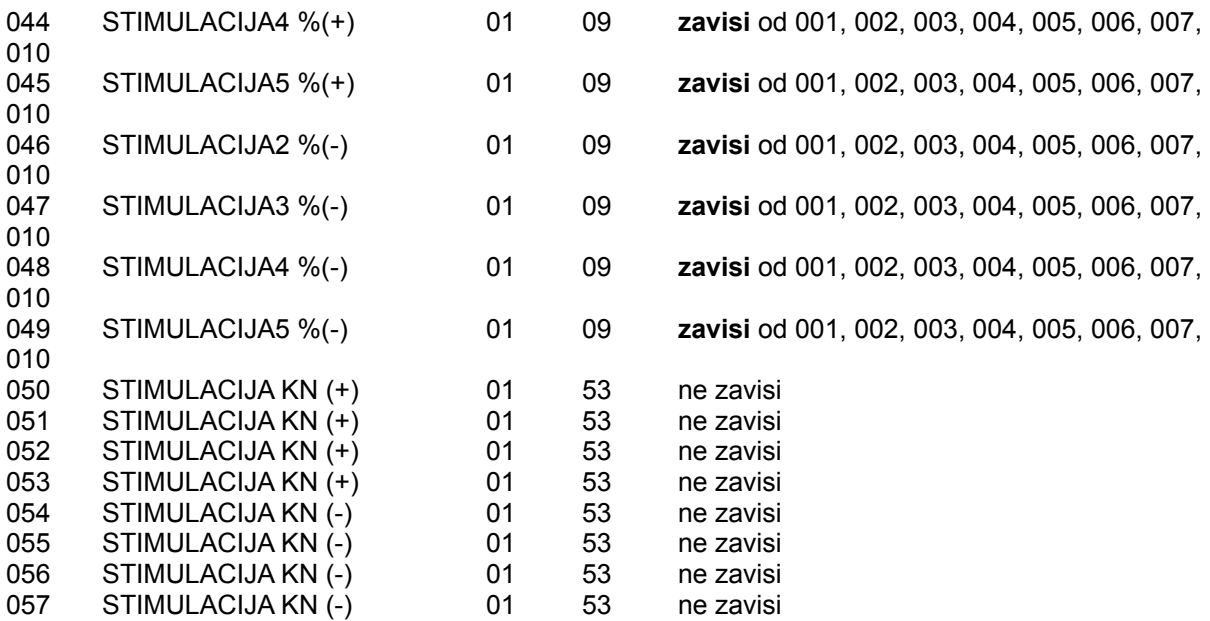

## **Pojmovi**

**Opis pojmova koji se pojavljuju u obraèunu plaæe.**

### **Radno mjesto tj. vrsta posla**

- svako radno mjesto je vrednovano sa odreðenim brojem bodova, taj broj bodova se odnosi na jedan obraèunski mjesec.

Dijeljenjem broja bodova sa prosjeènim mjeseènim godišnjim brojem sati se dobije SATNINA tj. broj bodova po satu za rad u režiji za tu vrstu posla.

### **Vrijednost boda**

- je jedinstvena i odreðuje se na nivou poduzeæa

### **Prosjeèni mjeseèni godišnji fond sati**

- odreðuje se zakonom, može i nekoliko godina biti isti **Naknade**
- to su sva bolovanja

### **Obustave**

- porez na dohodak, osnovica je dohodak minus doprinosi
- samodoprinosi, osnovica je netto2
- èlanarine, osnovica je netto2
- krediti, oduzimaju se od netto iznosa za isplatu

### **Materijalni trošak**

### - prijevoz

- topli obrok i dr.

(ne ulaze u brutto1 i netto2 tako da se na njih ne obraèunavaju ni porezi ni obustave)

**Regres**

### - K15

### **Redovni rad**

- sve osim naknada, materijalnih troškova i regresa

### **Brutto1 iznos**

- zbroj iznosa svih vrsta rada osim naknada, materijalnih troškova i regresa

Brutto1 je podloga za obraèun doprinosa tj. za brutto OD:

### **Netto2 iznos**

- netto1 iznos uveæan za sva bolovanja, podloga je za obraèun obustava

### **Brutto2 iznos**

- brutto1 iznos uveæan za poreze na dohodak

# **Popis izvještaja**

### **Platni listiæi**

Platni listiæ sadrži podatke:

- sve obraèunate vrste rada sa stopama i iznosom
- obraèunati doprinosi dohotka, brutto2
- bolovanja tj. naknade, netto2
- materijalni troškovi
- obustave
- naèini isplate sa iznosima
- ukupno za isplatu

Ispis za cijelo poduzeæe po mjestima troška (radna jedinica), svi radnici abecedno Ispis za pojedina mjesta troška, svi radnici abecedno Platni listiæ za pojedinog radnika (upis šifre radnika)

### **Rekapitulacije po djelatnicima**

Ukupna rekapitulacija za poduzeæe za odreðeno obraèunsko razdoblje Rekapitulacija za pojedinaèno mjesto troška za odreðeno obraèunsko razdoblje

### **Doprinosi**

Izvještaj doprinosa (pod b.) je u stvari prilog rekapitulaciji poduzeæa

Lista svih doprinosa sa pridruženim stopama

### **Potpisna lista OD-a**

Potpisna lista služi kao što samo ime kaže da bi se na nju potpisao svaki radnik prilikom primanja plaæe.

### **Popisna lista OD-a**

Popisna lista je samo specifikacija blagajni i isplatama.

Nalozi za isplatu, za obraèunsko razdoblje, sortirano po mjestima troška, radnici abecedno Tekuæi raèlun, za obraèunsko razdoblje, sortirano po mjestima troška, radnici abecedno Isplata u gotovini, za obraèunsko razdoblje, sortirano po mjestima troška, radnici abecedno Isplata u bonovima, za obraèunsko razdoblje, sortirano po mjestima troška, radnici abecedno

### **Kartica knjiženja OD-a**

Kod ispisa ovog izvještaja je potrebno izabrati samo godinu, a ne obraèunsko razdoblje svaki radnik je na jednoj stranici, a ispisuju se svi podaci iz tražene godine

a) Cijelo poduzeæe po mjestima troška, svi radnici abecedno

- b) Pojedinaèno za mjesto troška, svi radnici abecedno
- c) Pojedinaèno po radniku (upis matiènog broja )

### **Rekapitulacija poduzeæa**

Sumarni podaci za brutto1, netto2, brutto2, poreze, obustave i dr. na nivou poduzeæa.

### **Liste rezultata obraèuna**

 Rezultati obraèunatih vrsta rada Sumarni rezultati obraèuna Obraèunati porezi i doprinosi

### **Obraèunske liste**

 Vrste rada Obraèunska razdoblja Žiro-raèuni Tipovi obraèuna Tipovi vrsta rada

### **Kadrovska evidencija**

Skraæeni podaci o dielatnicima Matièni karton dielatnika - detalino Ispis radnih mjesta Popis radnih mjesta i broj djelatnika Dieca dielatnika Otišli radnici

## **Brisanje starih podataka obraèuna**

Podaci za obraèun plaæa su na nivou partnera ti, vide se bez obzira u kojoj smo poslovnoj godini. Kolièina podataka s vremenom može postati tolika da nam to s obzirom na kapacitete raèunala stvara probleme. U tom sluèaju možemo obrisati stare podatke, za koje imamo ispisane na papir sve evidencije, izvještaje i dr.

Brisanjem su ti podaci nepovratno izgubljeni.

**### 32 POREZNE EVIDENCIJE**

## **Uvod**

Radi odgovarajuæeg jednoobraznog praæenja nastanka obveze plaæanja PDV-a, kao i osloboðenja od plaæanja predviðenih Zakonom, radi osiguranja kontrole iskazivanja obveze i plaæanja PDV-a, Pravilnikom o PDV-u je propisana obveza voðenja posebnih evidencija.

Porezni obveznik se koristi odgovarajuæim knjigovodstvenim ispravama, kao što su obraèuni, primljeni i izdani raèuni, isprave o uvozu, izvozu, carinske deklaracije, isprave o plaæanju i dr. evidencije radi lakšeg praæenja tijekova dogaðaja.

Osim obveza izdavanja raèuna i njegova obveznog sadržaja Pravilnikom su propisane ove evidencije i obrasci:

- 1. Knjiga izdanih (izlaznih) raèuna obrazac I-RA,
- 2. Knjiga primljenih (ulaznih) raèuna obrazac U-Ra,
- 3. Prijava poreza na dodanu vrijednost (u toku godine) obrazac PDV,
- 4. Prijava poreza na dodanu vrijednost (na kraju godine) obrazac PDV-K,
- 5. Evidencija raèuna o prodanim dobrima radi povrata PDV-a, obrazac PDV-F,
- 6. Zahtjev za povrat PDV-a obrazac PDV-P.

Knjiga IRA i URA vode se u kontinuitetu za svaku godinu i zakljuèuju krajem kalendarske godine ili u sluèaju prestanka poslovanja, odnosno prestanka statusa poreznog obveznika.

U tijeku godine za svako obraèunsko razdoblje svote upisane u knjigu se zbrajaju i koriste za popunjavanje prijave. Takoðer se upisuju i kumulativne svote poreza za obraèunsko razdoblje. Obraèunska razdoblja u tijeku godine su:

- od 1. do 15. u mjesecu i
- od 16. do kraja mjeseca,

što èini 24 obraèunska razdoblja u tijeku godine (osim poduzetnika iz èl. 82., st. 3 Pravilnika).

## **Knjiga izdanih raèuna I-RA**

U knjigu izlaznih raèuna unose se svi izdani raèuni bez iznimke. Knjige izlaznih raèuna porezni obveznici moraju voditi odvojeno po vrstama prometa, pa tako imamo knjige izlaznih raèuna za:

- isporuèane dobra i usluge

- primljene predujmove

- za vlastitu potrošnju

Sve tri knjige su istovjetne po sadržaju.

Polja se popunjavaju prema opisu.

### **Porezni broj**

primatelja se ne popunjava ako je rijeè o maloprodaji za krajnju potrošnju, ili za inozemnog primatelja dobra.

#### **Iznos raèuna s porezom**

Iznosi svih raèuna koji su izdani, za maloprodajne raèune se unose zbrojne svote. U ovo polje se unose i svote raèuna koje su samo u dijelu oporezive a u dijelu su osloboðene plaæanja PDV-a.

Ne podliježe oporezivanju i dr. prema pravilniku PDV-a.

## **Renumeracija I-RA**

Renumeracija prema datumima æe sve redove knjige sortirati prema datumima, obrisati postojeæe redne brojeve i dodijeliti nove redne brojeve. Nakon premještaja odreðenih redova promjenom datuma ovom akcijom možemo ponovo dobiti slijed rednim brojeva.

Renumeracija prema rednim brojevima æe posložiti redove knjige prema rednim brojevima, a zatim obrisati sve redne brojeve i ponovo ih dodijeliti od 1 na dalje. Dakle ako smo obrisali neke redne brojeve ili neke duplicirali zato da bismo red premjestili na neko drugo mjesto ponovnim dodjeljivanjem rednih brojeva možemo taj redoslijed zadržati sa slijednim rednim brojevima.

## **Knjiga ulaznih raèuna U-RA**

Unose se svi ulazni raèuni ukljuèujuæi i gotovinske raèune za nabavljena dobra u maloprodaji. U pogledu toga preporuèujemo da postupite kao i kod knjige I-RA tj. da podatak unesete u zbrojnom iznosu za odreðeno razdoblje.

Knjiga ulaznih raèuna vodi se ovisno o vrsti transakcije promete i to za:

- primljena dobra i usluge,
- za dane predujmove,
- za vlastitu potrošnju,
- za uvezena dobra.

#### **Iznos raèuna s porezom**

Ukupan iznos raèuna s porezom

### **Iznos bez poreza**

Ukupan iznos raèuna bez pretporeza

### **Pretporez ukupno**

Ukupan iznos pretporeza

#### **Pretporez - može se odbiti** Pretporez koji se može odbiti

### **Pretporez -ne može se odbiti**

Pretporez koji se ne može odbiti

Upozorenje: samo ulazni raèuni koji su izdani od strane obrtnika (fizièke osobe), koji ne obraèunavaju porez iz dobitka, se ne mogu koristiti za odbitak pretporeza u odreðenom razdoblju ako nisu i plaæeni.

## **Renumeracija U-RA**

Renumeracija prema datumima æe sve redove knjige sortirati prema datumima, obrisati postojeæe redne brojeve i dodijeliti nove redne brojeve. Nakon premještaja odreðenih redova promjenom datuma ovom akcijom možemo ponovo dobiti slijed rednim brojeva.

Renumeracija prema rednim brojevima æe posložiti redove knjige prema rednim brojevima, a zatim obrisati sve redne brojeve i ponovo ih dodijeliti od 1 na dalje. Dakle ako smo obrisali neke redne brojeve ili neke duplicirali zato da bismo red premjestili na neko drugo mjesto ponovnim dodjeljivanjem rednih brojeva možemo taj redoslijed zadržati sa slijednim rednim brojevima.

# **Ispis knjige I-RA**

- odabrati tip knjige IRA

- redoslijed ispisa po rednom broju ili datumu dokumenta,

- zavisno od odabranog redoslijed možemo zadati kriterije od do rednog broja ili datuma ili ispis svih stavaka po traženom redoslijedu

opcije:

- da li da se ukljuèi kumulativ od poèetka knjige do kraja traženog kriterija
- da li da se u ispis ukljuèe sve knjige zajedno
- da li da se u izvještaj ukljuèi samo partner sa zadanom šifrom
- ukljuèivanje ispisa datuma i vremena ispisa

Sve opcije se mogu kombinirati.

# **Ispis knjige U-RA**

- odabrati tip knjige URA

- redoslijed ispisa po rednom broju ili datumu dokumenta,

- zavisno od odabranog redoslijed možemo zadati kriterije od do rednog broja ili datuma ili ispis svih stavaka po traženom redoslijedu

opcije:

- da li da se ukljuèi kumulativ od poèetka knjige do kraja traženog kriterija
- da li da se u ispis ukljuèe sve knjige zajedno
- da li da se u izvještaj ukljuèi samo partner sa zadanom šifrom
- ukljuèivanje ispisa datuma i vremena ispisa

Sve opcije se mogu kombinirati.

**### 33 OBRTNICI ###**

## **Opæenito**

Obrtnici su takoðer poduzetnici koji plaæaju porez na dohodak, a ne porez na dobit, osim ako to iskljuèivo ne zatraže.

Kao obveznici poreza na dohodak nisu obvezni voditi dvostavno knjigovodstvo, glavnu knjigu. Sve ostale analitike kupci, dobavljaèi, blagajnièko poslovanje, veleprodaja, maloprodaja, fakturiranje, robno-materijalno, plaæe, kadrovska i dr. su jednake kako za firme tako i za obrtnike tj. svi moduli koji su objašnjeni za firme vrijede i za obrtnike, uvažavajuæi neke njihove specifiènosti.

## **Knjiga primitaka i izdataka**

Knjiga primitaka i izdataka je evidencija o dnevnim i ukupnim poslovnim primicima i izdacima u poreznom razdoblju.

Temeljno naèelo evidentiranj primitaka i izdataka u knjizi KPI jest naèelo blagajne, tj. primici odnosno izdaci od poslovnih dogaðaja koji utjeèu na dohodak utvrðuju se tek nako primljenih uplata tj. obavljenih isplata.

**Primici**: unose se ukupni primici zajedno s naplaæenim PDV-om, a PDV sadržan u tim primicima naplaæenim naknadama evidentira se u posebnom polju.

Stupac ukupni primici je zbroj: primici u gotovini, na žiro-raèun, u naravi, minus PDV.

**Izdaci**: unose se ukupni izdaci zajedno s plaæenim PDV pretporezom ukljuèujuæi i izdatke iz èl. 19., st. 1., t. 1. i t. Zakona o porezu na dohodak.

èl. 19 (izdaci za reprezentaciju, 30% poslovnih izdataka za osobna motorna vozila i dr. sredstva koja služe prijevoz poduzetnika, te rent a car vozila - ostali izdaci iz èl. 19. se ne iskazuju u knjizi primitaka i izdataka)

Stupac ukupni izdaci je zbroj svih izdataka minus stupac s PDV-om, minus stupac èl. 19.

Unos podataka u knjigu KPI mora se obaviti:

- za razdoblje od 1.-15. u mjesecu do 25. u mjesecu

- za razdoblje od 16.-31. u mjesecu do 10. u sljedeæem mjesecu

## **Renumeracija stavaka**

Renumeracija prema datumima æe sve redove knjige sortirati prema datumima, obrisati postojeæe redne brojeve i dodijeliti nove redne brojeve. Nakon premještaja odreðenih redova promjenom datuma ovom akcijom možemo ponovo dobiti slijed rednim brojeva.

Renumeracija prema rednim brojevima æe posložiti redove knjige prema rednim brojevima, a zatim obrisati sve redne brojeve i ponovo ih dodijeliti od 1 na dalje. Dakle ako smo obrisali neke redne brojeve ili neke duplicirali zato da bismo red premjestili na neko drugo mjesto ponovnim dodjeljivanjem rednih brojeva možemo taj redoslijed zadržati sa slijednim rednim brojevima.

# **Ispis knjige primitaka i izdataka**

Moguæe opcije:

- od do rednom broja
- od do datuma
- sve stavke po rednom broju ili datumu
- ispis kumulativa od poèetka knjige

**### 50 POMOÆNI PROGRAMI VIRMANI ###**

## **Virmani**

Datoteka virmana je na nivou partnera-firme tj. upisani virmani u jednoj matiènoj firmi se ne vide u drugoj. Samim ulaskom u unos automatski se pune podaci: jedinica, žiro-raèun matiène firme, naziv i sjedište. Polja tipa poziv na broj zaduženja i sl. se ne mogu inicijalno editirati osim ako se mišem klikne na njih. Upisom šifre partnera u polje U korist raèuna automatski se pune njegovi podaci o nazivu, sjedištu i raèunu.

Šifra virmana je alphanumerièki niz za jednostavnije pronalaženje upisanih virmana i njihovo sortiranje.

Oznaèavanjem i deoznaèavanjem virmana možemo printati više virmana istovremeno. Istovremeno s oznaèavanjem i deoznaèavanjem virmana program æe prikazivati broj i iznos oznaèenih virmana.

Ako vam se ne poklapaju kuèice na virmanima s ispisom možete koordinate svake kuèice promjeniti u prozoru koordinate virmana.

## **Virmani - koordinate kuèica**

Na ovom mjestu možete promijeniti koordinatu svake kuèice na virmanu. Postoje više tipova koordianta, pri vrhu ekrana možete vidjeti koji tip koordinata je trenutno aktivan. Promjena tipa se vrši u prekidaèima virmana.

### Postupak:

Potrebno je kliknuti na tipku Izmjena. Mišem odaberemo odreðeno polje, te ga dok istovremeno držimo pritisnutu tipku ALT pomièemo sa strelicama (gore, dole, lijevo, desno).

Ako želimo pomicati sve kuèice istovremeno tada ukljuèimo opciju Sva polja istovremeno.

Tipkom spremi spremamo novo postavljene koordinate, a tipkom odustani se vraæamo na staro.

U zadnjem statusnom redu prozora možemo vidjeti numerièke koordinate svake kuèice dok je pomièemo. Te koordinate predstavljaju piksele na ekranu.

Toèan raspored kuèica odreðujemo probanjem. Ispisujemo na obièan papir virman i usporeðujemo ga sa originalnim virmanom, zatim pomièemo kuèice i tako dok se ne uštimaju.

U sluèaju da se kod ispisa na pisaè ništa ne ispisuje provjerite da li je u setup-u paper size postavljeno 'custom'.

### **Sadržaj knjige** Uvodni dio

Rad s programom Osnovni podaci-šifrarnici Glavna knjiga Saldakonti kupaca i dobavljaèa Blagajnièko poslovanje Fakturiranje u veleprodaji Robno knjigovodstvo Pc blagajna Osnovna sredstva Obraèun plaæa i kadrovska evidencija Poslovanje obrtnika Porezne evidencije Pomoæni programi -Virmani

### **Rad sa programom**

O autoru programa Do sada neriješeni problemi Problemi s indeksnim datotekama Tehnièke informacije o programu Probna i registrirana verzija programa Update - ažuriranje novih verzija programa Poèetak rada Upotreba sistema pomoæi-helpa Windows potrebne opcije Opisi karakteristiènih prozora Glavni prozor programa Prozor jednostrukog unosa Prozor dvostrukog unosa Prozor trostrukog unosa Prozor izvještaja Prozori poruka i upita Rad s tragaèima podataka Rad s meniima - izbornicima Rad s partnerima i godinama za koje vodimo knjige Popravak datoteka-indeksa (reindeksiranje) Prekidaèi opæenito Sistemski prekidaèi Programski prekidaèi Prekidaèi za temeljnice - za tekuæeg partnera Prekidaèi glavne knjige Prekidaèi robnog knjigovodstva - za tekuæeg partnera Prekidaèi fakturiranja u veleprodaji - za tekuæeg partnera Prekidaèi fakturiranja u veleprodaji - nivo programa Prekidaèi obraèuna plaæa Prekidaèi poreznih evidencija Prekidaèi virmana Prekidaèi pc blagajne u maloprodaji Postupak kod uvoðenja programa u rad Hijerarhija datoteka - objašnjenje Najèešæa pitanja i odgovori

### **Osnovni podaci-šifrarnici**

Poslovni partneri Poslovni suradnici Kontni plan Poslovne jedinice Tarifne skupine poreza na promet Popis zemalja Popis djelatnosti Jedinice mjera Porezni obveznici prema PDV-u Tip korisnika programa Teèajne liste Popis valuta Vrste teèaja Tipovi kamatnih stopa Osnove plaæanja Naèini plaæanja Vezne oznake virmana Osnovni modeli pozivnih oznaka **Državljanstvo** Popis županija Popis opæina Ispostave poreznih uprava Kvalifikacije djelatnika Nacionalnosti Naèini prestanka radnog odnosa Naèini isplate plaæe Obiteljsko stanje Tipovi knjiga I-RA Naèini automatskog unosa u I-RA Tipovi knjiga U-RA Naèini automatskog unosa u U-RA Domaæa valuta

Razni tekstovi

Tekst adrese pošiljoca na dokumentima koji se šalju Tekstovi na narudžbama Tekstovi na radnim nalozima Tekstovi na raèunima i predraèunima Tekst na kraju ispisa skladišnih dokumenata Tekstovi na cjenicima Tekstovi na izvodu otvorenih stavaka saldakontija Tekstovi na maloprodajnim raèunima

Popisi dokumenata

Popis dokumenata glavne knjige

- Popis dokumenata saldakonti kupaca i dobavljaèa
- Popis dokumenata blagajnièkog poslovanja
	- Popis dokumenata skladišta

### **Glavna knjiga**

Uvod Dnevnik glavne knjige Kartice glavne knjige Grafièki prikaz kretanja sredstava Izvještaji **Dnevnik Kartice** 

Izvod iz knjigovodstva Brutto bilanca Prihodi i troškovi za menadžere Izvještaji obrasci koje korisnik sam kreira Prekidaèi glavne knjige Automatsko zatvaranje konta glavne knjige Automatski i ruèni poèetni saldo Popis dokumenata glavne knjige Popis izvještaja-obrazaca koje korisnik sam kreira

### **Saldakonti kupaca i dobavljaèa**

Uvod Dokumenti opæenito **Raèuni** Knjižne obavijesti Plaæanja **Storna** Tehnièki ispravak - storniranje - obavijest o knjiženju Poèetna stanja Zatvaranja stavaka Izvještaji **Dnevnik Kartice** Prometi i salda **Temelinice** Specifikacija temeljnice Specifikacija dokumenata po kontima Kartice zatvaranja Rokovi dospijeæa plaæanja Izvod otvorenih stavaka Knjiženje protukonta, da ili ne **Temeljnica Kartice Dnevnik** 

### **Blagajnièko poslovanje**

Uvod Poèetna stanja Unos dnevnika, uplatnica i isplatnica **Izvještaji** Blagajnièki dnevnik Blagajnièke uplatnice i isplatnice Temeljnice za glavnu knjigu Specifikacija temeljnica Specifikacija pojedinog konta Temeljnice i prijenos u glavnu knjigu

### **Fakturiranje u veleprodaji**

Uvod **Cjenici** Popis cjenika Kopiranje cjenika Poveæanje/smanjenje cijena Ulazne kalkulacije Narudžbe

**Predraèuni** Izlazni raèuni Izraèun rabata raèuna Automatski prijenos raèuna u saldakonti kupaca Prijenosi raèuna u IR-a, kupce, raèuni za predujam Artikli i usluge Klasifikacije artikala i usluga Prekidaèi fakturiranja u veleprodaji - za tekuæeg partnera Izvještaji Ispis raèuna Ispis predraèuna Ispis narudžbi Ispis raèuna-kalkulacija Ispis predraèuna-kalkulacija Rekapitulacija prodaje po artiklima Popis cjenika Popis narudžbi Cjenik artikala-usluga Popis artikala-usluga Popis klasifikacija Ispis ulaznih kalkulacija

### **Robno-materijalno knjigovodstvo**

Uvod Robno-materijalne kartice Dnevnik robnog knjigovodstva Narudžbe Ulazne kalkulacije Skladišni dokumenti Poèetna inventura Skladišna primka Povratnica dobavljaèu Inventurni višak **Meðuskladišnica** Revalorizacija nabavnih cijena Otpremnica kupcu Interna izdatnica Povratnica kupca Interna povratnica Inventurni manjak Storno skladišnog dokumenta Automatska evidenicja stanja zaliha robe Automatsko poèetno stanje - inventura Radni nalozi Artikli i usluge Klasifikacije artikala i usluga **Temeljnice** Knjiženje protukonta, da ili ne Prekidaèi robnog knjigovodstva - za tekuæeg partnera Izvještaji Dnevnik skladišta Kartice artikala Prometi i salda kartica Temeljnice glavne knjige Specifikacije temeljnica

Specifikacije dokumanata po kontim Popis artikala i usluga Popis klasifikacija Stanje automatske zalihe robe Popisi skladišnih dokumenat Radni nalozi Ispisi skladišnih dokumenata Ispis ulaznih kalkulacij

### **Pc blagajna**

Uvodni dio Raèuni u maloprodaji iz veleprodaje Razduženje skladišta veleprodaje za promet u maloprodaji **Cjenici** Popis cjenika Kopiranje cjenika Poveæanje/smanjenje cijena Ulazne kalkulacije **Narudžbe** Artikli i usluge Prekidaèi pc blagajne u maloprodaji Izvještaji Ispis raèuna Rekapitulacija maloprodaje prema raèunima Rekapitulacija maloprodaje prema artiklima Popis artikala i usluga Popis klasifikacija Popis cjenika Cjenik artikala-usluga Popis narudžbi Ispis ulaznih kalkulacija

### **Osnovna sredstva**

Uvodni dio Popis osnovnih sredstava (dugotrajne imovine) Amortizacijske skupine Dokumenti OS-a Poèetno stanje Ulaz sredstva Izlaz sredstva **Amortizacija Revalorizacija** Storno dokumenta Kartica sredstava Dnevnik sredstava Temeljnice za glavnu knjigu Automatsko poèetno stanje Automatska amortizacija Izvještaji Ispis osnovnih sredstava Ispis amortizacijskih skupina Ispis dnevnika osnovnih sredstava Ispis kartica sredstava

Ispis prometa kartica OS-a Ispis temeljnica OS-a Ispis specifikacije temeljnice OS-a Ispis specifikacije konta OS-a

### **Obraèun plaæa i kadrovska evidencija**

Uvodni dio Osnovni unos kao preduvjet obraèuna Klasifikacija poslova i bodova Evidencija organizacijskih (radnih) jedinica (mjesta troška) Evidencija podataka o radnicima Ažuriranje vrsta rada Otvaranje obraèunskih razdoblja Evidencija doprinosa Porez i prirez Obraèunate vrste rada Sumarni rezultati obraèuna djelatnika Obraèunati doprinosi Unos za obraèun Obraèun plaæa djelatnika Obraèuna doprinosa na dohodak poduzeæa Tabela vrsta rada Faze obraèuna 1. Faza obraèuna BRUTTO1 2. Faza obraèuna NETTO1 3. Faza obraèuna NETTO2 4. Faza obraèuna PRORAÈUN OBUSTAVA 5. Faza obraèuna NETTO IZNOS ZA ISPLATU 6. Faza obraèuna BRUTTO2 IZNOS Tipovi obraèuna - algoritma Tipovi vrsta rada Zavisnosti vrsta rada **Pojmovi** Popis izvještaja

### **Poslovanje obrtnika**

**Opæenito** Knjiga primitaka i izdataka Unos, izmjena, pregled... Ispis knjige primitaka i izdataka Renumeracija stavaka

### **Porezne evidencije**

Uvod Knjige ulaznih raèuna U-RA Knjige izlaznih raèuna I-RA Renumeracija IRA Renumeracija URA Izvještaji Ispis knjiga I-RA Ispis knjiga U-RA **Šifrarnici** Tipovi knjiga I-RA Naèini automatskog unosa u I-RA Tipovi knjiga U-RA

Naèini automatskog unosa u U-RA Prekidaèi poreznih evidencija

## **Pomoæni programi**

**Virmani** Virmani Virmani - koordinate kuèica Prekidaèi virmana

# **### 91 Rjeènik pojmova ###**

<u>ABCÆĖDDŽÐEFGHIJKLЦMNNJOPRSŠTU</u> <u>V</u> Z Ż

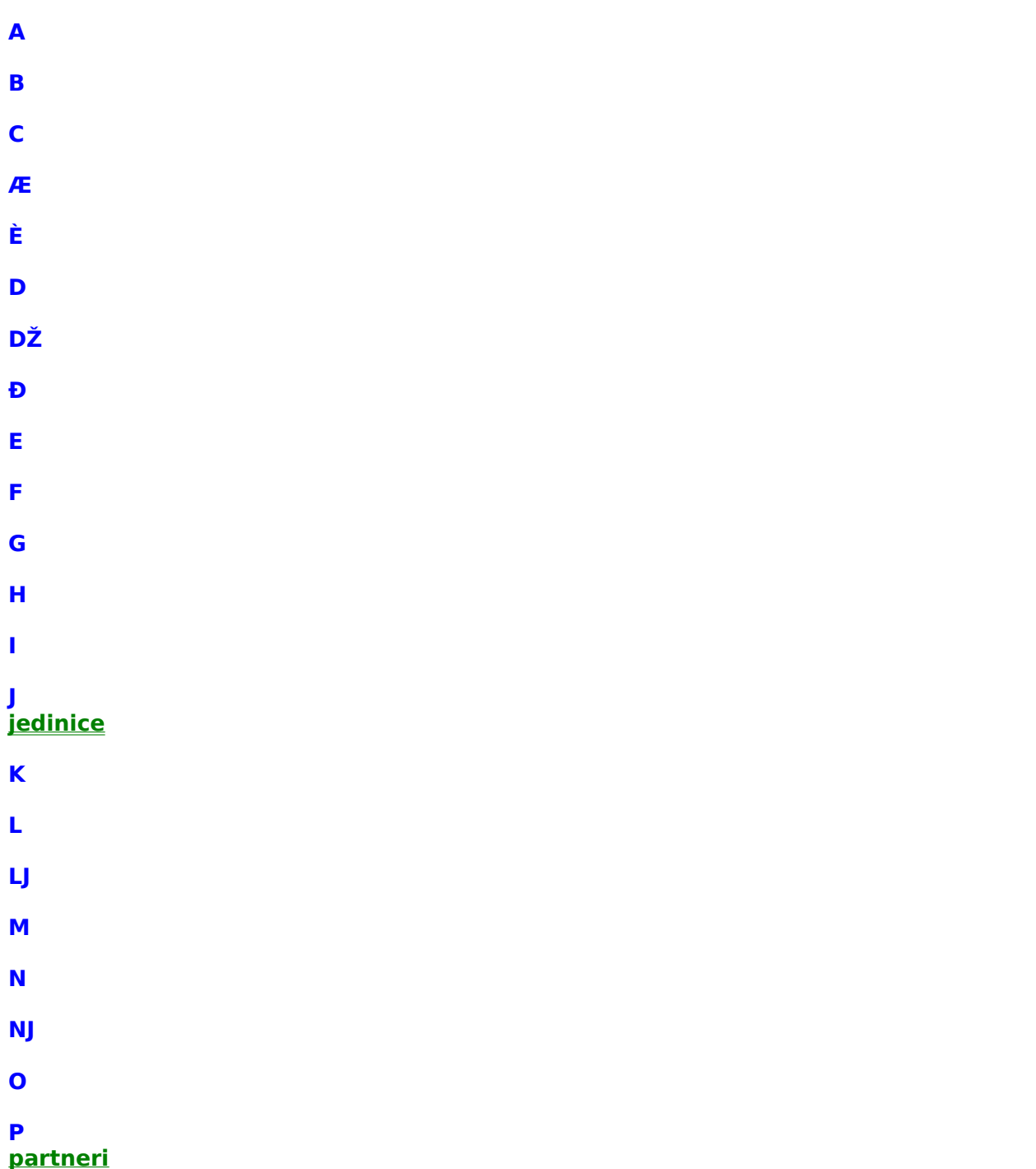

**R**

### **S suradnici**

- **Š T**
- **U**
- **V**
- 
- **Z**
- **Ž**

**### 92 RAD SA PROGRAMOM ###**
### **O autoru programa**

Autor i vlasnik licence programa je firma **IPOS.** Copyright (C) 1992-1998.

Adresa: Našièka 3, 10 000 Zagreb. Tel/fax/sek: 01 311 - 694 Mobitel: 098 330-400 E-mail: ipos@zg.tel.hr

# **O programu**

## **Tehnièke informacije o programu**

Program je pisan za operativni sistem Microsoft Windows 95 i Windows NT u programu Borland Delphi (Pascal), a baza podataka je Borland Paradox.

Preporuèena konfiguracija za normalan rad:

- · procesor pentium 133 ili brži
- ram 16 ili više
- disk standardni
- · rezolucija minimalna rezolucija 800\*600, preporuèena 1024\*768
- · monitor minimalno 15 inèa, preporuèeno 17 inèa
- · Windowse konfigurirati za PanEuro, obavezno small fonts.

Program æe raditi i na svakom slabijem raèunalu na kojem normalno radi i Windows operativni sistem.

# **Probna i registrirana verzija programa**

### **Probni rad**

S prvom instalacijom na raèunalo program æe biti u tzv. probnom modu. Probni mod vam omoguæava da isprobate program prije nego se odluèite na kupnju.

U probnom modu rade SVE FUNKCIJE programa:

- svi moduli (financijsko, kupci, dobavljaèi, blagajnièko, fakturiranje, robno-materijalno, ...)

- možete otvoriti stotinjak firmi
- možete otvoriti neogranièen broj godina
- možete ukljuèiti mrežni rad i povezati 10 radnih stanica

i dr.

U probnom radu je jedino ogranièen broj dokumenata koji možete otvoriti u jednoj poslovnoj godini, ali možete otvoriti više partnera i više godina.

### **Registrirana verzija**

Da biste postali registrirani korisnik trebate od IPOS-a dobiti registracijsku datoteku na disketi (putem email -a i slièno) i šifru kljuè za otkljuèavanje raèunala. Pomoæu registracijske diskete æete otvoriti (registrirati) pojedine module u programu, meni "Pomoæ>Registracijski podaci".

Nakon što ste registrirali program još uvijek ste probnom radu, potrebno otkljuèati raèunalo sa šifrom koju ste takoðer dobili.

## **Lokacija firme IPOS d.o.o.**

Našièka 3, 10000 Zagreb, HRVATSKA

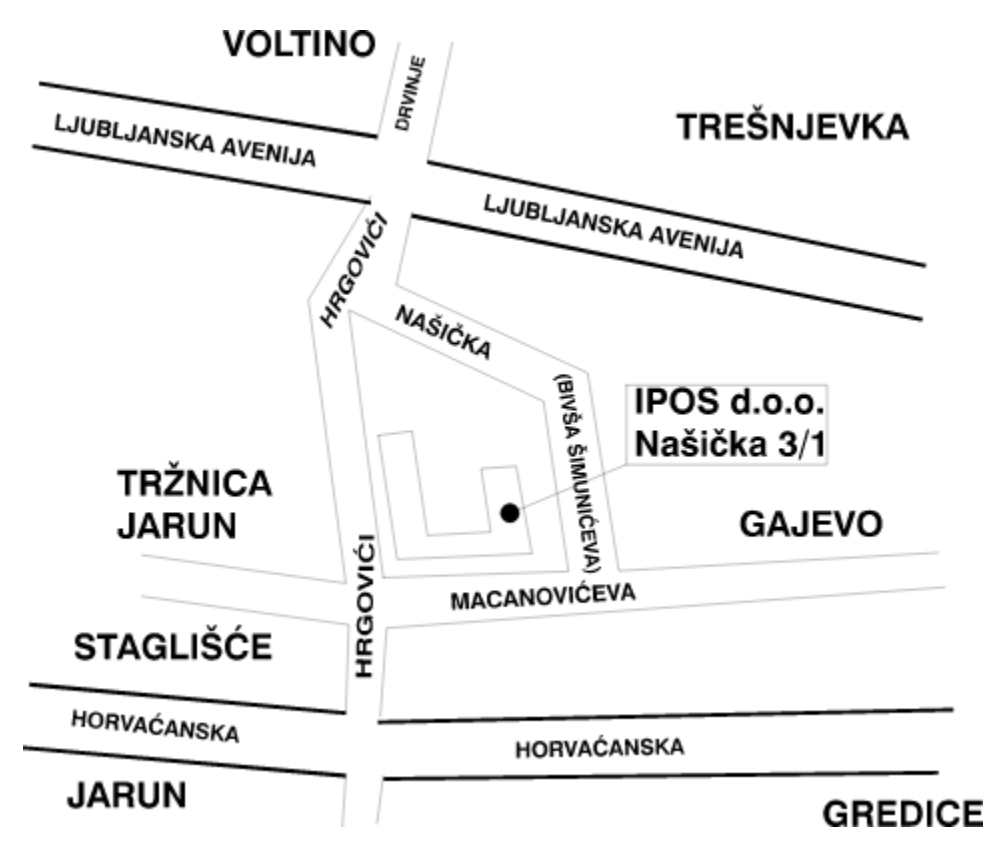

# **Borland Delphi informacije**

(Read about the business success of many market and industry leaders using Delphi to build applications, from general-purpose to mission-critical. Find out how various industries use Delphi to solve different problems. See what makes Delphi the perfect complement to other development tools. )

### **Popis nekih svjetskih firmi koje za svoje potrebe rade aplikacije sa alatom Borland Delphi s kojim je napravljen i ovaj program.**

**American Airlines Trident Crew Qualification Tracking System AMRJ - Brazilian Naval Yard Management Information System Australia's Wonderland (Australia) Multimedia Experience Control System Axfite Pty Ltd. (Australia) Universal Classification System BMW Finance (Australia) Financial Management System City Of New York Government : New York City's Department of Health Choice Hotels Customer Satisfaction System Compaq Scott Harsany, a Group Leader in Compaq System Engineering Coors Distributing Company SellPoint Decision Management System Data Systems Support SIRS -- the Sales Information Response System. Ericsson Private Radio Systems System Configuration Manager** 

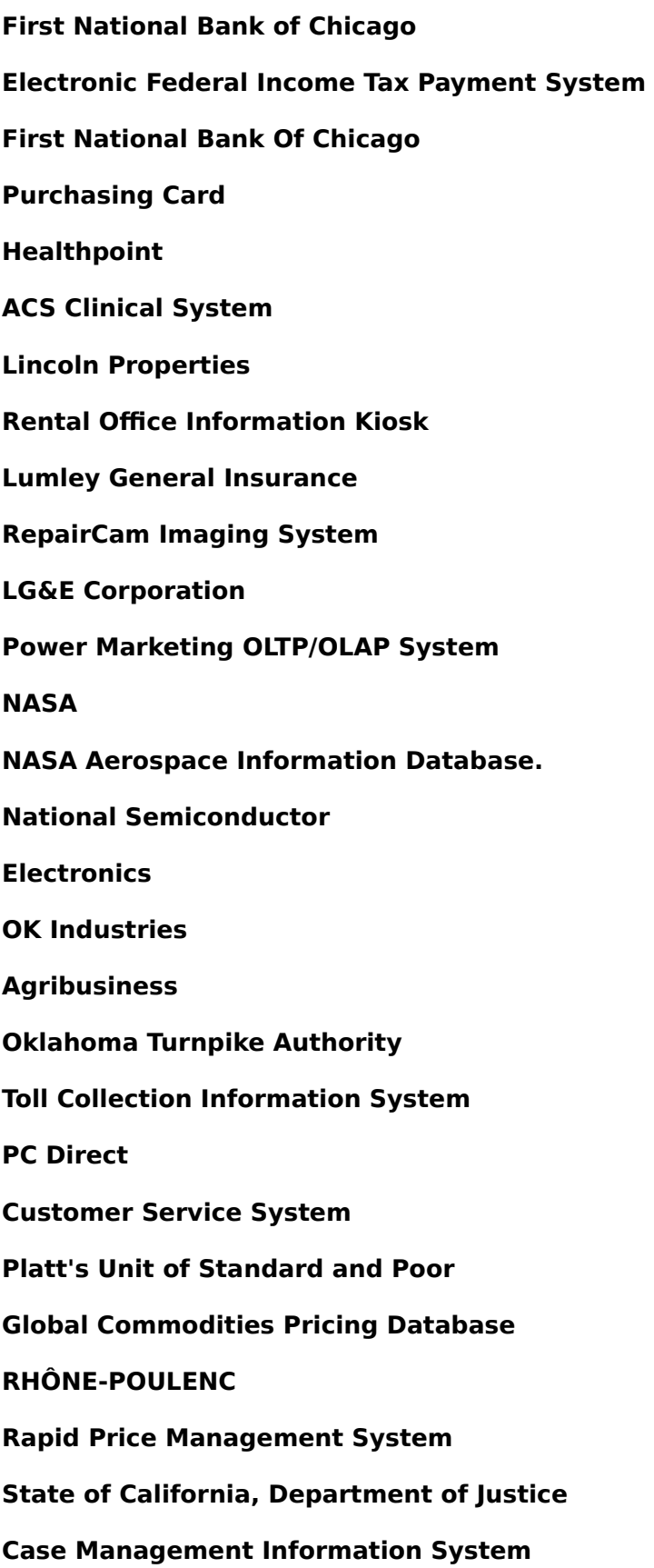

**State of California, Employment Development Department (EDD) Caljobs Employment System State of New Mexico, Metropolitan Court Real-Time Cashiering System TSUMEB Corporation Ltd Production Management System U. S. Department of Transportation National Accident Sampling System U. S. Navy Fleet Modernization Program U.S. Federal Highway Administration ASPEN Vehicle Inspection Software** 

# **Poèetak rada**

Instalacija programa je standardna za Windows operativni sistem tj. Add/Remove properties u Controlnom panelu.

Nakon pokretanja programa potrebno se identificirati i upisati lozinku (vidi Prozor za <u>identifikaciju i lozinku)</u>

## **Upotreba sistema pomoæi-helpa**

Najbolji naèin za poziv u pomoæ je sa tipkom **F1** dok se nalazimo bilo gdje u programu, ako za taj dio postoji pomoæ program æe otvoriti upravo onaj prozor pomoæi koji se odnosi na posao koji radimo.

Pronalaženje onoga što tražimo možemo ostvariti i na druge naèine:

- pregledom sadržaja knjige, primjenjujuæi logiku naslova od opæenitijeg ka detaljnijem, **Contents tab - Sadržaj knjige**
- pregledom indeksnih rijeèi, preko kojih možemo doæi do traženog dijela, **Index tab**
- pregledom svih rijeèi koje se nalaze u uputama, Find tab

Detaljnije informacije o korištenju sistema pomoæi su dio rada sa Windowsima.

## **Prozor jednostrukog unosa**

Jednostruki unos je rad sa podacima koji su u principu u jednoj tabeli podataka. Karakteristièan primjer je prozor standardnog šifrarnika.

Svaki prozor ima tabelarni i ekranski prikaz. Tabelarni prikaz je za pregled podataka i npr. odabir koji red datoteke æe se mijenjati u izmjeni podataka.

Ekranski pregled prikazuje samo jedan red datoteke. Iz bilo kojeg prikaza možemo odabrati akciju unosa, izmjene, brisanja, ispisa i sl., ali samo ako je ta tipka slobodna.

Ako se nalazimo u unosu (izmjeni) podataka što se vidi u statusnom redu gdje piše Unos tada ne možemo pokretati akcije tipa izmjene (unosa), brisanja i sl.

Dok smo u ekranskom prikazu unosa ili izmjene možemo se prebaciti u tabelarni prikaz, u tom prikazu možemo pretraživati podatke i kasnije se vratiti na unos (izmenu) u ekranskom prikazu.

### **Prozor dvostrukog unosa**

Prozor dvostrukog unosa je karakteristièan za dokumente tipa raèuna, otpremnica i sl. gdje se prvo unose podaci o glavi dokumenta, a zatim proizvoljan broj stavaka za taj dokument.

Prozor dvostrukog unosa ima u zaglavlju tipke **unos, izmjena, brisanje i izlaz**, dok se tipke **odustani** i **spremi** pojavljuju tek dok se nalazimo u polju sa podacima glave raèuna.

Odabirom odustani

- ako smo u modu unos glave, prekidamo rad na unosu dokumenta i dokument nije kreiran

- ako smo u modu izmjena glave, prekidamo izmjenu i poništavamo sve uèinjene izmjene u glavi dokumenta

Odabirom spremi spremamo podatke o glavi dokumenta, ako smo bili u unosu kreira se novi dokument. Prelazimo u dio za unos stavaka. U dijelu za unos stavaka unosimo stavku po stavku, raspoložive tipke su:

**- unos**

unos nove stavke

### **- izmjena**

izmjena postojeæe tekuæe stavke, tekuæa stavka je na ekranu i selektirana je u tabelarnom prikazu unešenih stavaka

**- brisanje**

brisanje tekuæe selektirane stavke

### **- sljedeæi**

spremanje tekuæe stavke i otvaranje novog unosa i izmjene sljedeæe stavke u redosliedu

### **- spremi**

spremanje tekuæeg unosa ili izmjene stavke

**- odustani** odustanak od unosa nove stavke ili izmjene

### **- izlaz**

izlaz iz dijela za unos stavaka i kraj unosa/izmjene dokumenta

### **- renumeriraj**

ponovni upis rednih brojeva ako redni brojevi nisu u nizu ili su duplicirani

- i dr. specifiène za pojedini dokument

vidi karakteristièan prozor raèuna u veleprodaji

### **Prozor trostrukog unosa**

Za razliku od prozora dvostrukog unosa ima i treæi dio za unos treæeg niza proizvoljnog broja stavaka. Unos zapoèinje unosom glave dokumenta, sa tipkom Spremi prelazimo na unos stavaka dokumenta, obièno unos stavaka dokumenta završava sa tipkom koja se zove prema tipu treæeg unosa npr. Protustavke, a treæi niz unosa ima iste tipke kao i drugi samo što on ima i tipku izlaz koja završava unos cijelog dokumenta.

Klasièan primjer trostrukog unosa je npr. skladišna primka sa knjiženjem protustavaka.

Prvi dio je unos glave, drugi dio je unos stavaka primke, a treæi dio unos protustavaka za glavnu knjigu.

### **Rad sa meniima - izbornicima**

Na lijevoj strani ekrana se nalazi glavni izbornik sa glavnim modulima programa, svaki takav modul ima svoj roletni izbornik pri vrhu ekrana. Na samom poèetku niti jedan modul nije aktivan pa je pri vrhu samo roletni izbornik za Prozore i Pomoæ.

Tipkom Alt ukljuèujemo (aktiviramo) i iskljuèujemo tekuæi roletni izbornik. Tekuæi izbornik je onaj koji se nalazi pri vrhu ekrana.

Nakon što je aktiviran izbornik po njemu se kreæemo tipkama sa strelicama, aktiviranje odreðene opcije je sa tipkom Enter (Return).

Odreðenu opciju možemo pozvati i tako da pritisnemo kombinaciju tipaka Alt+slovo, slovo je ili prvo slovo odreðene opcije u meniu ili slovo koje je podvuèeno.

Naravno bez previše razmišljanja o tipkama mišem možemo vizualno odabrati i aktivirati bilo koju opciju u meniu.

## **Postupak kod uvoðenja programa u rad**

Svaki korisnik programa je specifièan po svojem naèinu poslovanja zbog toga je potrebno prije samog rada program podesiti vlastitim zahtjevima. Podešavanje programa znaèi napuniti odreðene šifrarnike, podesiti prekidaèe i sl.

### **Redoslijed rada:**

### **0. Namjestiti prekidaèe-parametre za rad programa**

Svaki korisnik ima drugaèiji sistem rada, te je prije samog poèetka potrebno podesiti program za odreðenog korisnika.

Svaki modul ima svoje prekidaèe manje ili više bitne no navest æemo one koji su bitni prije samog poèetka rada.

U popisu poslovnih partnera odrediti koje firme æe u robnom i materijalnom imati rad sa temeljnicama. U glavnoj knjizi odrediti koji moduli æe imati automatsku vezu sa glavnom knjigom preko temeljnica. U materijalnom i robnom odrediti naèin izdavanja sa skladišta (fifo,lifo, prosjek, ruèno), preporuka metoda

### **1. Organizacijske jedinice**

Kod modula materijalno i robno je potrebno u okviru poslovnih jedinica otvoriti potrebna skladišta, a kod materijalnog i barem jednu radnu jedinicu

### **2. Kontni plan**

prosjeka.

Postojeæi kontni plan je baziran na RRIF-ovom kontnom planu. Kontni plan je potrebno revidirati tj. provjeriti da li odgovara potrebama korisnika i uèiniti potrebne izmjene i dopune.

### **3. Jedinice mjere**

Pregledati postojeæe i izvršiti eventualne dopune.

### **4. Poslovni partneri**

Dobro je na poèetku rada unijeti veæi broj poslovnih partnera (kupaca, dobavljaèa i dr.), a kasnije ih dodavati prema potrebi.

### **5. Teèajna lista**

Teèajnu listu ažurirati prema potrebi.

### **6. Tarifne skupine poreza na promet**

Pregledati tarifne skupine, ako je potrebno uèiniti izmjene i dopune. U toku rada dopuniti ako bude bilo izmjena.

### **7. Specifièna konta**

Samo kod korisnika koji su se odluèili za punu automatizaciju uz prisutnost knjigovoða pri radu. Potrebno je upisati sva konta za automatsko kontiranje: konto kupaca, zavisnih troškova 1, zavisnih troškova 2, zavisnih troškova 3, konta tarifnih skupina poreza na promet, konta prihoda i dr.

### **8. Popis artikala, materijala**

Na samom poèetku rada je dobro unijeti veæi broj artikala, a kasnije se artikli dodaju kako se pojavljuju u poslovanju.

### **9. Poèetna stanja**

Ako se poèinje sa radom unutar godine, što je najèešæi sluèaj:

*glavna knjiga* - kroz dokument poèetno stanje unijeti poèetnu bilancu godine, ostalo kao i redovno *saldakonti* - kroz poèetna stanja tj. na temeljnicu nula unijeti ili sva plaæanja i raèune koji èine poèetno stanje ili za jednog npr. kupca unijeti dugovni saldo kao fiktivan raèun iz prošle godine *robno* - obavezno prije knjiženja unijeti poèetnu inventuru na poèetku godine te pojedinaèni ulaz

unijeti samo zbirni ulaz i izlaz tj. promet, moguæe je unijeti i samo inventuru na odreðeni datum *materijalno* - kao i robno

*fakturiranje* - može se krenuti od tekuæeg datuma

# **Hijerarhija datoteka - objašnjenje**

Generalno svi podaci su podijeljeni u tri nivoa po svojoj logici gdje nastaju i gdje se mogu mijenjati.

U jednom trenutku možete biti u samo jednoj firmi i jednoj njenoj poslovnoj godini (pokretanje više instanci programa omoguæava više firmi istovremeno), što znaèi da su vam u jednom trenutku dostupni samo podaci: svi na nivou programa, svi na nivou aktivne matiène firme i svi na nivou tekuæe godine.

Znamo da na nivou neke druge firme postoje ti isti podaci npr. popis artikala, ali se zbog ove hijerarhije ti podaci ne miješaju.

### **1.nivo - nivo programa**

Podaci na nivou cijelog programa. Vide se u svim matiènim firmama i godinama. To su podaci opæenitog karaktera mogu biti specifièni za odreðenu firmu i godinu, ali su isto tako upotrebljivi za ostale firme i godine.

npr. popis firmi, fizièke osobe, kontni plan, jedinice mjere, teèajne liste, popis zemalja, djelatnosti, naèini plaæanja ...

Izmjene koje su naèinjene nad podacima prvog nivoa se vide u svim dijelovima programa npr. ako smo u X firmi 1997. godina i unesemo novu jedinicu mjere ona æe se vidjeti u svim ostalim poslovnim godinama i firmama.

### **2. nivo - nivo firme**

Podaci na nivou jedne firme su zajednièki za sve poslovne godine te firme. Podaci tog nivoa nisu dostupni (za preged, izmjenu, unos, brisanje) u nekoj drugoj firmi. No podatak unesen u jednoj godini vidi se i u drugoj godini te iste firme.

npr. poslovne jedinice, klasifikacije robe, popis artikala, osnovnih sredstava i sl. Logièno je da podatke nivoa firme ne unosimo posebno za svaku poslovnu godinu nego zajedno za sve poslovne godine.

### **3. nivo - nivo godine**

Podaci koji su dostupni (za preged, izmjenu, unos, brisanje) samo unutar jedne poslovne godine jedne firme, ne vide se u drugim poslovnim godinama te firme (naravno ni u drugim firmama).

npr. kartice glavne knjige, kartice kupaca, kartice osnovnih sredstava i sl.

Prikaz moguæe hijerarhije podataka:

-- Podaci

.

- --    Skupne datoteke za program **(1. nivo)**
- -- Podaci za firmu Instalotehna
	- -- Skupni podaci za firmu **(2. nivo)**
	- -- Podaci poslovne godine 1996 **(3. nivo)**
	- -- Podaci poslovne godine 1997 **(3. nivo)**
		- -- Podaci poslovne godine 1998 **(3. nivo)**
- -- Podaci za firmu Tekstilpromet
	- -- Skupni podaci za firmu **(2. nivo)**
	- -- Podaci poslovne godine 1997 **(3. nivo)**
		- -- Podaci poslovne godine 1998 **(3. nivo)**
- -- Podaci za firmu Velcrom
	- -- Skupni podaci za firmu **(2. nivo)**
	- -- Podaci poslovne godine 1995 **(3. nivo)**
	- -- Podaci poslovne godine 1996 **(3. nivo)**
	- -- Podaci poslovne godine 1997 **(3. nivo)**
		- -- Podaci poslovne godine 1998 **(3. nivo)**
- 
- $\mathcal{L}^{\text{max}}_{\text{max}}$

# **Najèešæa pitanja i odgovori**

------------------------------------------------------------------------------------------------ **Pitanje:** Zašto se u prozorima ne vide sve rijeèi i slova, npr. u prozoru obavijesti, zašto se na tipkama (buttonima) ne vidi cijeli tekst. **Odgovor:** Vjerovatno u konfiguraciji windowsa niste postavili small fonts nego imate large fonts.

------------------------------------------------------------------------------------------------

**P:** Koja je najniža rezolucija ekrana na s kojom se može raditi. **O:** 800\*600, preporuèeno 1024\*768 piksela.

------------------------------------------------------------------------------------------------

**P**: Zašto ne mogu pokrenuti program dva puta na istom raèunalu **O**: Ako je program konfiguriran za mrežni rad tada se to ne može, ako nije tada se može pokrenuti u dva prozora

------------------------------------------------------------------------------------------------

# **Instalacija programa**

### **Jednokorisnièka (single user) instalacija**

- staviti prvu disketu u disketni ureðaj

- u windowsima u 'Control Panelu' pokrenuti 'Add/Remove Programs'

- odabrati 'Install/Uninstall'

- slijediti proceduru, za one koji neznaju engleski jezik dovoljno je samo klikati na OK, Yes ili Next (dalje).

- kod opcije Setup Type odabrati 'Typical' da se instaliraju sve opcije

### **Višekorisnièka (multi user) instalacija**

- potrebno je imati mrežnu verziju programa (može se ukljuèiti u sistemskom meniu programa)

- na serveru izvršiti instalaciju kao kod jednokorisnièke sa Setup Type opcijjom 'Typical', što æe instalirati i Knjigovodstveni program i BDE.

- na svakoj radnoj stanici instalirati BDE (Borland Database Engine) tako što æe se kod instalacije odabrati Setup Type 'Custom' i instalirati samo BDE.

- na serveru i radnim stanicama kreirati c:\temp direktorij ako ga nema

- na serveru i radnim stanicama obrisati sve datoteke pdoxuser i paradox tipa .net .lck, ako takve postoje

- u BDE (borland database engine) konfiguraciji za mrežni rad system->init->local share postaviti na true, ako æe server biti nondedicated, za dedicated server local share je false. To je potrebno napraviti za server i sve radne stanice

- kod ukljuèenog mrežnog rada u samom programu nije moguæe npr. na nondedicated serveru pokrenuti dvije instance programa

### **Deinstalacija programa**

- pokrenuti u windowsima u 'Control Panelu' 'Add/Remove Programs'

- odabrati 'Install/Uninstall'
- od instaliranih programa odabrati koji želimo deinstalirati

- vjerovatno æe nakon instalacije ostati datoteka koje nisu obrisane, jer su naknadno kreirane. Uputa: jednostavno obrišite kompletan direktorij IPOS knjigovodstvo (ili kako ste mu promijenili ime).

U prilogu dajemo originalno Borlandovo tehnièko uputstvo za instalaciju BDE-a za peer-topeer mrežu.

### **TI2989 - BDE setup for Peer-To-Peer(Non-Dedicated) Networks**

•Product: BDE •Version: 3.0 •Platform: Windows

Using a BDE32 Application on a Peer-To-Peer Network ---------------------------------------------------

A Peer-To-Peer network (a network where each machine acts as a client and a server) can be one of the following, including other network platforms that are compatible with these:

- 1) Windows 95
- 2) Windows NT
- 3) Lantastic

### 4) Netware Lite

The BDE automatically detects when tables reside on a network drive, but it cannot detect whether the tables are on a dedicated server or a server/client. Dedicated servers notify client applications that a file has been modified or locked. This functionality is not present in Peer-To-Peer (non-dedicated) networks. To achieve this functionality with Peer-To-Peer networks set "LOCAL SHARE" to TRUE in the BDE Configuration Utility on the System page.    This must be done on all BDE clients that access the tables on networks listed above. This is not necessary for Novell File Server type networks.

If the tables that are being used are Paradox, there must also be a directory used for network control. This directory must also reside on the network for all client applications to use. It is good practice to have a separate directory for the application, network, and tables. The following is an example:

(Shared Directory)

|| || || || || || ||                 |--- (Tables Directory)

                |--- (EXE Directory)

                |--- (Network Directory)

There are two different BDE environments that must also be considered:

- 1) Using only BDE 32Bit applications.
- 2) Using BDE 32Bit applications along with BDE 16Bit applications.

Setup for 32Bit Only Applications

---------------------------------

The 32Bit BDE fully supports the UNC naming convention along with long file names. It is recommended that the UNC convention is used for all BDE network connections.    UNC removes the need for mapped drives. This will allow access to the tables and network directory without the user being mapped to the drive. UNC has the following syntax:

    \\(server name)\(share name)\(path)+(file name)

Here is a simple example of a standard BDE alias using UNC:

Alias: MyUNCAlias           Type: STANDARD           Path: \\FooServer\FooShare\Sharedir\Tables           Default Driver: Paradox

The network directory can be setup in the same fashion: Drivers: Paradox

          Net Dir: \\FooServer\FooShare\Sharedir\NetDir

The network directory can be set at runtime using session.netfiledir (Delphi) or DbiSetProp (C++ / Delphi)

If for some reason UNC cannot be used with the 32Bit application, follow directions for using BDE 32Bit and 16Bit applications.

Setup for 16Bit and 32Bit BDE Applications

------------------------------------------

Since the 16Bit Windows API does not support UNC, neither does the 16Bit BDE. To allow applications to share the tables, all clients must be mapped to the same directory on the server. If the server is also used as a client, all other clients must be mapped to the root of the drive. Drive letters from client to client do not have to be identical. Here are some examples of what will and will not work:

Client1:         Path: X:\ShareDir\Tables Client2:         Path: X:\ShareDir\Tables     This is OK Client1: (Also the machine with the tables):         Path: C:\ShareDir\Tables Client2:         Path: X:\ShareDir\Tables     This is OK Client1: (Also the machine with the tables):         Path: C:\ShareDir\Tables Client2:         Path: X:\ShareDir\Tables Client3:         Path: R:\ShareDir\Tables This is OK Client1:         Path: X:\ShareDir\Tables Client2:

        Path: X:\Tables (Where X:\Tables is actually X:\ShareDir\Tables, but shared on the ShareDir directory)

This will not work. The BDE must be able to make the same entry into the Network Control file.

In Summary (setup for Peer-To-Peer networks):

--------------------------------------------- 16 and / or 32Bit Applications:

- 1) Turn "LOCAL SHARE" to TRUE in the BDE Configuration Utility.
- 2) Do not use the UNC naming convention.
- 3) Do not use tables with long file names.
- 4) Make sure that all clients are mapped to the same         directory on the server.

32Bit Only Applications:

1) Turn "LOCAL SHARE" to TRUE in the BDE Configuration Utility

2) Use the UNC naming convention to achieve a path to the network directory and table directory.

If the above steps are not followed, users could be locked out of the tables getting error: "Directory is controlled by other .NET file." "File: (Path1) PDOXUSRS.LCK" "Directory: (Path2)"         OR

"Multiple .NET files in use." "File: (Path) PDOXUSRS.LCK"

------------------------------------------------------------------------

DISCLAIMER: You have the right to use this technical information subject to the terms of the No-Nonsense License Statement that you received with the Borland product to which this information pertains.

------------------------------------------------------------------------

# **Do sada neriješeni problemi**

Lista do sada poznatih problema koji postoje, ali nisu riješeni:

### **Programski**

- u prikazu izvještaja na ekranu u mnogim izvještajima se ne vide linije izmeðu redova, to je greška proizvoðaèa Delphi programa i u programu IPOS knjigovodstvo æe to biti riješeno èim proizvoðaè Delphija to riješi, na pisaèu se vide linije

### **Knjigovodstveni**

### **Problemi s indeksnim datotekama**

U sluèaju problema sa indeksnim datotekama možete uvijek pokrenuti indeksiranje. Ako uopæe ne možete uæi u program zbog ošteæenih indeksnih datoteka (nestanak struje, iskljuèenje raèunala i sl.) tada pokrenite program s parametrom **INDEKSIRANJE.** Npr. napravite novi Shorcut za "knjigovodstvo.exe indeksiranje", indeksiranje je prvi parametar. vidi <u>Prozor za popravak indeksnih datoteka</u>

# **Windows potrebne opcije**

### **Regional Settings Properties iz Controlnog panela**

Regional Settings

- Croatian

Number

- $-$  decimal simbol  $=$  ,
- digit grouping siymbol = .
- $-$  negativ simbol  $= -$

### **Date**

- $\overline{-}$  short date style = dd.MM.yyyy
- $-$  long date syle = dd.MMMM.yyyy

**### 92 001 SVI PREKIDAÈI ###**

## **Sistemski prekidaèi**

### Vidi standardni prozor za prekidaèe

#### **Naèin izlaza iz prozora šifrarnika nakon odabira podatka**

Prilikom èestog rada sa šifrarnicima se gubi dosta vremena ako se jedan odreðeni šifrarnik èesto poziva i ako se njegov prozor stalno zatvara i otvara. Zbog toga možemo podesiti opcije kako æe se ti šifrarnici ponašati.

Npr. ako æemo trenutno unositi veæe kolièine podataka gdje na treba popis artikala. Tada možemo taj prozor-šifrarnik otvoriti i ostaviti na ekranu, a prekidaè namjestiti na minimiziraj prozor ili ostavi otvoren prozor.

#### **Ostavi otvoren prozor**

Ne zatvaraj prozor nakon izbora podatka u šifrarniku i prijenosa tipkom Prijenos nego ga ostavi otvorenog, a samo se prebaci u prozor gdje se vrši unos.

#### **Minimiziraj prozor**

Ne zatvaraj prozor nakon izbora podatka u šifrarniku i prijenosa tipkom Prijenos nego ga smanji na ikonu i prebaci se u prozor gdje se vrši unos.

#### **Zatvori prozor**

Potpuno zatvori prozor šifrarnika i vrati se u prozor odakle se pozvao šifrarnik

#### **Prikaz pomoæi u prozorèiæu na ekranu (ukljuèen, iskljuèen)**

Da li da se pomicanjem kursora po ekranu pokraj kursora prikazuje prozorèiæ sa kraæim opisom toga dijela ekrana.

#### **Da li da se automatski prijeðe na sljedeæe polje kod prijenosa podatka preko šifrarnika (ukljuèen, iskljuèen)**

Kod prijenosa podatka iz šifrarnika kursor može ostati na tekuæem polju ili automatski prijeæi na sljedeæe polje unosa.

### **Zvukovi u programu kod raznih aktivnosti (otvaranje programa, poruka, greška...)**

#### **iskljuèen zvuk**

nema nikakvog zvuka u programu (za Windowse ne vrijedi) **ukljuèen zvuk** zvuk preko zvuène kartice i zvuènika tj. muzika (ako imate zvuènike i zvuènu karticu) **ukljuèen beeper**

zvuk sa standardnog beepera ugraðenog u raèunalo (skromnih moguænosti)

# **Programski prekidaèi**

### Vidi standardni prozor za prekidaèe

### **Položaj adrese primaoca na koverti (lijevo, desno)**

Gdje želimo adresu primatelja na dokumentima koji se šalju, lijevo ili desno.

### **Naèin generiranja adrese pošiljoca na dokumentima**

#### **program generira**

program ispisuje adresu pošiljatelja sa potrebnim podacima i rasporedom

### **korisnikov tekst1, korisnikov tekst2**

korisnik u šifrarnik 'tekst adrese pošiljatelja na dokumentima' upisuje tekst 1 i tekst 2 onako kako on želi da ti tekstovi izgledaju, korisnik može napisati tekst i u word padu (koji dolazi sa Windowsima) pa ga preko copy i paste prekopirati (može biti biti bilo koji font, velièina, boja i sl.)

Jedan od tekstova ostavite prazan za sluèaj kada želite ispisivati na memorandum

### **korisnikova slika (datoteka) (!!!bit æe ukljuèeno u sljedeæim verzijama)**

moguænost da korisnik napravi grafièku datoteku slike memoranduma koja bi se ispisivala

### **Velièina prozora kod pokretanja izvještaja (normalna velièina, maksimalna velièina)**

Da li želimo da se prozori izvještaja otvaraju preko cijelog ekrana (praktiènije kod manjih ekrana) ili da se otvore kao normalan prozor tako da ne zauzimaju cijeli ekran i da se vide i ostali otvoreni prozori.

## **Prekidaèi za temeljnice - za tekuæeg partnera**

Vidi standardni prozor za prekidaèe

### **Rad sa temeljnicama u saldakontiju dobavljaèa (ukljuèen, iskljuèen)**

Da li da se u saldakonti dobavljaèa prikazuju protustavke (konta) za glavnu knjigu ili ne.

### **Rad sa temeljnicama u saldakontiju kupaca (ukljuèen, iskljuèen)**

Da li da se u saldakonti kupaca prikazuju protustavke (konta) za glavnu knjigu ili ne.

### **Rad sa temeljnicama u robno-materijalnom knjigovodstvu (ukljuèen, iskljuèen)**

Da li da se u skladišnim dokumentima prikazuju protustavke (konta) za glavnu knjigu ili ne.

### **Rad sa temeljnicama u osnovnim sredstvima (ukljuèen, iskljuèen)**

Da li da se u dokumentima prikazuju protustavke (konta) za glavnu knjigu ili ne.

#### **Brisanje i izmjena dokumenata, u analitikama, koji su preneseni u glavnu knjigu (zabranjeno, dozvoljeno)**

Prekidaè koji regulira da li se smiju mijenjati i brisati dokumenti u analitièkom knigovodstvu, a koji su veæ preneseni u glavnu knijgu preko temeljnica. Ako to dozvolite tada morate izmjene u analitici evidentirati i u sintetici.

Kod kupaca i dobavljaèa izmjena - obratite pažnju na dokumente koji su veæ zatvarani, promjene broja i godine dokumenta, promjene poslovnog partnera dokumenta, promjene iznosa, mogu prilièno poremetiti sistem zatvorenih stavaka. U takvim sluèajevima je preporuèljivo u pregledu zatvaranja otvoriti taj dokument, izmjeniti ga, i ponovo zatvoriti.

# **Prekidaèi glavne knjige**

### Vidi standardni prozor za prekidaèe

### **Upisivanje poslovnih jedinica kod knjiženja (ukljuèen, iskljuèen)**

Da li da se kod unosa dnevnika glavne knjige prikazuje polje za poslovnu jedinicu tj. evidencija knjiženja prema poslovnim jedinicama. Kasnije se mogu ispisivati izvještaji prema poslovnim jedinicama. Firme koje ne trebaju evidenciju prema poslovnim jedinicama trebaju taj prekidaè iskljuèiti.

### **Prekidaèi robnog knjigovodstva - za tekuæeg partnera**

Vidi standardni prozor za prekidaèe

### **Metode izraèuna cijena i zaliha artikala na skladištu kodu ulaza i izlaza (ruèna metoda, metoda prosjeènih cijena)**

Preporuka je ostaviti tekuæu metodu prosjeènih cijena. Kod te metode program automatski vodi evidenciju o tekuæoj prosjeènoj cijeni i stanju zalihe. Svaki puta kada artikl uðe ili izaðe iz skladišta program ažurira tu evidenciju.

Npr. kod odreðenih operacija je potrebno u trenutku dobiti stanje zalihe i nabavnu cijenu artikla na zalihi kao što je to kod otpremnice.

Program mora korisniku dati podataka o stanju zalihe odreðenog artikla, a cijenu po kojoj se skida zaliha korisnik niti ne ukucava.

U sluèaju kada je ukljuèena ruèna metoda program ne kontrolira odreðenu unose, korisnik ima punu kontrolu i naravno moguænost greške.

## **Prekidaèi fakturiranja u veleprodaji - za tekuæeg partnera**

Vidi standardni prozor za prekidaèe

**Automatska izrada otpremnice iz raèuna s kontrolom zaliha (iskljuèeno, UKLJUÈENO)** Prekidaè koji omoguæava da se u ekranu za izradu raèuna izradi automatska otpremnica. Kod ukljuèenog prekidaèa program æe istovremeno kontrolirati stanje zalihe svakog artikla.

**Prikaz kataloškog broja uz naziv artikla na raèunu i predraèunu (iskljuèeno, UKLJUÈENO)** Da li da kod ispisa raèuna i predraèuna uz naziv artikla ispisuje i kataloški broj.

### **Kod ispisa izlaznih raèuna naslov Raèun-otpremnica (Raèun, Raèun-otpremnica)**

Ako želimo kod ispisa izlaznih raèuna da taj raèun predstavlja i otpremnicu možemo preko ovog prekidaèa dodati tekst -otpremnica i naravno na kraju raèuna dodatne potpise izdao, primio i sl. Napomena: ispis takvog raèuna ne predpostavlja da je istovremeno kreirana i otpremnica, nju je potrebno generirati u robnom knjigovodstvu (ruèno ili automatski kod izlaza iz stavaka raèuna).

## **Prekidaèi fakturiranja u veleprodaji - nivo programa**

Vidi standardni prozor za prekidaèe

### **Kontrola artikala i usluga: zabrana unosa dva ista kataloška broja (ukljuèen, iskljuèen)**

Prebacivanje kontrole unosa artikala na kataloški broj.

**Kontrola artikala i usluga: obavezan unos kataloškog broja (iskljuèen, ukljuèen)** Prebacivanje kontrole unosa artikala na kataloški broj.

**Kontrola artikala i usluga: zabrana unosa dva ista naziva (iskljuèen , ukkljuèen)** Firme koje rada s kataloškim brojevima èesto žele unijeti artikle s istim nazivom.

### **Po èemu je inicijalno pretraživanje kod datoteke aritkala i usluga (po nazivu, po kataloškom broju)**

Odaberite što je praktiènije u vašem poslovanju

### **Kod ispisa predraèuna prikaz elemenata poreza (ne vide se, vide se)**

Prekidaè koji reguir da li æe na predraèunu biti vidljivi elementi poreza pojedinaèno što bi tom dokumentu davalo više elemenata raèuna, ovim prekidaèem broj elemenata raèuna smanjujemo da se ne dovodimo u poziciju da po tom dokumentu moramo uplatiti porez.

### **Kod prijenosa raèuna u kupce prenose se i raèuni za predujam (prenose se, ne prenose se)**

Da li prijenos iz fakturiranja i onih raèuna koji su oznaèeni kao raèuni za predujam.

## **Prekidaèi poreznih evidencija**

### Vidi standardni prozor za prekidaèe

### **Automatski upis ulaznih raèuna iz saldakonti dobavljaèa u knjige U-RA (ukljuèen, iskljuèen)**

Ako je prekidaè ukljuèen, a što æe se vidjeti po tome da li se kod unosa raèuna prikazuju tip U-RA i tip unosa, tada æe se prilikom spremanja tog raèuna automatski ažurirati knjiga U-RA. Samo prilikom unosa, ne i prilikom izmjena raèuna.

### **Automatski upis izlaznih raèuna iz saldakonti kupaca u knjige I-RA (ukljuèen, iskljuèen)**

Ako je prekidaè ukljuèen, a što æe se vidjeti po tome da li se kod unosa raèuna prikazuju tip I-RA i tip unosa, tada æe se prilikom spremanja tog raèuna automatski ažurirati knjiga I-RA. Samo prilikom unosa, ne i prilikom izmjena raèuna.

Automatski prijenos raèuna u saldakonti kupaca je takoðer unos kod kojeg æe se ažurirati knjige I-RA. NAPOMENA: kod istovremeno ukljuèene opcije za knjige I-RA u fakturiranju kod automatskog prijenosa u kupce se neæe ažurirati knjige I-RA.

### **Automatski upis izlaznih raèuna iz fakturiranja u knjige I-RA (ukljuèen, iskljuèen)**

Ako je prekidaè ukljuèen, a što æe se vidjeti po tome da li se kod unosa raèuna prikazuju tip I-RA i tip unosa, tada æe se prilikom spremanja tog raèuna automatski ažurirati knjiga I-RA. Samo prilikom unosa, ne i prilikom izmjena raèuna.

Isto æe biti prilikom automatskog prijenosa predraèuna u raèun.

## **Prekidaèi obraèuna plaæa**

Vidi <u>standardni prozor za prekidaèe</u>

Ovi prekidaèi ukljuèuju ili iskljuèuju pojedine tipove obraèuna, za detaljnije o svakom prekidaèu vidi *Tipovi* obraèuna - algoritma.
# **Prekidaèi virmana**

Vidi standardni prozor za prekidaèe

#### **Koje koordinate kuèica æe se primjenjivati kod ispisa virmana (Tip 1, Tip 2, ...)**

Svaki tip ima memorirane svoje koordinate kuèica pa tako možemo imati razne koordinate spremljene u zavisnosti od toga kakve virmane posjedujemo (opæe je poznato da je svaki blok drugaèiji) Tip 1 primjenite na pojedinaène virmane, a Tip 2 na perforirane obrasce.

## **Prekidaèi pc blagajne u maloprodaji**

Vidi standardni prozor za prekidaèe

#### **Formati raèuna u maloprodaji (A4, A5, A6, traka 76mm ...)**

**Napomena:** prilikom ispisa nestandardnih formata (razlièiti od A4) na nekim printerima može biti problema ako ne podržavaju taj format, ako je to sluèaj pokušajte u windowsima u Printer Settings za odreðeni printer ruèno odrediti Custom format.

### **Tip adrese matiène firme kod formata A6 i traka format (Program generira,**

**korisnikov tekst 3 ...)**

Kod ovih formata se može odabrati dodatan korisnikov tekst za ispis adrese jer se radi o iznimno malom prostoru za adresu. Možete skratiti maksimalno kolièinu teksta.

#### **Prikaz dugog opisa artikla na MP raèunima (Iskljuèen, UKLJUÈEN)**

Da li da se kod ispisa raèuna uz naziv artikla prikazuje i dodatni dugaèki naziv artikla. Primjenjivo samo na raèunima A4, A5.